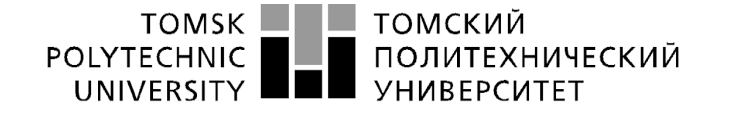

Министерство науки и высшего образования Российской Федерации федеральное государственное автономное образовательное учреждение высшего образования «Национальный исследовательский Томский политехнический университет» (ТПУ)

Инженерная школа информационных технологий и робототехники Отделение информационных технологий Направление подготовки 09.03.04 Программная инженерия

# **БАКАЛАВРСКАЯ РАБОТА**

**Тема работы**

#### **Разработка фронтэнд-части приложения для составления пищевого рациона** УДК 004.451:004.75:004.455:613.2

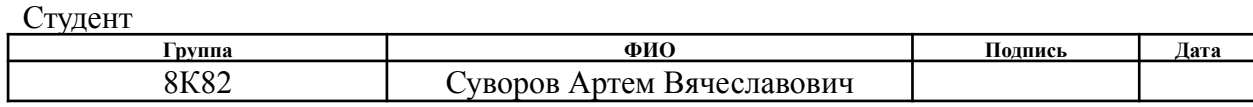

#### Руководитель ВКР

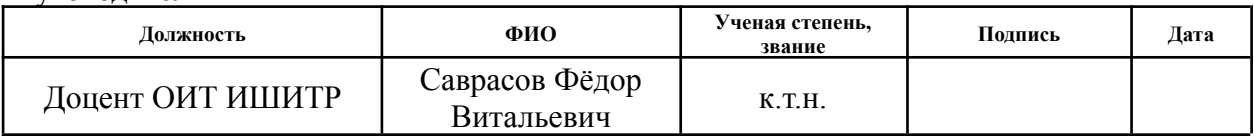

# **КОНСУЛЬТАНТЫ ПО РАЗДЕЛАМ:**

По разделу «Финансовый менеджмент, ресурсоэффективность и ресурсосбережение»

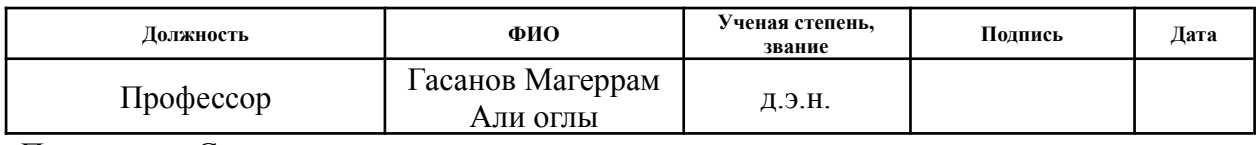

По разделу «Социальная ответственность»

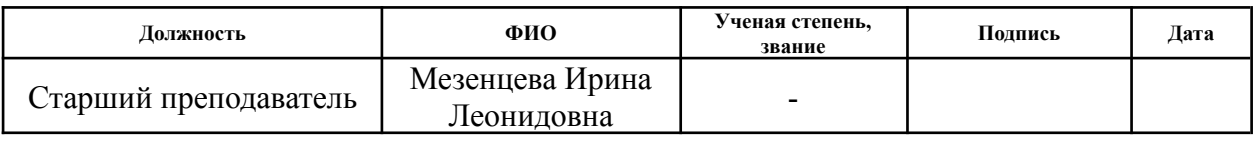

# **ДОПУСТИТЬ К ЗАЩИТЕ:**

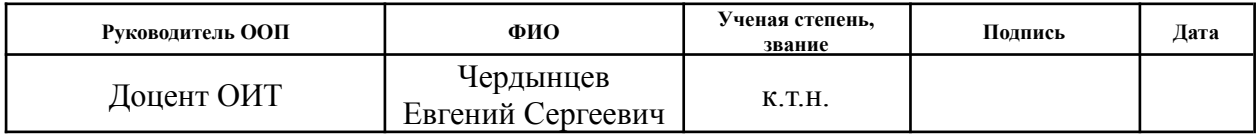

# **Планируемые результаты освоения ООП по направлению 09.03.04**

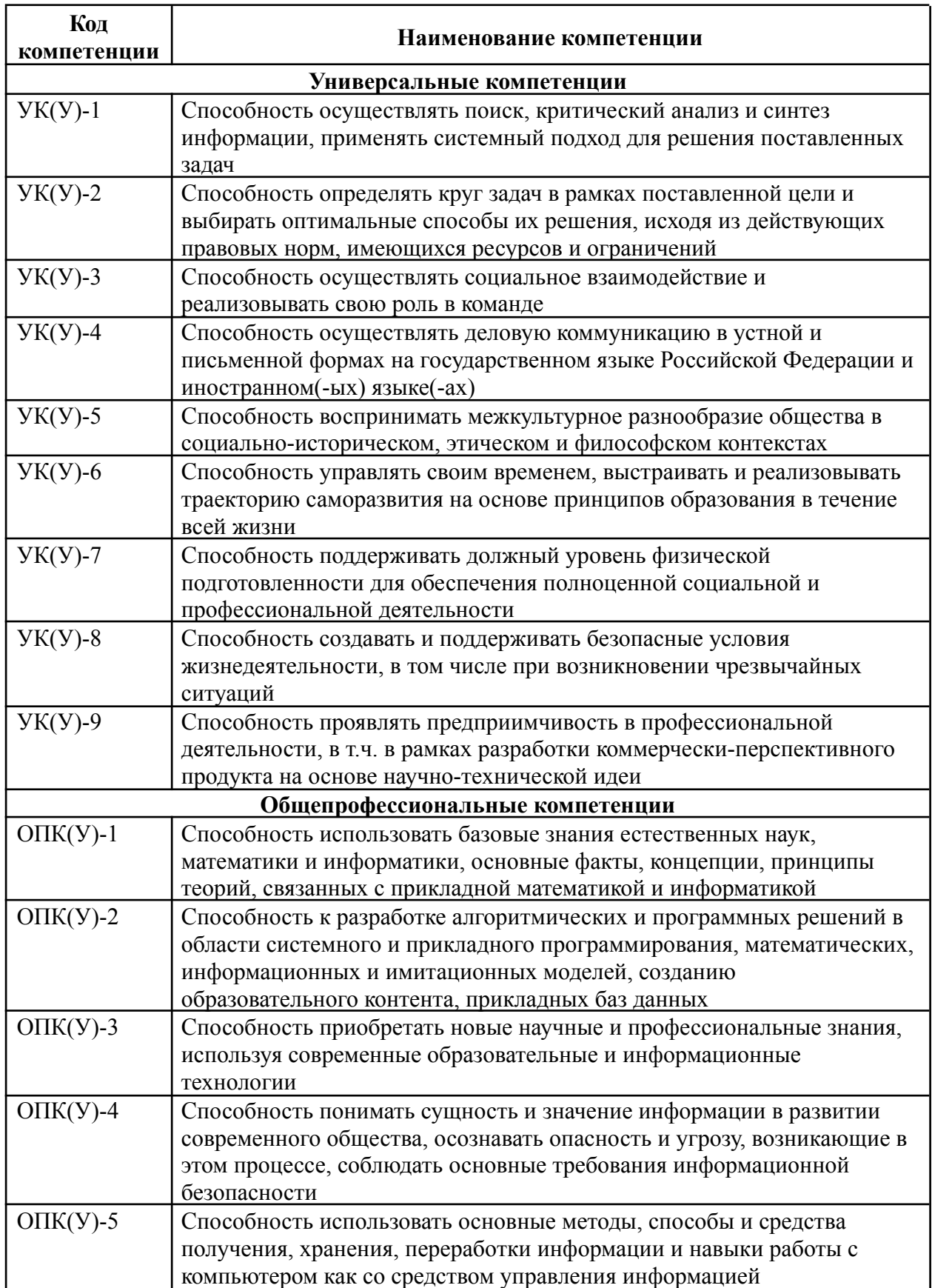

# **«Программная инженерия»**

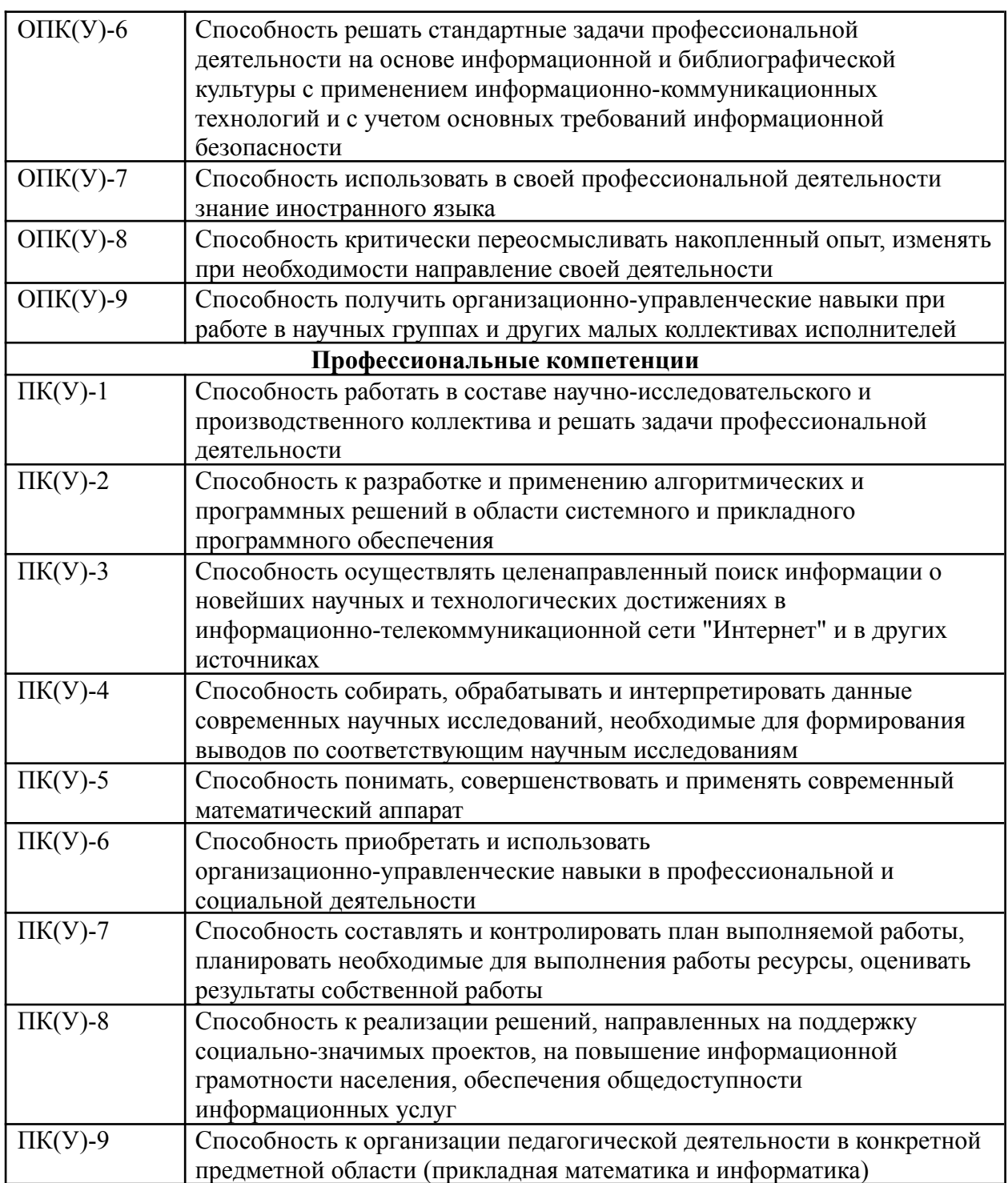

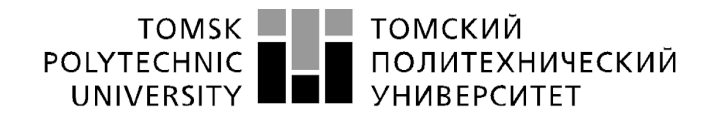

Министерство науки и высшего образования Российской Федерации федеральное государственное автономное образовательное учреждение высшего образования «Национальный исследовательский Томский политехнический университет» (ТПУ)

Инженерная школа информационных технологий и робототехники Отделение информационных технологий Направление подготовки 09.03.04 Программная инженерия

#### УТВЕРЖДАЮ:

Руководитель ООП \_\_\_\_\_ \_\_\_\_\_\_\_ Чердынцев Е.С.

(Подпись) (Дата) (Ф.И.О.)

**ЗАДАНИЕ**

**на выполнение выпускной квалификационной работы**

В форме:

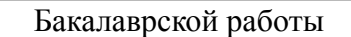

(бакалаврской работы, дипломного проекта/работы, магистерской диссертации)

Студенту:

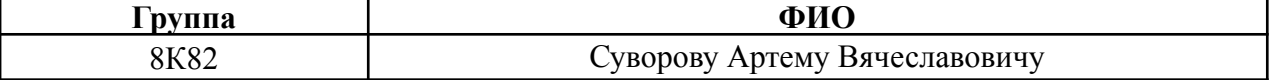

Тема работы:

**Разработка фронтэнд-части приложения для составления пищевого рациона** Утверждена приказом директора (дата, номер)

Срок сдачи студентом выполненной работы: 06.06.2022

#### **ТЕХНИЧЕСКОЕ ЗАДАНИЕ:**

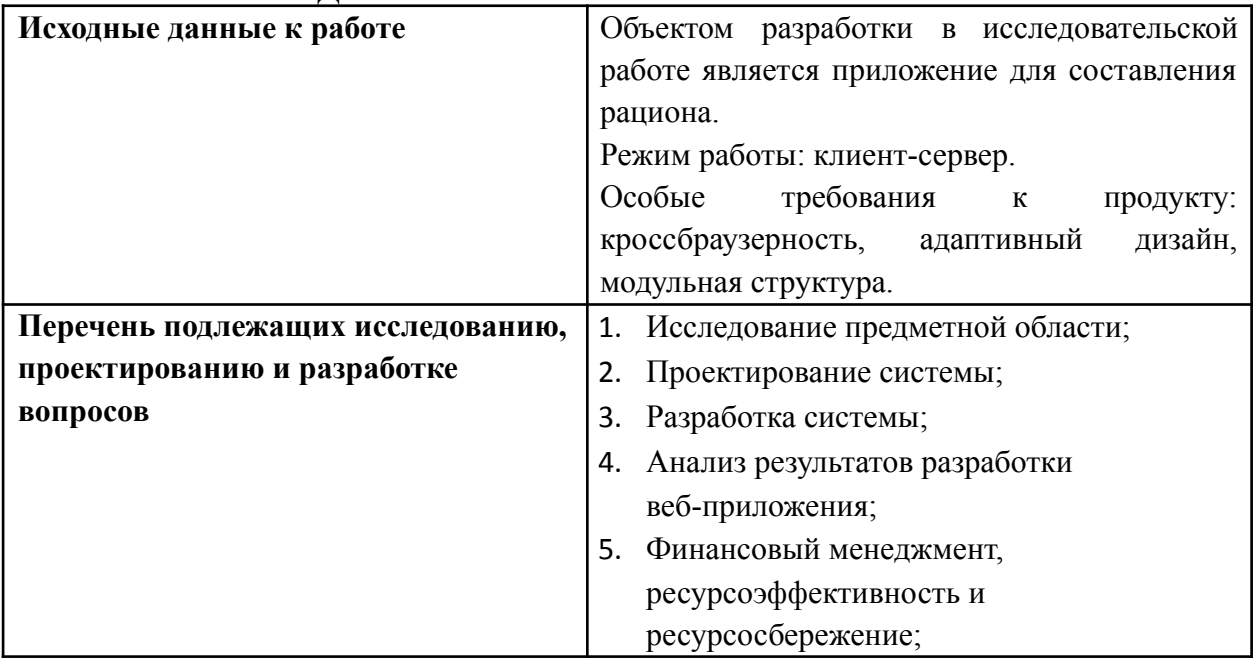

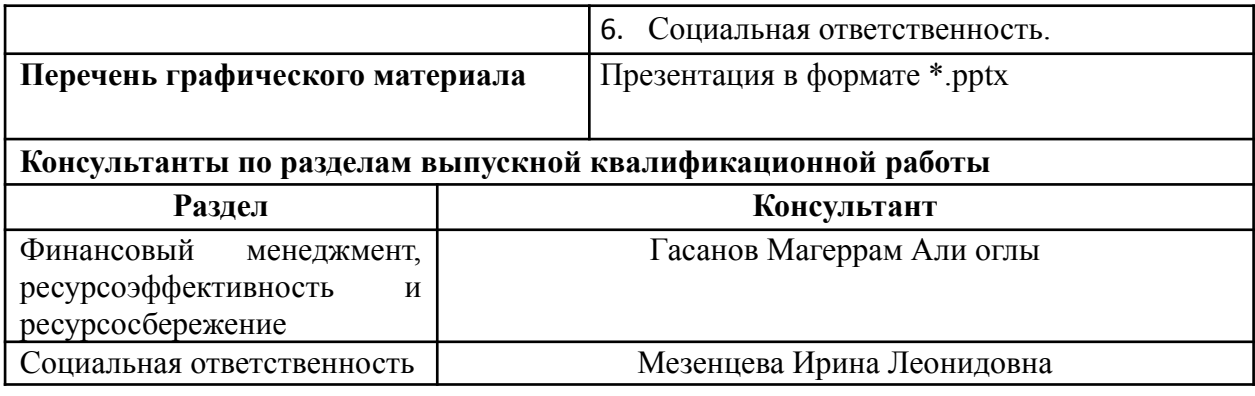

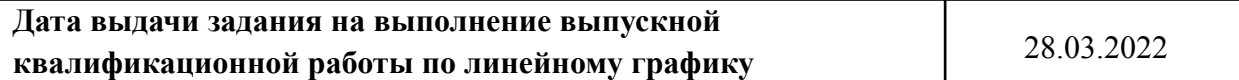

# **Задание выдал руководитель:**

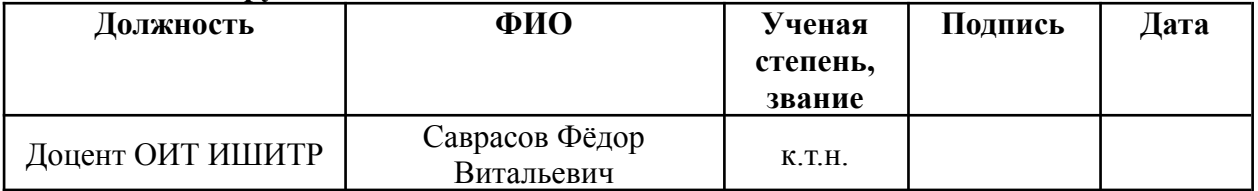

# **Задание принял к исполнению студент:**

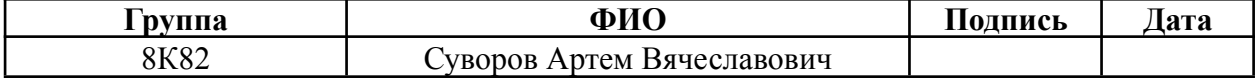

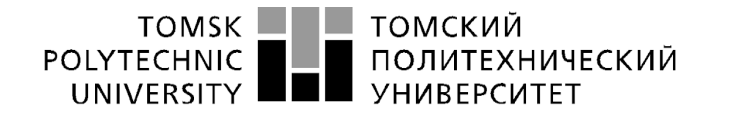

Министерство науки и высшего образования Российской Федерации федеральное государственное автономное образовательное учреждение высшего образования «Национальный исследовательский Томский политехнический университет» (ТПУ)

Школа Инженерная школа информационных технологий и робототехники Кафедра Отделение информационных технологий Направление подготовки 09.03.04 Программная инженерия Уровень образования Бакалавр Период выполнения Весенний семестр 2021/2022 учебного года

Форма представления работы:

Бакалаврская работа

(бакалаврская работа, дипломный проект/работа, магистерская диссертация)

#### **КАЛЕНДАРНЫЙ РЕЙТИНГ-ПЛАН выполнения выпускной квалификационной работы**

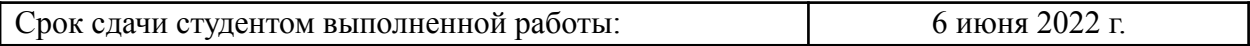

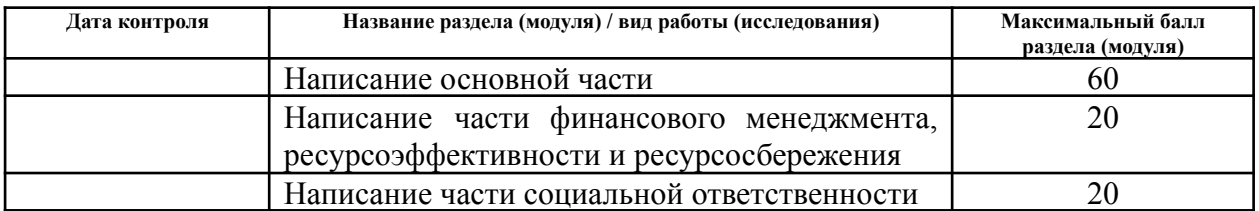

# **СОСТАВИЛ:**

#### **Руководитель ВКР**

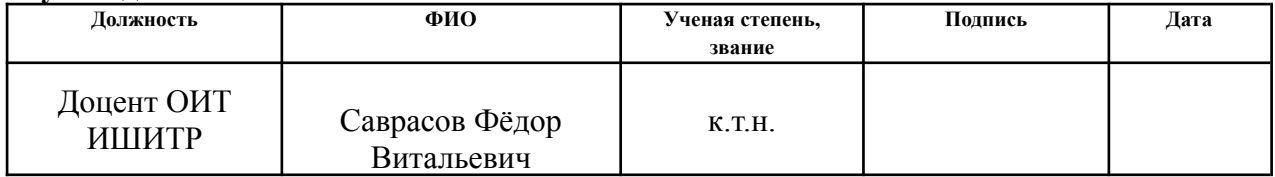

# **СОГЛАСОВАНО:**

#### **Руководитель ООП**

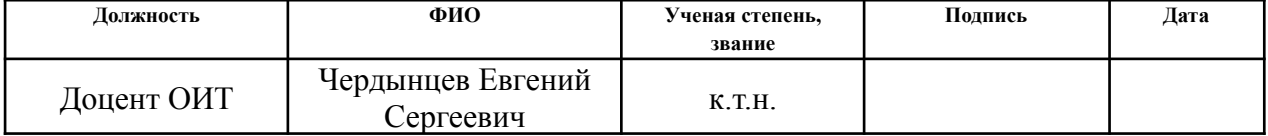

# **ЗАДАНИЕ ДЛЯ РАЗДЕЛА «ФИНАНСОВЫЙ МЕНЕДЖМЕНТ, РЕСУРСОЭФФЕКТИВНОСТЬ И РЕСУРСОСБЕРЕЖЕНИЕ»**

Студенту:

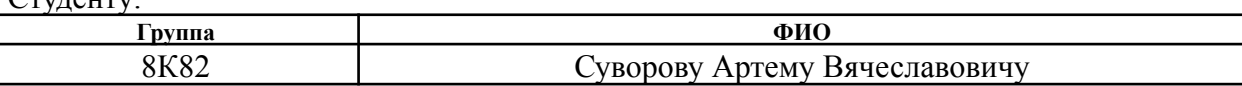

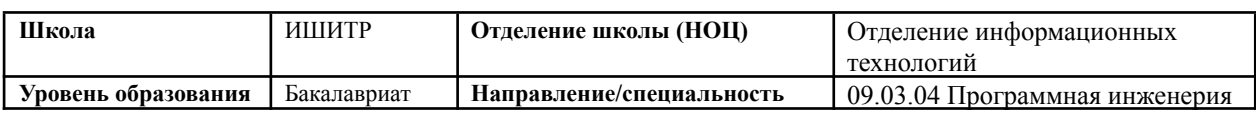

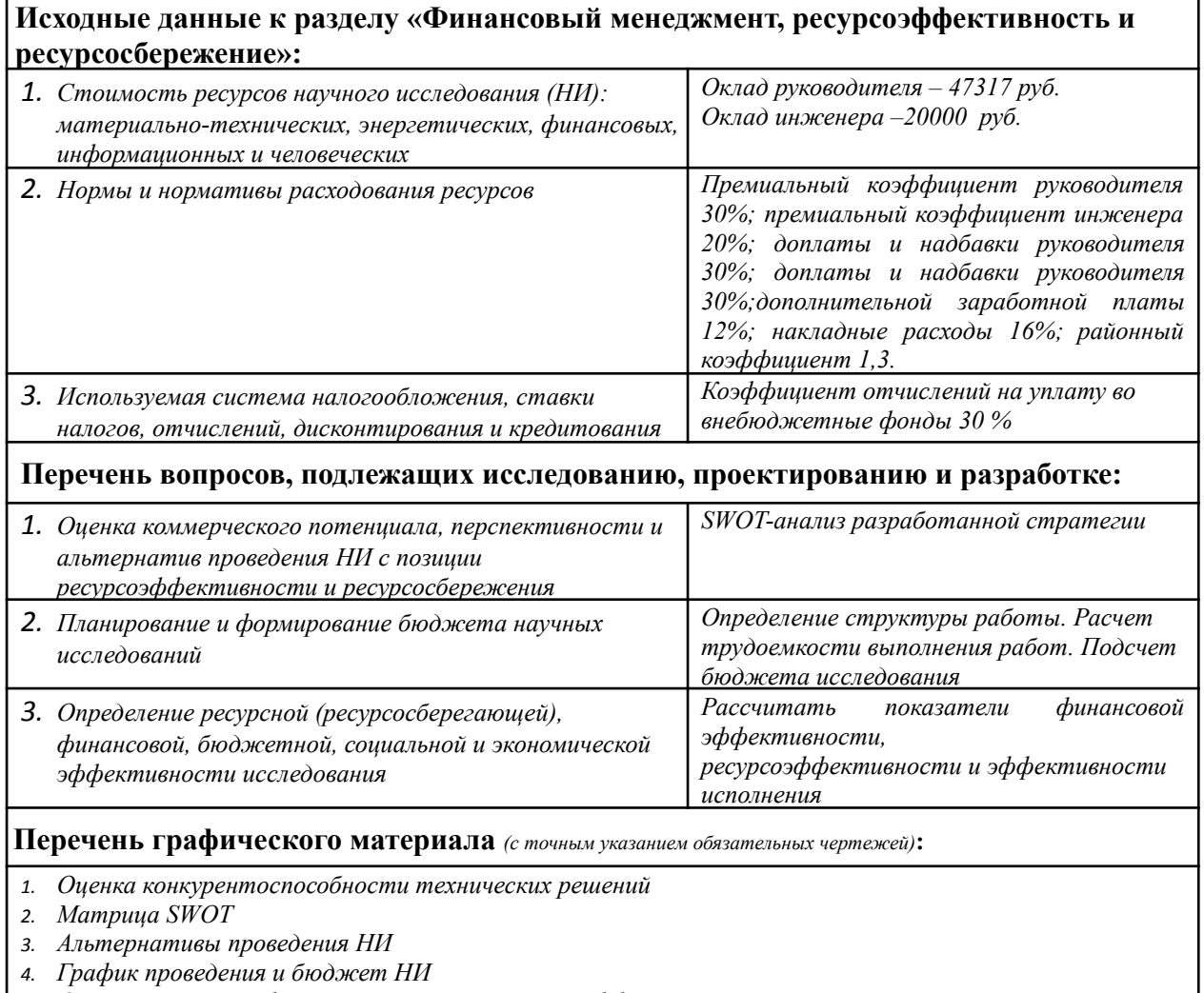

*5. Оценка ресурсной, финансовой и экономической эффективности НИ*

# **Дата выдачи задания для раздела по линейному графику** 03.03.2022

#### **Задание выдал консультант:**

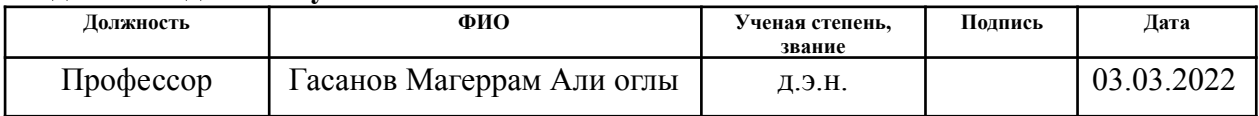

#### **Задание принял к исполнению студент:**

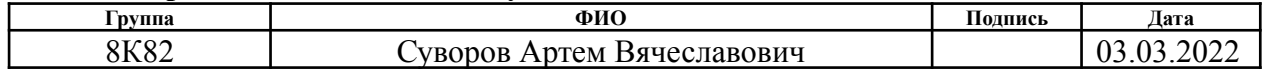

# **ЗАДАНИЕ ДЛЯ РАЗДЕЛА «СОЦИАЛЬНАЯ ОТВЕТСТВЕННОСТЬ»**

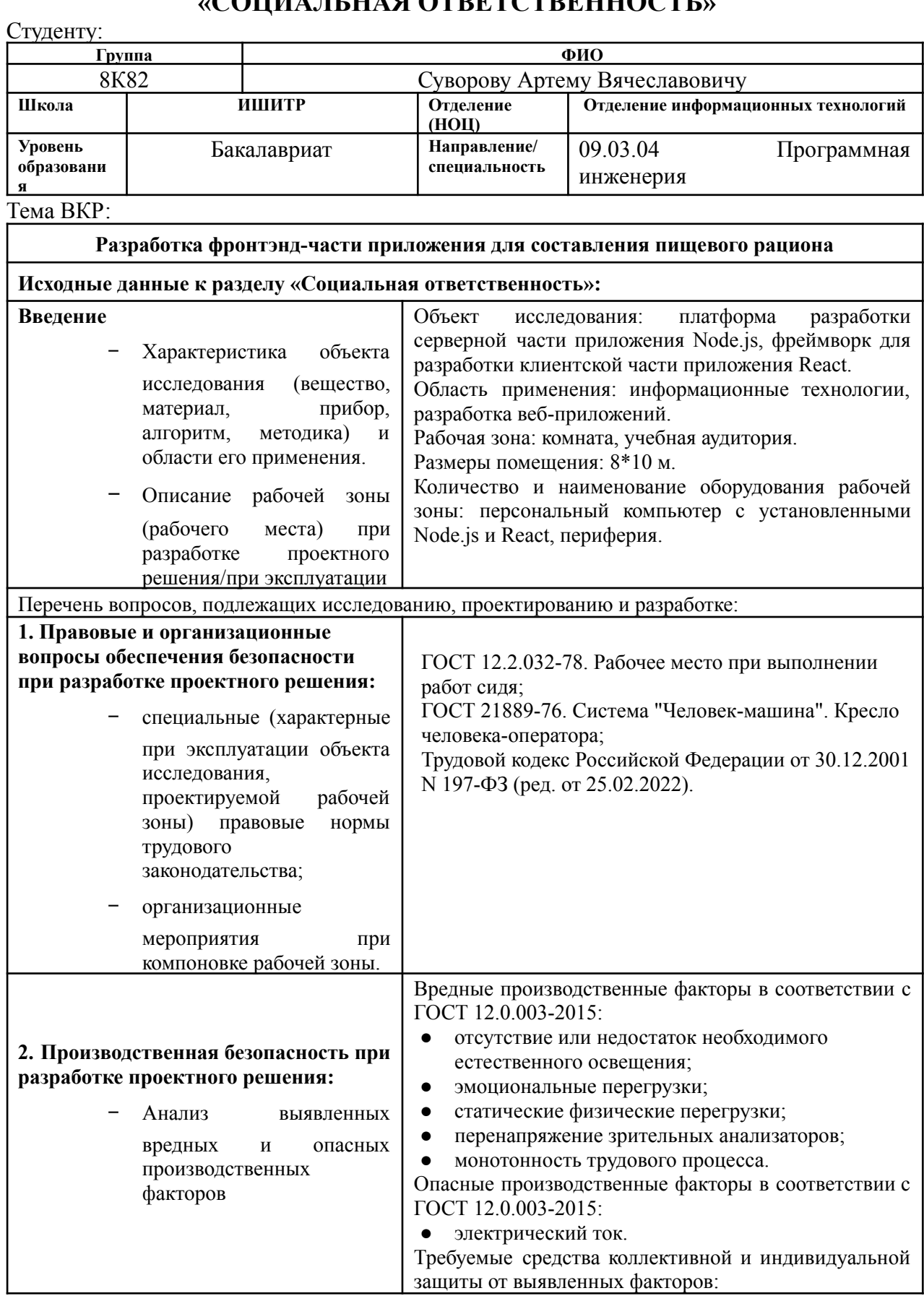

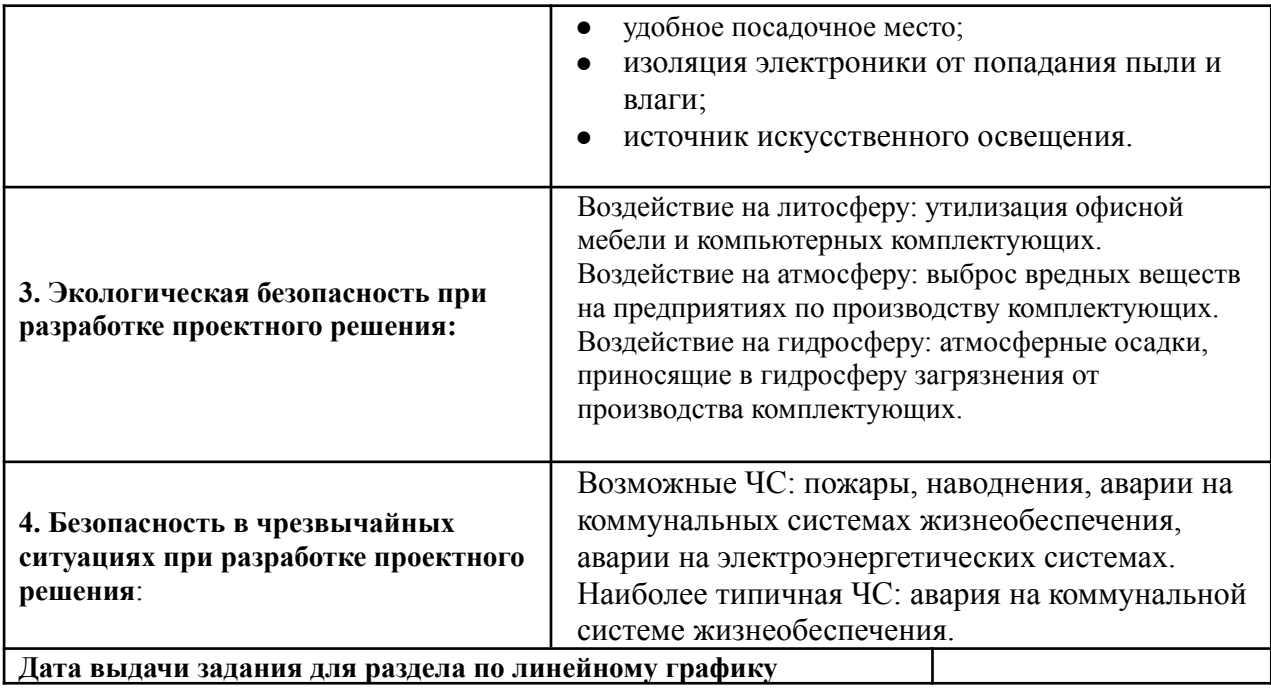

**Задание выдал консультант:**

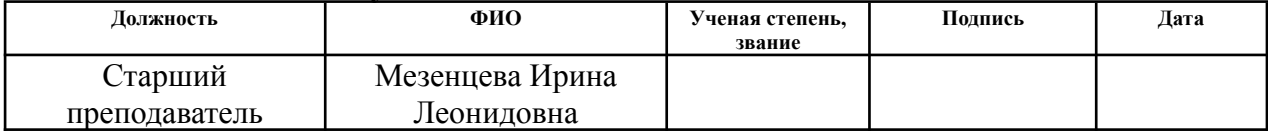

#### **Задание принял к исполнению студент:**

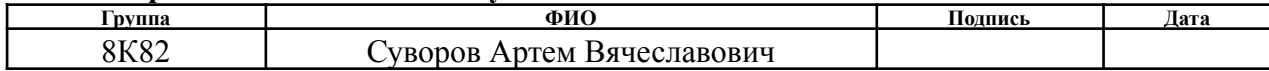

#### **Реферат**

Выпускная квалификационная работа содержит 85 страниц, 24 рисунка, 21 таблицу и 15 литературных источников.

Ключевые слова: рацион питания, веб-приложение, архитектура приложения, React.

Объектом исследования является приложение для составления пищевого рациона.

Цель работы – спроектировать и разработать фронтэнд-часть приложения для составления пищевого рациона.

В процессе исследования проводилось изучение конкурентных решений на российском рынке. В ходе исследования было выявлено, что существующие программные продукты имеют закрытый исходный код, являются платными или имеют ограниченный функционал, и, как следствие, не пользуются высокой популярностью у целевой аудитории.

Результатом работы является спроектированная и реализованная фронтэнд-часть веб-приложения.

В первом разделе представлено описание предметной области и функций разрабатываемой системы.

Во втором разделе проводится построение диаграмм вариантов использования, проектирование пользовательского интерфейса и выбор средств программной разработки.

Третий раздел содержит информацию о способах и технологиях реализации клиентской части приложения, а также описание ее архитектуры.

В четвертом разделе описываются результаты разработки системы и итоговый функционал.

10

# **Оглавление**

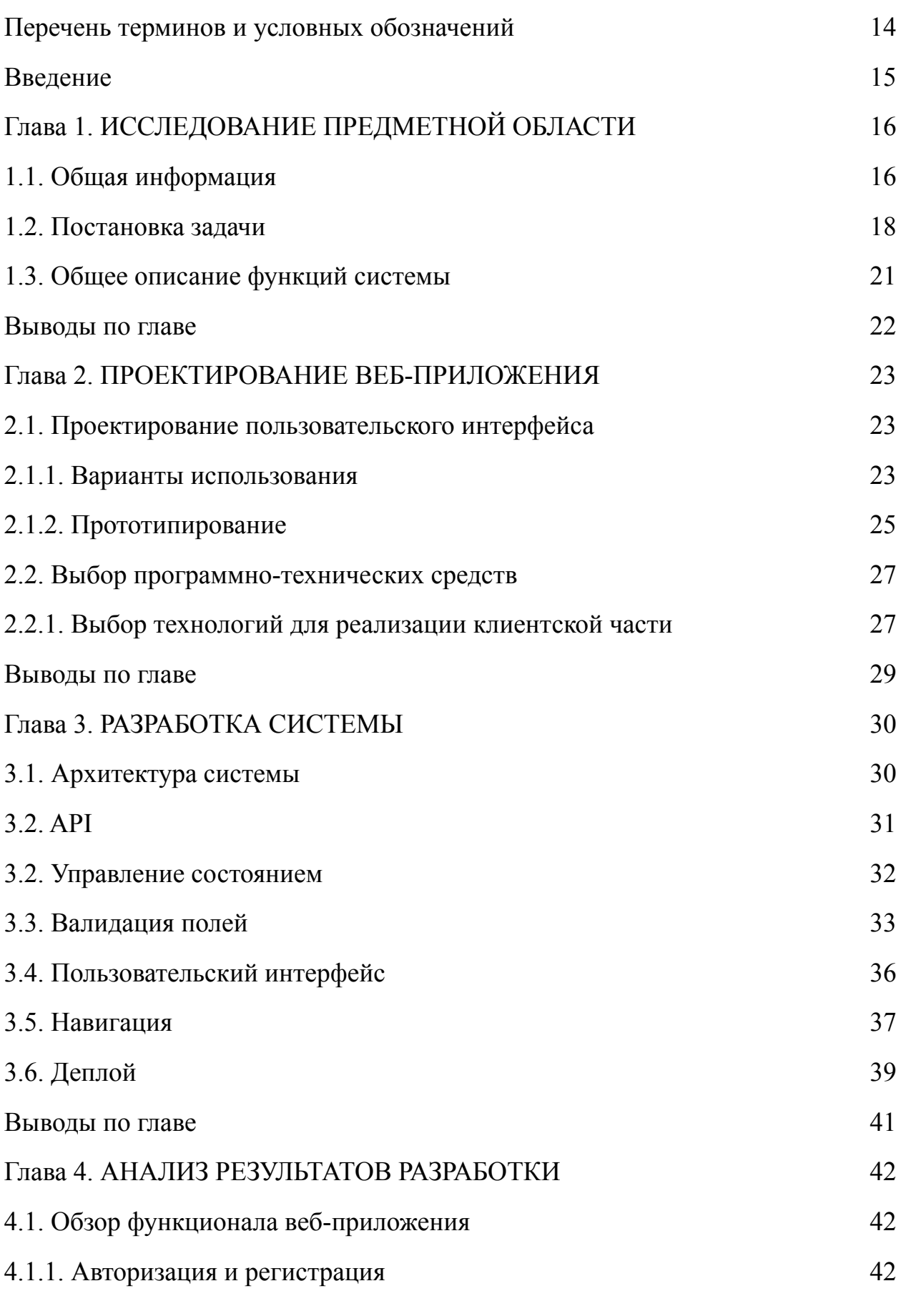

11

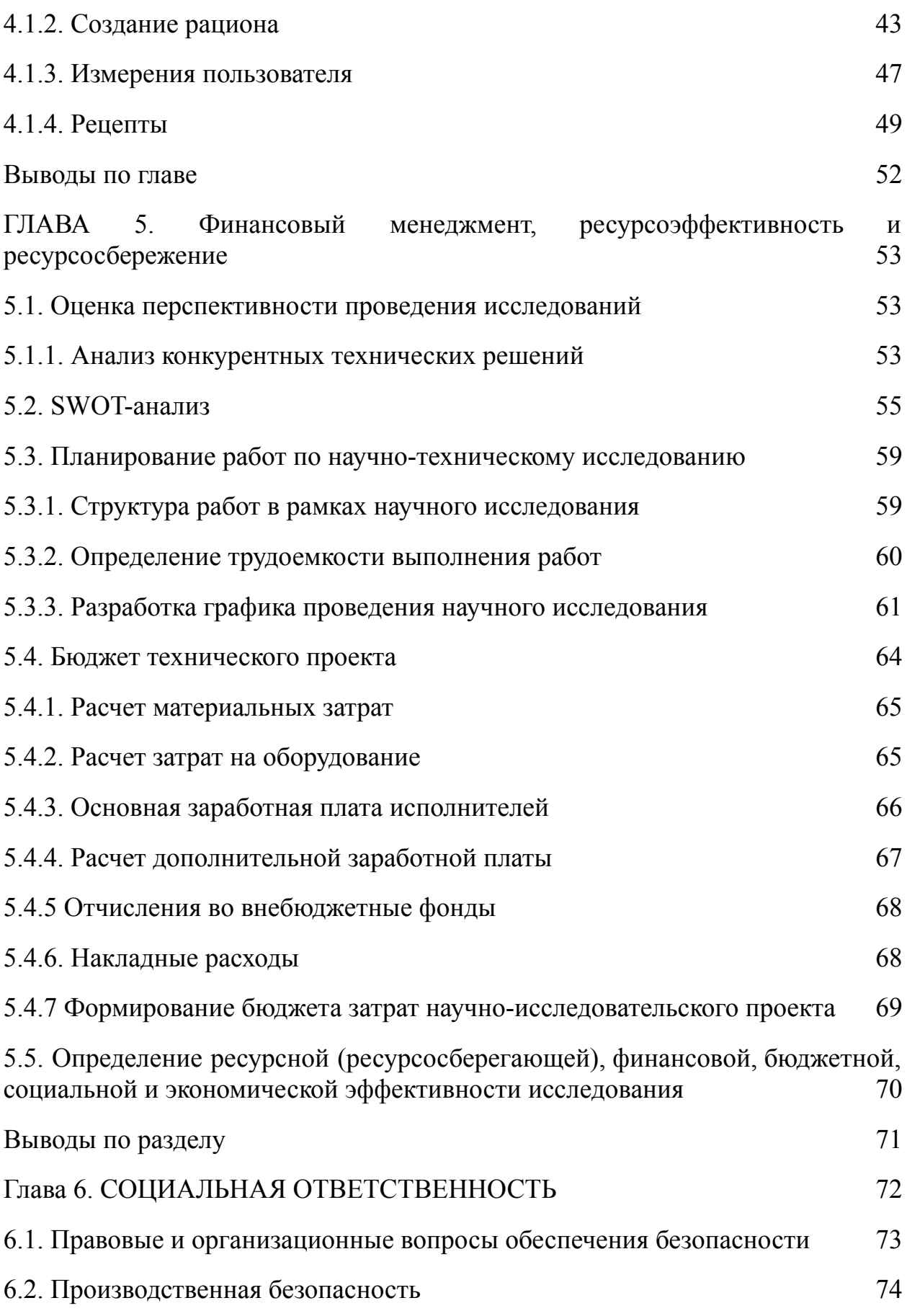

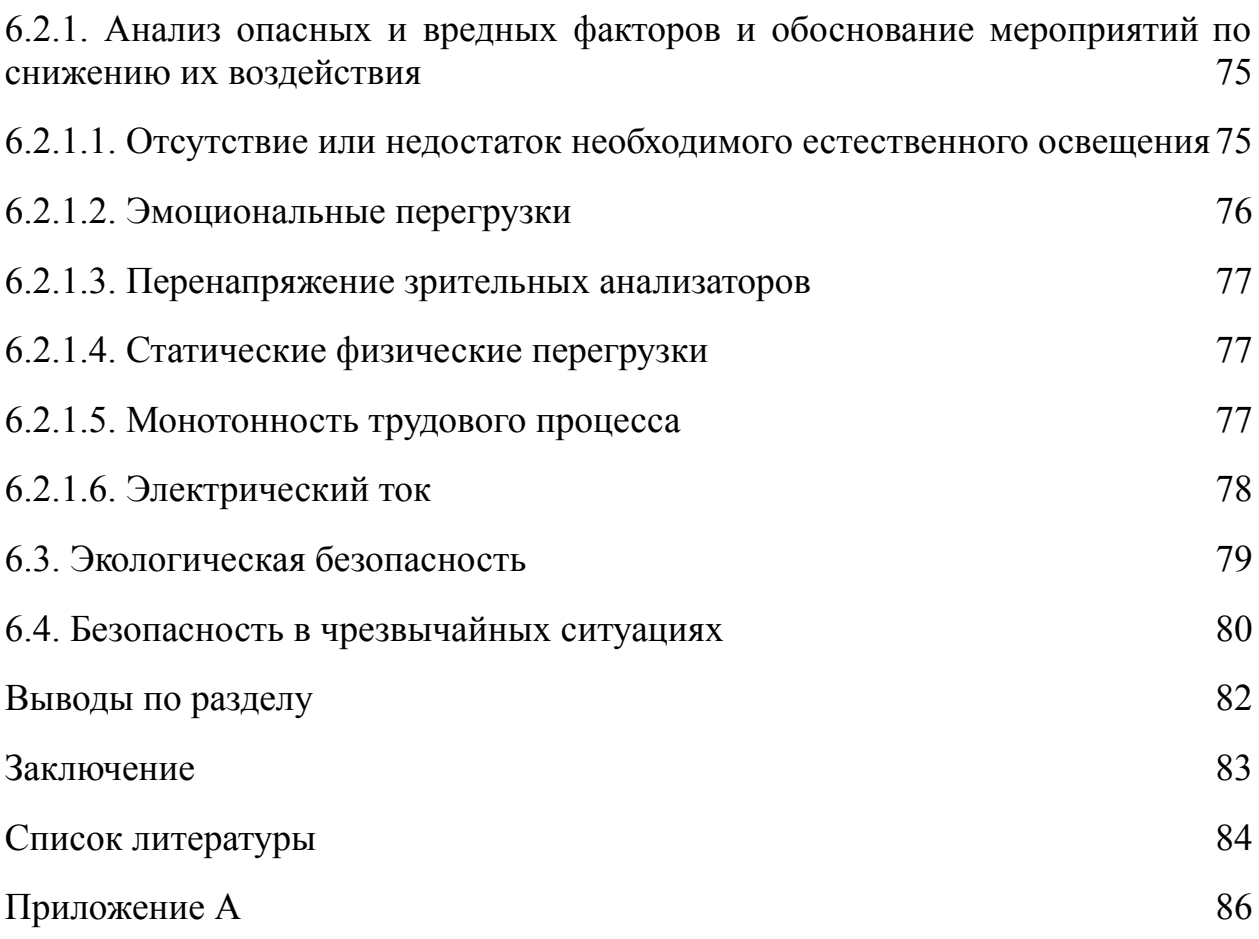

# **Перечень терминов и условных обозначений**

- <span id="page-13-0"></span>**1. Веб-сервер** – сервер, который принимает HTTP-запросы и возвращает HTTP-ответы на клиентскую часть приложения.
- **2. Аутентификация** процесс проверки личности пользователя на основании введенных данных.
- **3. HTTP** HyperText Transfer Protocol протокол передачи данных, изначально в формате HTML, в данное время может передавать произвольные данные.
- **4. HTML** язык разметки для просмотра веб-страниц в браузере.
- **5. URL** адрес, выданный отдельному ресурсу в интернете, указывающий его местоположение.
- **6. CRUD** аббревиатура для обозначения четырех операций при работе с данным (create, read, update, delete).
- **7. SQL** язык программирования, применяемый для выполнения CRUD-операций с данными в реляционной базе данных.
- **8. СУБД** разновидность программного обеспечения, позволяющего создавать базы данных и управлять ими.
- **9. JSON** легковесный формат обмена данными, хранящий в себе методы разбора объектной нотации языка программирования JavaScript.
- **10. Фреймворк** программный продукт, который определяет структуру создаваемого приложения для облегчения разработки.
- **11. Yarn** система упаковки программного обеспечения для среды Node.js

#### **Введение**

<span id="page-14-0"></span>В настоящее время все больше людей сталкиваются с необходимостью следить за своим питанием. Это обуславливается, во-первых, растущим интересом к спорту на фоне снижения физической активности и перехода к сидячему образу жизни. Для достижения своей цели, например, набора мышечной массы, недостаточно только регулярных занятий спортом, важно также следить за тем, чтобы организм спортсмена получал необходимое количество калорий и нутриентов [1] и имел ресурсы для наращивания мышечной массы и сжигания жиров.

Во-вторых, существует категория людей, вынужденных следить за питанием по состоянию здоровья, в таком случае необходимо составлять свой рацион в соответствие со списками запрещенных и рекомендованных продуктов.

Помимо двух названных выше категорий людей, любому человеку будет полезно следить за своим питанием для предотвращения различных заболеваний, например, ожирения или гастрита, вызванных несбалансированным питанием [2], недопущения ухудшения физической формы, а также для формирования сознательности в отношении питания.

Все вышеперечисленное требует внушительного количества временного ресурса для самостоятельного поиска информации о необходимом количестве КБЖУ, диетах, количества нутриентов и калорий в продуктах, а также составления рациона вручную.

На данный момент в мире существует тенденция цифровизации инструментов и методов решения различных проблем, коснувшаяся и составления рациона питания.

15

# **Глава 1. ИССЛЕДОВАНИЕ ПРЕДМЕТНОЙ ОБЛАСТИ**

# <span id="page-15-0"></span>**1.1. Общая информация**

<span id="page-15-1"></span>Поставленная выше проблема имеет высокую актуальность, в связи с чем было принято решение о создании веб-приложения Rationalist для помощи людям в сокращении временных затрат на составление рациона питания. Для первоначального анализа был проведен обзор конкурентных решений на российском рынке.

Первым конкурентом является «Зожник – дневник зожника», являющаяся кроссплатформенным приложением для здорового образа жизни, большая часть функционала которого предназначена для спортсменов. Приложение включает в себя такие функции как: подсчет КБЖУ по приемам пищи за день, составление индивидуального дневника питания и тренировок, добавление своих продуктов и рецептов. Данное приложение не лишено недостатков. Опираясь на рейтинг в 4.4 балла, составленный на основе пользовательских оценок в магазине приложений, можно выделить несколько ключевых недостатков [3]:

- Ограниченный бесплатный функционал (доступно создание не более 3-х рационов питания, отсутствие доступа к базе полезных продуктов).
- Нестабильная работа системы у многих пользователей, проблемы при загрузке из магазина приложений.
- Малое количество продуктов, доступных для составления рациона, в связи с чем пользователи вынуждены добавлять их самостоятельно.
- Отсутствие рекомендаций по диетам для пользователей с заболеваниями ЖКТ.
- Закрытый исходный код.

Пример добавления продуктов в рацион представлен на рисунке 1.

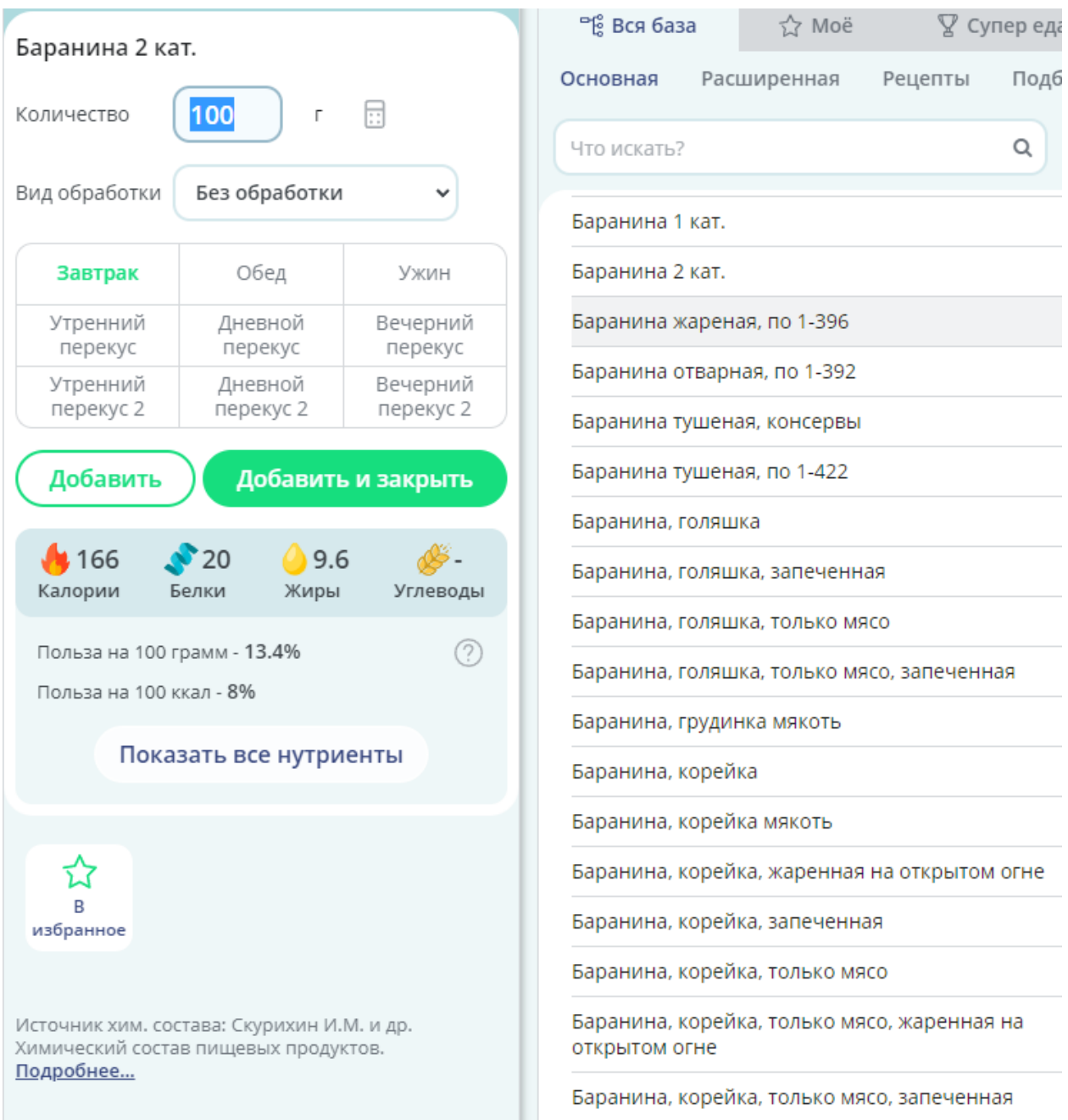

Рисунок 1. Приложение "Зожник". Меню добавления продукта

Вторым конкурентом является веб-приложение «3х15». Данный сервис имеет гораздо меньший функционал:

- Отсутствие авторизации и регистрации, и, как следствие, личного кабинета с сохраненными данными пользователя и рационами.
- Перегруженность ресурса за счет размещения всей информации на одной странице.
- Отсутствие системы отслеживания прогресса физических показателей.

# Пример составления рациона представлен на рисунке 2.

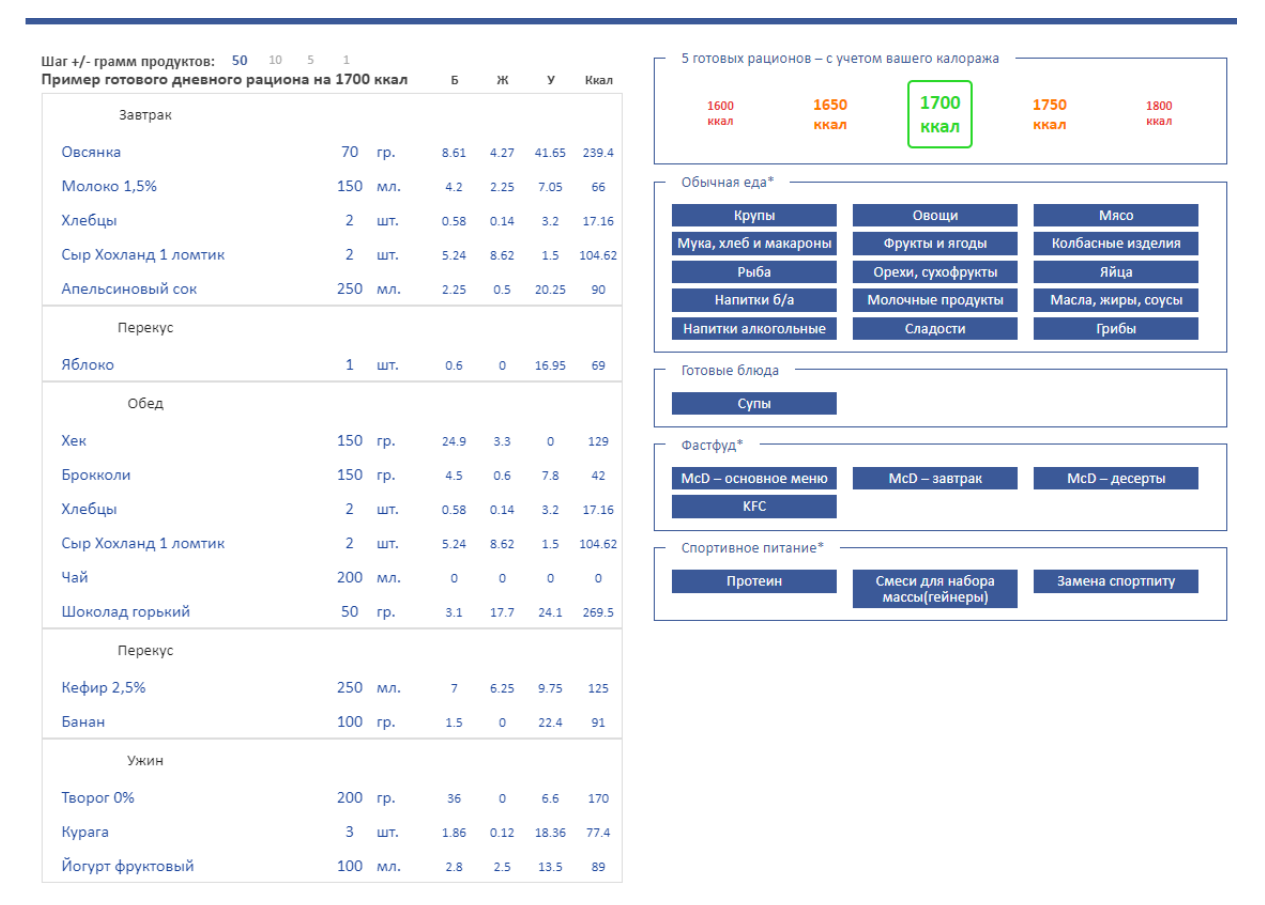

Рисунок 2. Приложение "3х15". Составление рациона

На основании вышеприведенного анализа было принято решение о создании собственного веб-приложения для составления рациона.

# **1.2. Постановка задачи**

<span id="page-17-0"></span>Разрабатываемое веб-приложение является многокомпонентным, так как сочетает в себе программно-аппаратную (серверную) и клиентскую части приложения. Система позволяет пользователю как вручную составлять рационы питания, самостоятельно выбирая продукты, так и получать готовый рацион на основе диеты, которой придерживается пользователь, а также создавать собственные рецепты и просматривать рецепты других пользователей.

Расчет необходимого количества калорий производится на основе личных данных пользователя (рост, вес, возраст, пол, уровень активности, цель) по следующим формулам:

- Формула Миффлина-Сан Жеора
- Формула Харриса-Бенедикта
- Формула калорийности ВОЗ

Пользователь будет видеть результаты вычисления по 3-м формулам, а также средний результат, который в дальнейшем будет использоваться для составления рациона.

Расчет БЖУ производится на основе необходимого количества калорий для пользователя [4] и норм, приведенных в таблице 1.

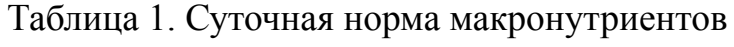

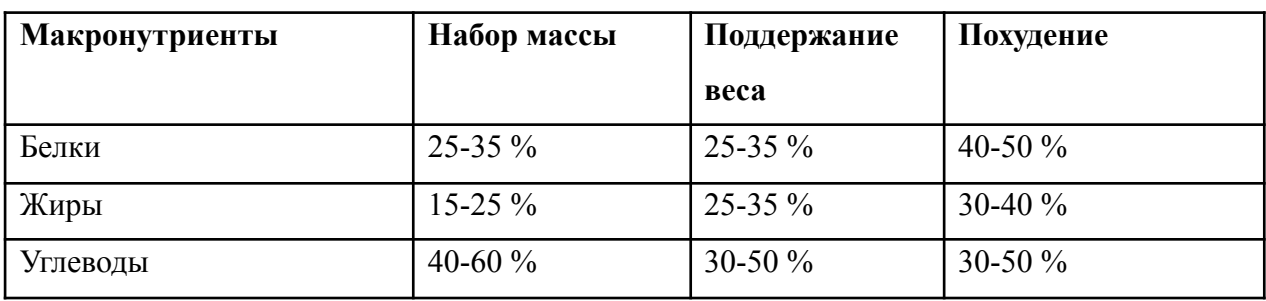

Подсчет содержания КБЖУ в составленном рационе будет произведен на основе таблиц содержания КБЖУ в продуктах и их массе, добавленной пользователем в рацион.

Рекомендации по составлению рациона при наличии заболевания, подразумевающего соблюдение диеты, будут составлены на основе лечебных столов (диет) по Певзнеру [5], приведенных в таблице 2.

Таблица 2. Столы по Певзнеру

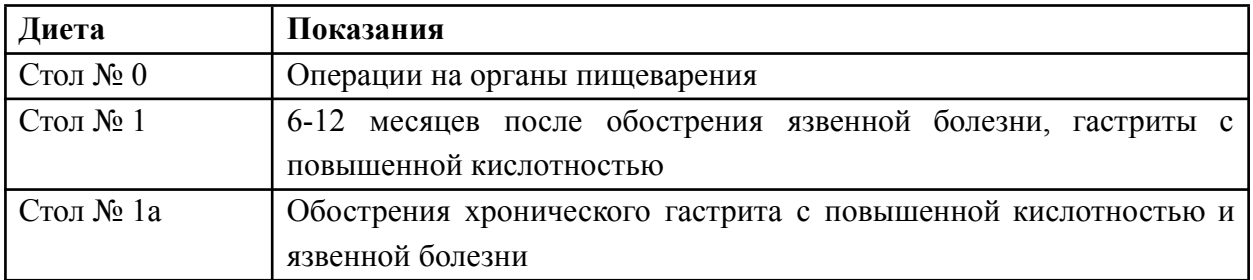

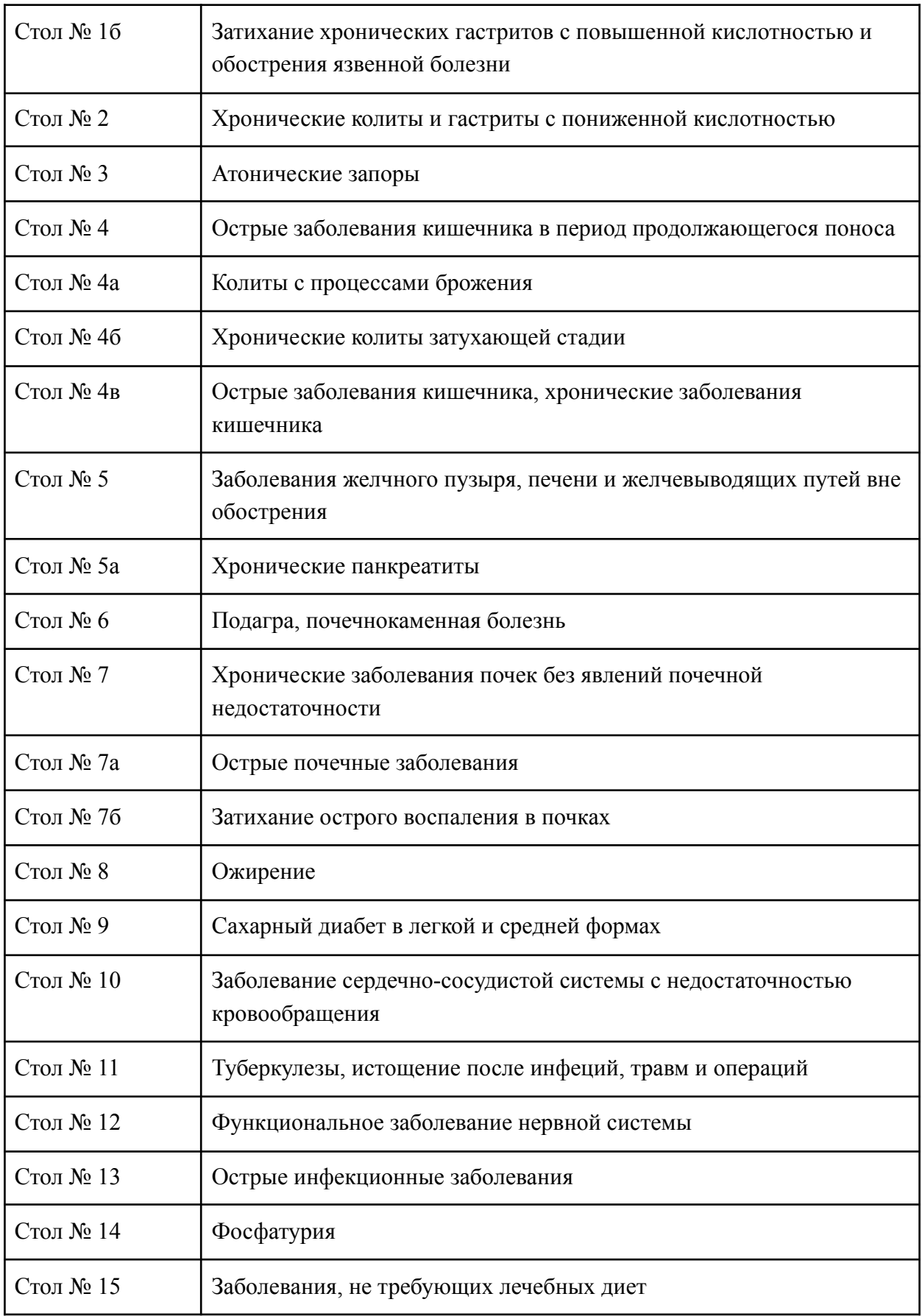

В зависимости от наличия диеты пользователя, продукты, доступные для добавления в рацион будут отмечены: запрещенные – красным, рекомендованные – зеленым.

Результатом процессов описанной предметной области будет являться сокращение временных затрат на составление рациона пользователем.

# **1.3. Общее описание функций системы**

<span id="page-20-0"></span>В первую очередь, для пользователей необходимо определить роли и возможности этих ролей.

В процессе работы было выделено 3 роли:

- неавторизованный пользователь имеет возможность создания рациона (без сохранения);
- авторизованный пользователь создать рацион, просмотреть свои рационы, ввести свои данные (рост, вес, пол, уровень активности, цель, возраст), измерения и их динамику, создать собственный рецепт и посмотреть свои рецепты и рецепты других пользователей, а также сменить данные для авторизации;
- администратор изменить формулы расчета КБЖУ, добавить продукты в базу данных, изменить данные о продуктах, добавить диету, изменить данные о диете.

Система должна позволять неавторизованному пользователю возможности регистрации и авторизации, создание рациона питания без сохранения, а также просмотр информации о сервисе. При этом пользователь также будет вводить личные данные для разового составления рациона.

Авторизованный пользователь должен иметь возможности редактирования личных данных, создания рационов, просмотра собственных рационов, ввода веса и измерений и отслеживания их динамики по датам, создания собственных рецептов: ввод описания рецепта, фотографию готового блюда, этапы приготовления, состав, итоговое КБЖУ, просмотреть свои рецепты и рецепты других пользователей.

# **Выводы по главе**

<span id="page-21-0"></span>В данном разделе, посвященном исследованию предметной области, была выявлена целевая аудитория сервиса, проведен анализ конкурентов, выделены сильные и слабые стороны их продуктов. Были определены роли пользователей и соответствующий им функционал веб-приложения.

# **Глава 2. ПРОЕКТИРОВАНИЕ ВЕБ-ПРИЛОЖЕНИЯ**

# <span id="page-22-1"></span><span id="page-22-0"></span>**2.1. Проектирование пользовательского интерфейса**

# **2.1.1. Варианты использования**

<span id="page-22-2"></span>В соответствие с выделенными ролями и их общими возможностями, было принято решение о создании диаграмм вариантов использования для каждой роли. Этот этап проектирования подразумевает упрощение дальнейшей разработки при наличии четких требований к функционалу.

Диаграмма вариантов использования для неавторизованного пользователя представлена на рисунке 3.

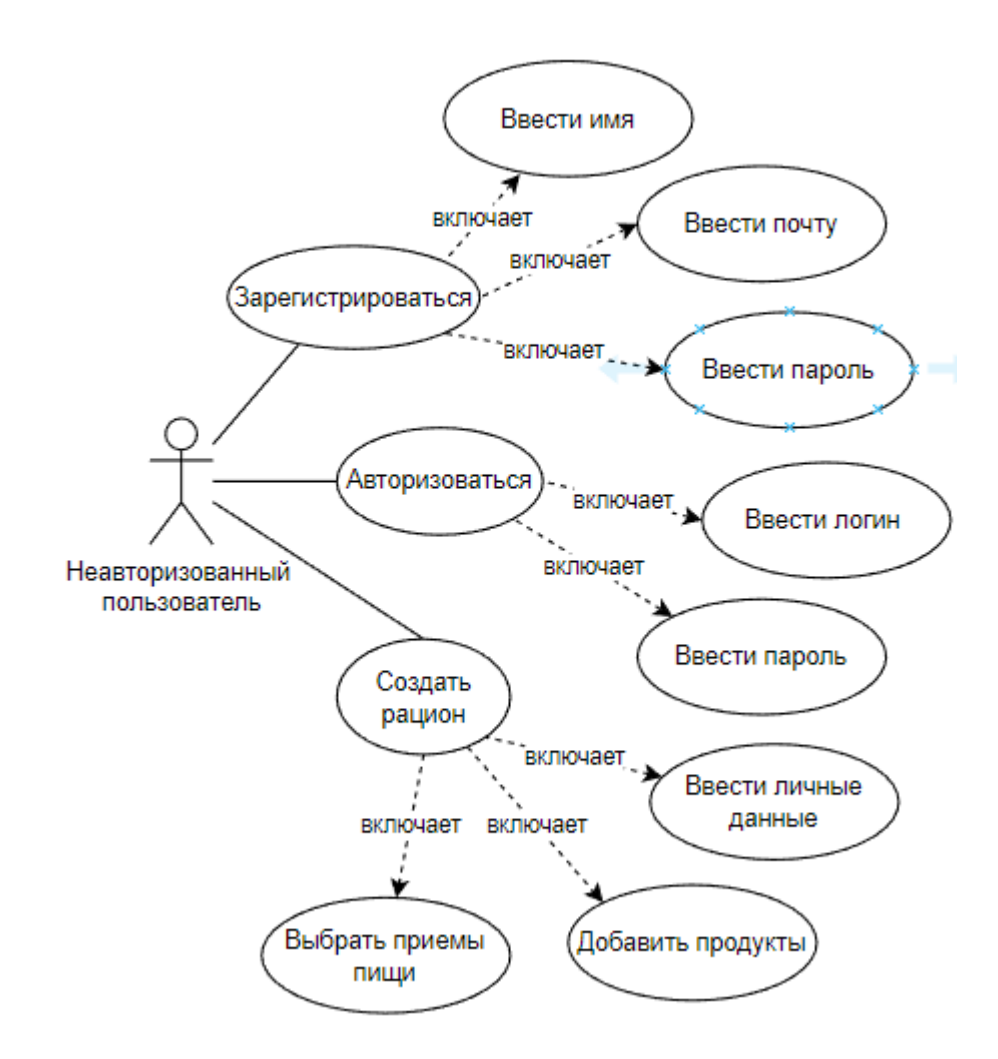

Рисунок 3. Диаграмма вариантов использования для неавторизованного пользователя

Функционал, доступный авторизованному пользователю, который расширяет возможности неавторизованного пользователя, представлен на рисунке 4.

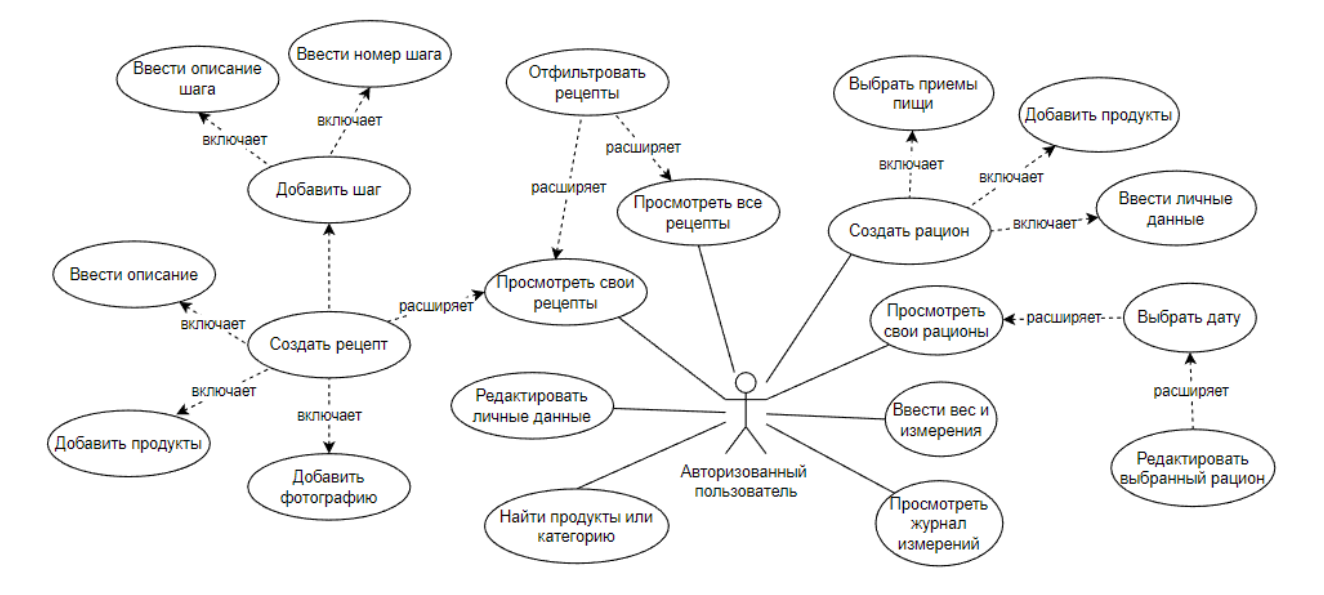

Рисунок 4. Диаграмма вариантов использования для авторизованного пользователя

Последней выделенной ролью является администратор, возможности которого не наследуются от авторизованного пользователя, так как было принято решение не совмещать в одном акторе функционал авторизованного пользователя и администратора, а разделить их возможности. Диаграмма вариантов использования для администратора представлена на рисунке 5.

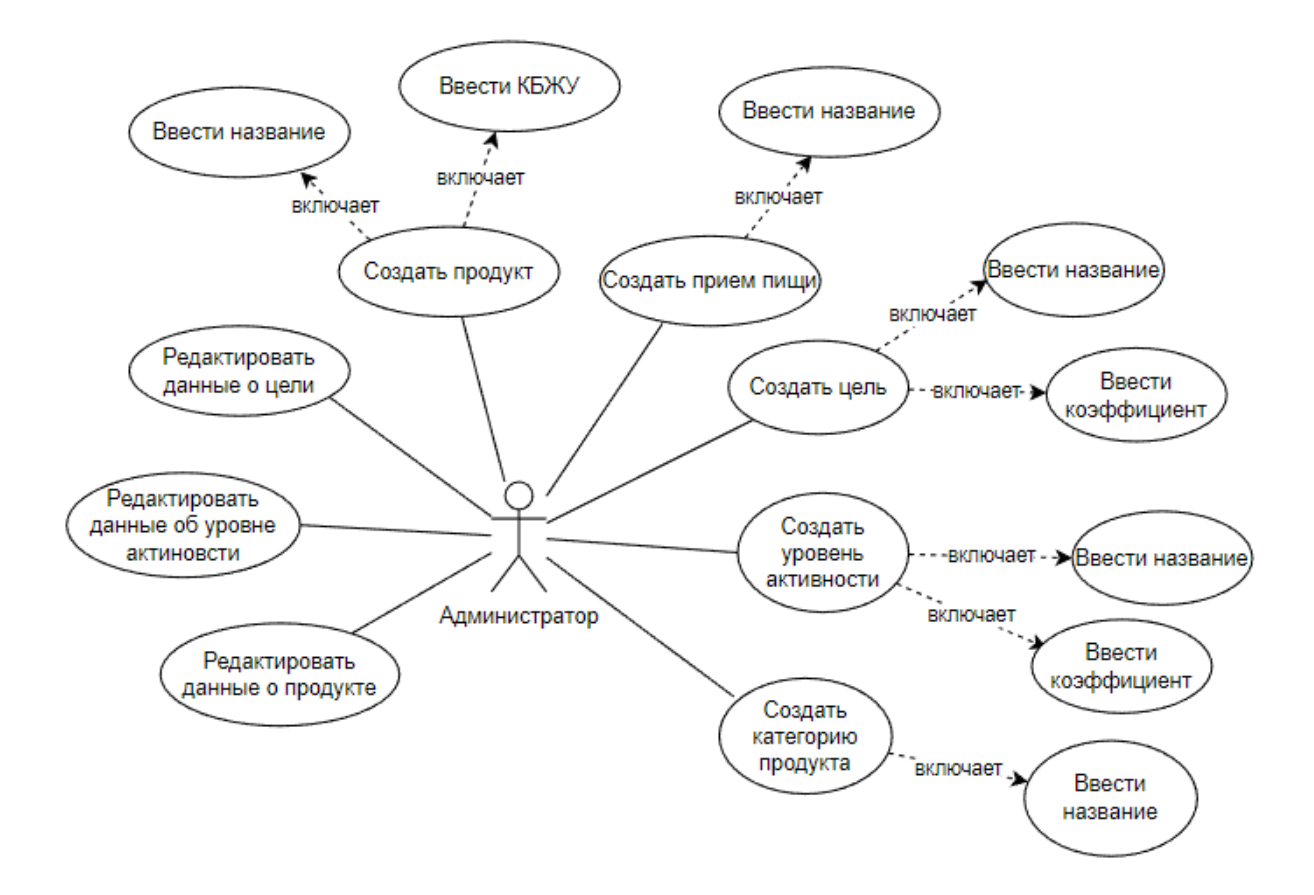

Рисунок 5. Диаграмма вариантов использования для администратора.

На вышеперечисленных диаграммах можно выделить варианты использования, которые не являются конечными, а имеют расширения или включения. Включения подразумевают под собой обязательность выполнения «включенного» в вариант использования последующего действия, расширения – его опциональность.

# **2.1.2. Прототипирование**

<span id="page-24-0"></span>Проектирование пользовательского интерфейса веб-приложения осуществлялось с помощью онлайн-сервиса Figma, позволяющего создавать прототипы страниц приложения.

На основе описаний функций системы, для реализации в виде макетов были выделены следующие страницы:

- создание рациона;
- вес и измерения;

25

- пользовательские рационы;
- пользовательские рецепты;
- все рецепты;
- личный кабинет;
- страница авторизации;
- страница регистрации;
- панель администрирования.

В ходе работы были созданы высокоточные макеты, обладающие рядом преимуществ:

- детально показывают функционал и способы взаимодействия пользователя с интерфейсом;
- обозначают размещение информационных блоков на сайте;
- указывают полный путь пользователя по сайту для устранения недочетов в юзабилити;
- позволяют более точно определить объем работ;
- значительно упрощают следующие этапы в разработке.

На созданных прототипах полностью отражены UX/UI-дизайн и связи между компонентами. Пример фреймов представлен на рисунке 6.

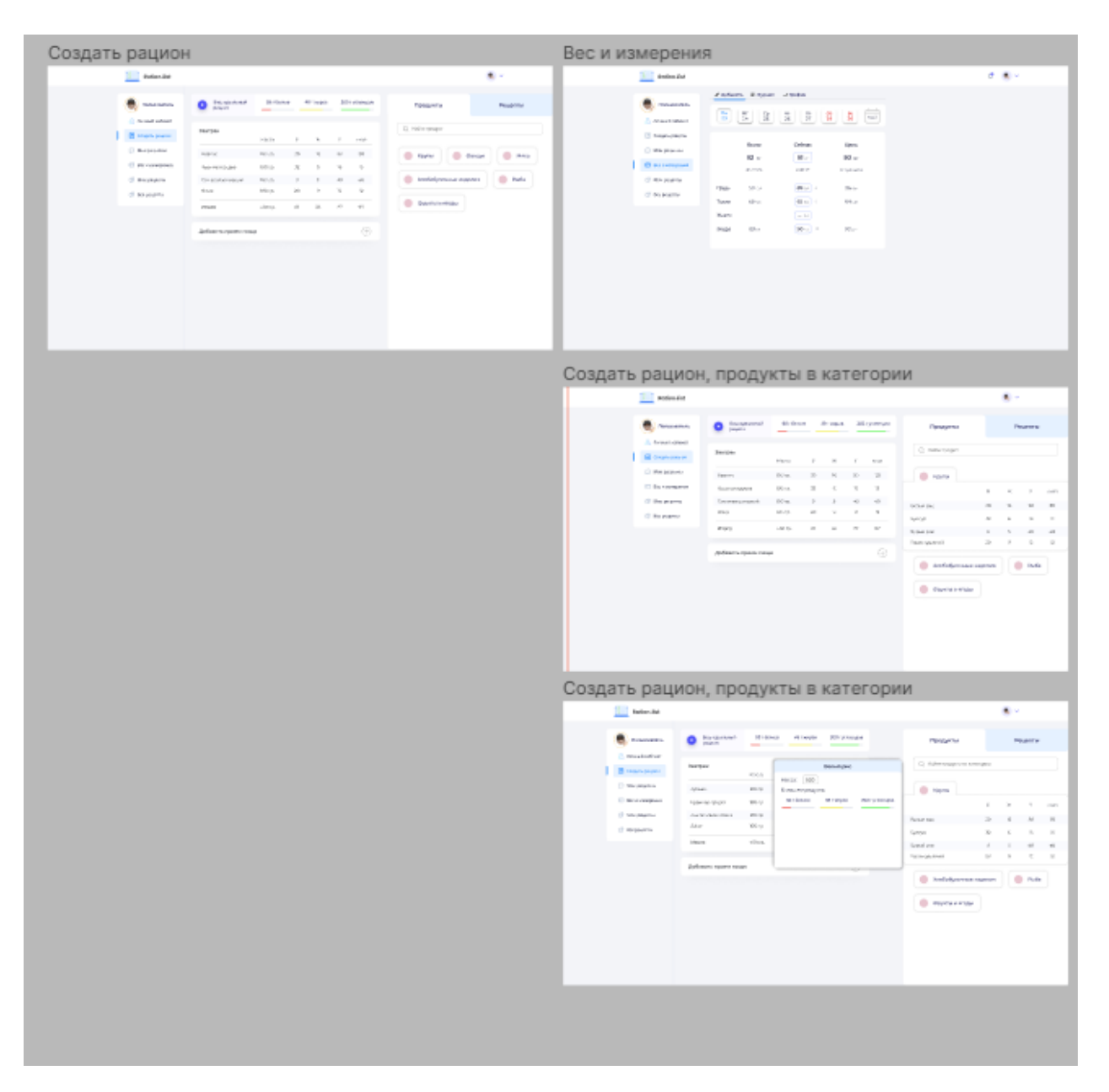

Рисунок 6. Макеты веб-приложения

# <span id="page-26-0"></span>**2.2. Выбор программно-технических средств**

# **2.2.1. Выбор технологий для реализации клиентской части**

<span id="page-26-1"></span>Так как при выборе языка программирования серверной и клиентской частей было принято решение остановиться на JavaScript, то возникла необходимость определить наиболее подходящий для разработки фреймворк. Согласно статистике NPM Trends, показывающей количество загрузок

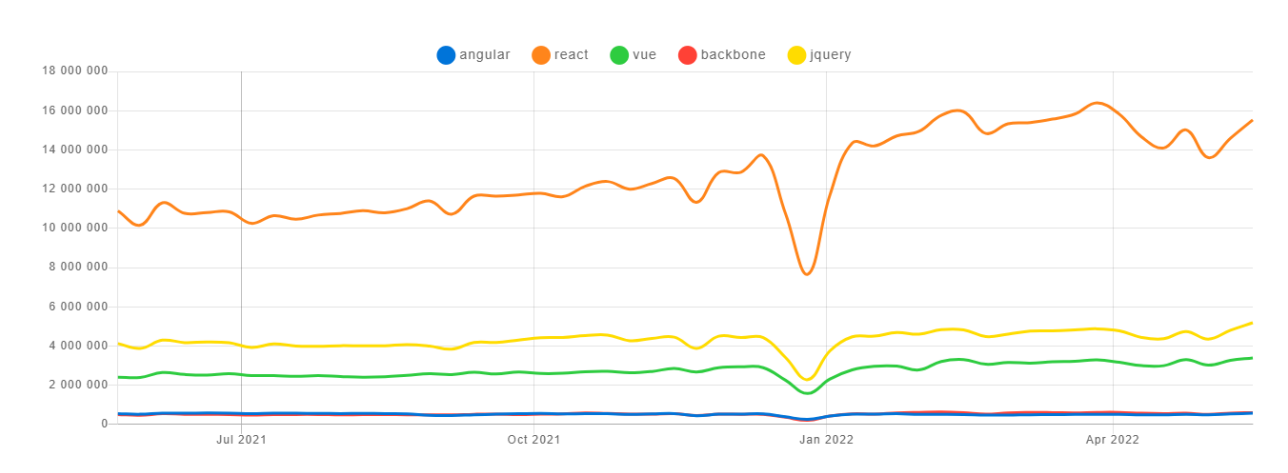

технологий за 2021-2022 год [6], приведенной на рисунке 7, можно сделать вывод о 3-х самых популярных фреймворках: React, Angular и Vue.

Рисунок 7. Статистика количества загрузок различных фреймворков

Среди 3-х вышеперечисленных технологий, React обладает наибольшим количеством преимуществ:

- Большое количество средств для управления состоянием приложения (mobx, redux, recoil).
- Согласно исследованию Perf Track от Google Chrome Labs, приведенном на рисунке 8, React показывает хорошую производительность при отрисовке страницы [7].
- Имеет самое большое сообщество, благодаря чему обладает внушительным количеством библиотек, использование которых упрощает разработку.

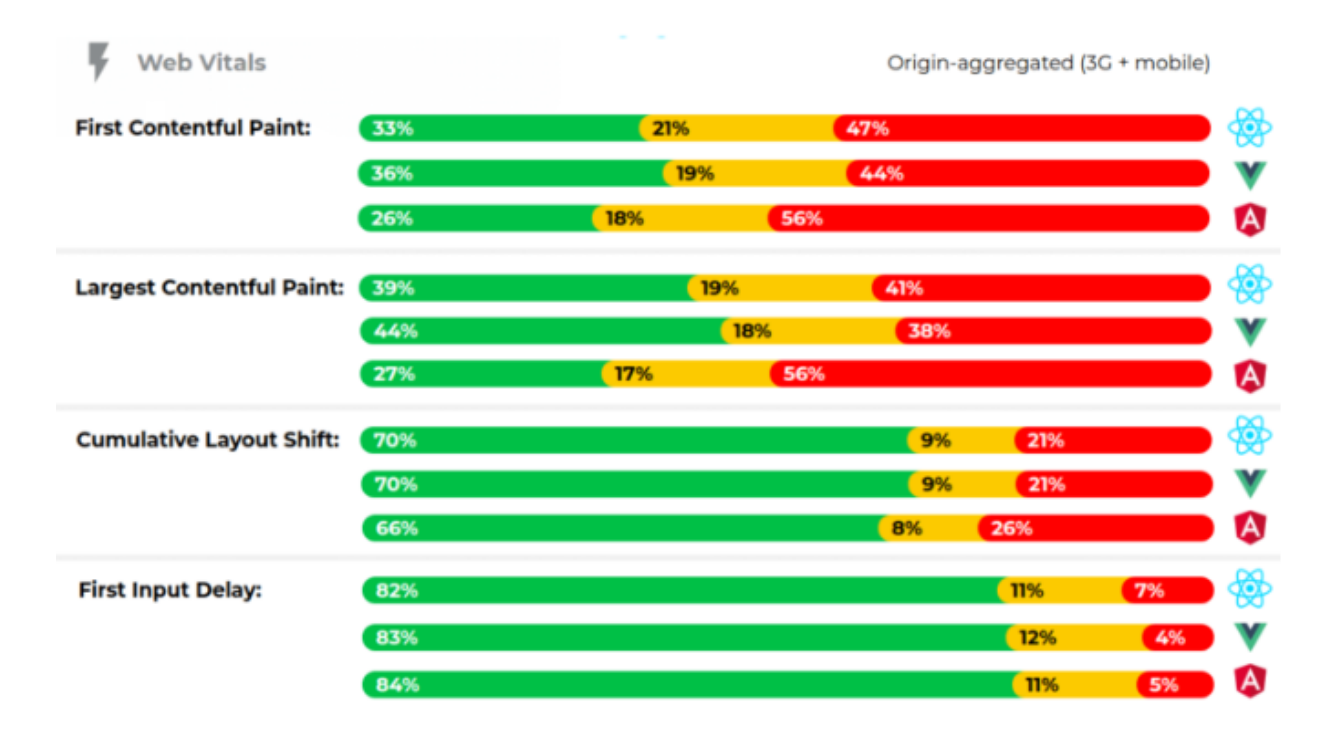

Рисунок 8. Статистика скорости отрисовки страницы различными фреймворками

# **Выводы по главе**

<span id="page-28-0"></span>В данном разделе была спроектирована клиентская часть веб-приложения, описаны преимущества выбранного метода проектирования пользовательского интерфейса, проведен обзор фреймворков для разработки клиентской части и приведен их сравнительный анализ.

# **Глава 3. РАЗРАБОТКА СИСТЕМЫ**

## <span id="page-29-0"></span>**3.1. Архитектура системы**

<span id="page-29-1"></span>Так как клиентская часть приложения разрабатывалась с помощью библиотеки ReactJS, была создана следующая структура директорий приложения:

- node\_modules;
- public;
- src.

Директория node\_modules предназначена для хранения библиотек, использованных в разработке. Библиотеки и фреймворки устанавливались с помощью менеджера пакетов Yarn. Yarn был выбран как альтернатива NPM так как он поддерживает параллельную установку пакетов, в то время как последовательная установка пакетов через NPM значительно замедляет работу.

В директории public находится HTML-файл одностраничного приложения index.html, редактируя который можно настраивать название страницы, отображаемой в браузере, или изображение, находящееся рядом с названием.

Директория src, предназначенная для хранения основной части приложения, имеет следующую структуру:

- $\bullet$  components компоненты интерфейса;
- $\bullet$  http структурированные функции HTTP-запросов, а также функция для получения токена из заголовка HTTP-ответа при авторизации;
- pages страницы, которые будут отрисованы веб-приложением;
- store стейт-менеджмент приложения;
- $\bullet$  imgs изображения;
- $\bullet$  utils вспомогательные функции и константы.

30

Листинг компонента RecipeCard представлен в приложении А.

# **3.2. API**

<span id="page-30-0"></span>Директория http предназначена для хранения методов, отвечающих за взаимодействия с серверной частью приложения. Методы для отправки и получения HTTP-запросов были реализованы с помощью библиотеки с открытым исходным кодом axios, позволяющей использовать более гибкий и удобный функционал (в отличие от функции fetch, доступной без установки библиотек). Все запросы делятся на два типа: неавторизованные и авторизованные.

Отправка авторизованного запроса происходит с помощью интерцепторов (перехватчиков запроса), в заголовок каждого запроса помещается токен JWT, хранимый в локальном хранилище браузера. Когда отправляется авторизованный запрос, но в ответ приходит ошибка с кодом 401 (пользователь неавторизован), происходит очистка локального хранилища веб-браузера и автоматический выход из аккаунта для последующей повторной авторизации.

Запросы, как и контроллеры на серверной части приложения, разделены на несколько директорий:

- user;
- measure;
- recipe;
- target;
- activityLevel;
- product;
- ration;
- meal;
- productCategory.

Вышеперечисленные директории отвечают за хранение методов отправки HTTP-запросов.

Директории product, meal, target, activityLevel и productCategory предназначены для хранения методов отправки запроса со стороны администратора сайта, то есть обычный авторизованный пользователь не сможет изменить данные о продукте или создать новый уровень активности кроме предложенных.

#### **3.2. Управление состоянием**

<span id="page-31-0"></span>В качестве стейт-менеджера приложения была выбрана библиотека Mobx из-за легкости в освоении и популярности. Mobx использует классовые компоненты React для управления состоянием. В конструкторе класса указываются переменные, являющиеся частью состояния приложения, а также функция, позволяющая следить за изменением состояния и отправлять данные об изменении в компонент. После конструктора указываются методы, доступные для использования в самих компонентах. Методы делятся на два типа: computed-методы – это методы, изменяющие состояние приложения, и get-методы, которые не меняют состояние, а только возвращают текущее.

В директории store хранятся файлы, отвечающие за предоставление состояния приложения компонентам. Разделив структуру хранилища состояния на отдельные независимые файлы, была создана архитектура, обладающая большим уровнем абстракции и модульностью. Ниже представлен список классов React для управления состоянием:

- UserStore;
- MeasureStore;
- RecipeStore;
- TargetStore;
- ActivityLevelStore;
- ProductStore;

32

- RationStore;
- MealStore;
- ProductCategoryStore;
- AppStore.

Вышеперечисленные классы формируют Mobx store – глобальное хранилище приложения.

Листинг класса AppStore, в котором хранится общее состояние приложения, представлен ниже:

```
import {makeAutoObservable} from 'mobx'
export default class AppStore {
 constructor() {
 this. categoryChosen = 'products'
 this. pageChosen = 'create ration'
makeAutoObservable(this)
 }
 get categoryChosen() {
 return this. categoryChosen
 }
 setCategoryChosen(category) {
 this. categoryChosen = category
 }
 get pageChosen() {
 return this. pageChosen
 }
 setPageChosen(page) {
 this. pageChosen = page
 }
}
```
# **3.3. Валидация полей**

<span id="page-32-0"></span>Для снижения нагрузки на серверную часть приложения и уменьшения времени получения HTTP-ответа было принято решение о проведении проверки корректности введенных данных на клиентской части приложения. Для реализации процесса валидации были использованы библиотеки React-hook-form, Yup и Yup-resolver.

Библиотека React-hook-form позволяет регистрировать поля ввода, превращая их из неуправляемого компонента в управляемый. Управляемые компоненты позволяют React обрабатывать данные, хранящиеся в них, в то время как неуправляемые компоненты хранят данные прямо в DOM, из-за чего, например, невозможно вносить данные из поля ввода в состояние приложения.

Yup позволяет создавать схемы валидации для форм, проверяющие корректность введенных данных в соответствие со схемой валидации. Так, например, можно установить минимальное и максимальное количество символов, допустимых для ввода в поле, тип данных, и т.д.

При использовании обеих библиотек вместе, разработчик имеет возможность реализовывать формы, которые, при введении пользователем некорректных данных, не позволят завершить ввод данных, вместо чего пользователю будут выведены уведомления об ошибках. Демонстрация вышеописанного процесса представлена на рисунке 9.

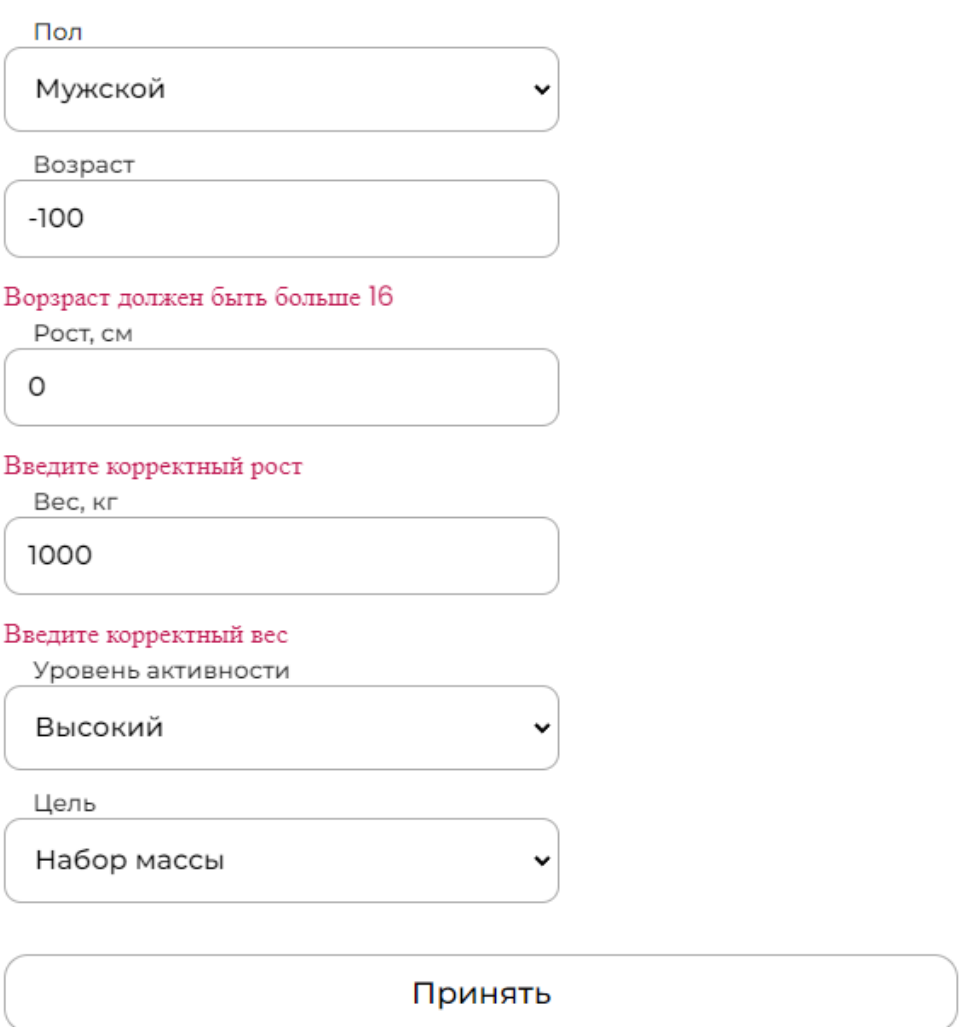

Рисунок 9. Процесс валидации при вводе некорректных данных

Листинг схемы валидации для этого экрана представлен ниже:

```
export const personalDataValidationSchema = yup.object({
age: yup
 .number()
 .typeError('Введите число')
 .integer('Введите целое число')
 .max(100, 'Возраст должен быть меньше 100')
 .min(16, 'Возраст должен быть больше 16')
 .required(),
height: yup
 .number()
```

```
.typeError('Введите число')
 .integer('Введите целое число')
 .max(230, 'Введите корректный рост')
 .min(100, 'Введите корректный рост')
 .required(),
weight: yup
 .number()
 .typeError('Введите число')
 .integer('Введите целое число')
 .max(230, 'Введите корректный вес')
 .min(30, 'Введите корректный вес')
 .required(),
}).required()
```
#### **3.4. Пользовательский интерфейс**

<span id="page-35-0"></span>Для разработки пользовательского интерфейса была выбрана библиотека Styled-components для React, позволяющая использовать CSS-in-JS – синтаксис, который делает возможным перенос логики CSS с уровня документа на уровень компонента, используя принцип модульности. Это означает, что стили для компонентов можно описывать непосредственно внутри компонентов, позволяя избавиться от создания директорий с множеством файлов для стилей. Помимо этого, CSS-in-JS обладает рядом преимуществ по сравнению с CSS-in-CSS:

- структура компонента выглядит читабельней за счет того, что названием компонента является не его HTML-тег, а название, которое задает сам разработчик;
- упрощение динамической стилизаци: свойства передаются прямо внутрь стилизованных компонентов, вынося логику тернарных операторов на уровень описания стилей;
- навигация по проекту становится гораздо проще из-за того, что стили пишутся в экосистеме JavaScript;
$\bullet$  препроцессор StylusJS. на работает основе которого Styled-components, поддерживает следующие функции: ссылка на родителя, минификация, удаление «мертвого» кода и вендорные префиксы.

Используя эту библиотеку, можно сократить количество директорий в проекте. Так,  $\mathbf{B}$ директории components хранятся готовые ДЛЯ использования React-компоненты с возможностью переиспользования, благодаря чему в директории pages можно хранить компоненты всех страниц веб-приложения с комфортным для чтения размером кода и понятной структурой.

Листинг примера стилизации компонента представлен ниже:

const Selector = styled.select` width: 326px; height: 50px; box-sizing: border-box; padding: 13px; margin-bottom: 10px; font-family: Monts500, serif; font-size: 16px; border: 1px solid #ABABAB; border-radius: 10px; outline: none;

## 3.5. Навигация

Навигация в веб-приложении реализована с помощью библиотеки React-router-dom - самой популярной React-библиотеки для маршрутизации. Она хранит интерфейс приложения синхронизированным с URL в браузере, позволяя маршрутизировать поток данных в приложении простым и понятным образом.

Метолы библиотеки ПОЗВОЛЯЮТ динамически отрисовывать компоненты в зависимости, например, от того, авторизован пользователь или нет. Так, в случае, если пользователь не авторизован, система направит его на экран авторизации или регистрации. По тому же принципу система не позволит пользователю, вводя в адресную строку адрес страницы, предназначенной для администратора, перейти на нее.

Маршруты, доступные пользователю в зависимости от его роли, делятся на 3 типа:

- маршруты для администратора;
- маршруты для авторизованного пользователя;
- маршруты для неавторизованного пользователя.

Ключевым компонентом для маршрутизации является компонент AppRouter, который отрисовывает страницы в зависимости от роли пользователя.

Исходя из вышеперечисленного, было принято решение о создании файла routes.js, в котором были перечислены все страницы, которые может посетить каждый из видов пользователей, после чего этот список был использован с помощью хука useRoutes в компоненте AppRouter для обеспечения динамической маршрутизации. Тем самым была создана логика доступа к страницам на основании роли пользователя.

Листинг интерцептора для передачи в заголовок JWT представлен ниже:

```
import axios from 'axios'
export const apiUrl = 'https://localhost:5000/'
const $host = axios.create({}baseURL: apiUrl
\})
const $authHost = axis.created({}baseURL: apiUrl
\})
```

```
const authInterceptor = config => {
       config. headers. authorization = 'Bearer${localStorage.getItem('token')}
       return config
      \mathcal{E}$authHost.interceptors.request.use(authInterceptor)
      export {
       $host,
       SauthHost
      \left\{ \right.3.6. Деплой
```
В качестве средства реализации размещения клиентской части веб-приложения была выбрана облачная PaaS (Platform as a Service) платформа Heroku, позволяющая развертывать приложения с минимальными временными затратами, а также настраивать CI/CD (Continuous Integration / Continuous Delivery) по URL, сгенерированным из имени аккаунта Heroku и названия приложения. Основным преимуществом Heroku является гибкость настройки модели оплаты: пропускная способность и объем памяти БД с минимальными характеристиками предоставляется бесплатно.

Чтобы развернуть клиентскую часть приложения, необходимо создать приложение, выбрав ему имя и регион (рисунок 10).

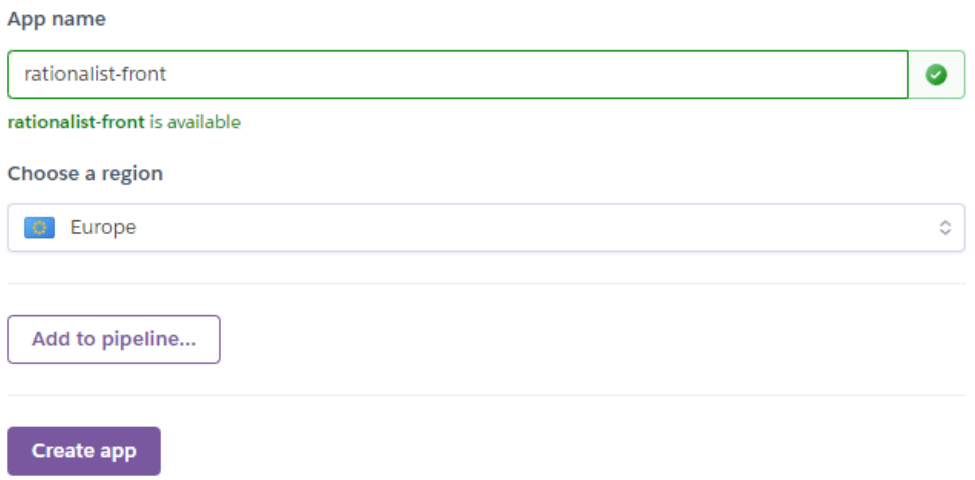

Рисунок 10. Создание приложения в Heroku

После этого необходимо связать Git-репозиторий и созданное приложение, авторизовавшись на Heroku с помощью GitHub аккаунта (рисунки 11 и 12).

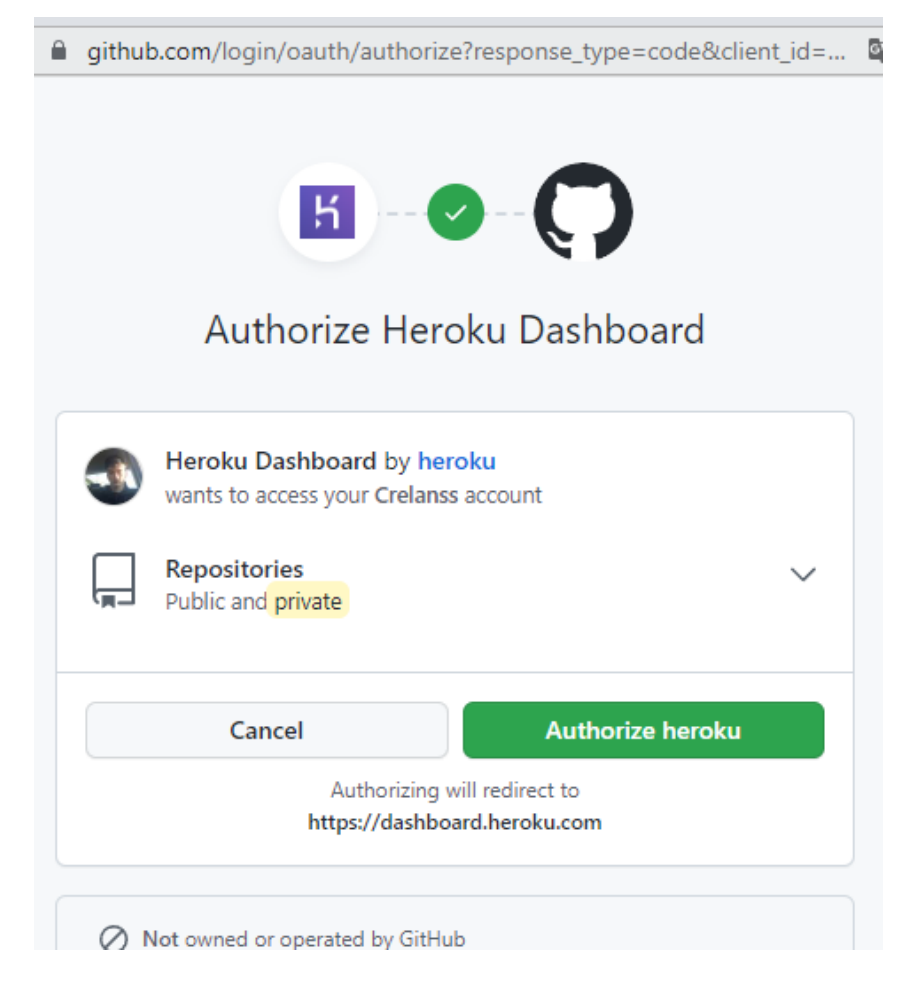

Рисунок 11. Авторизация через GitHub

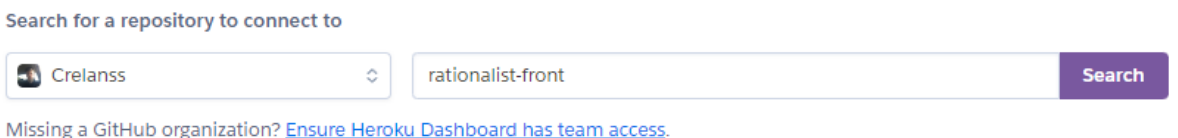

# Рисунок 12. Подключение Git-репозитория

Выполнив вышеперечисленные шаги, необходимо лишь поменять значение переменной apiUrl в файле index.js каталога http на URL серверной части, развернутой на Heroku.

# Выводы по главе

В данной главе были описаны детали разработки веб-приложения. Для клиентской части приложения были описаны файловая структура и архитектура, а также подробно рассмотрены АРІ, валидация, управление состоянием, пользовательский интерфейс и навигация.

# **Глава 4. АНАЛИЗ РЕЗУЛЬТАТОВ РАЗРАБОТКИ**

# **4.1. Обзор функционала веб-приложения**

В ходе разработки веб-приложения были реализованы следующие страницы:

- авторизации;
- регистрации;
- создания рациона;
- измерений пользователя;
- рецептов.

## **4.1.1. Авторизация и регистрация**

Неавторизованный пользователь может зарегистрироваться или авторизоваться в системе. Для регистрации ему необходимо ввести E-mail, имя пользователя, создать пароль и подтвердить его. Также, если пользователь уже зарегистрирован, он может нажать на кнопку «Войти!», после чего он будет перенаправлен на страницу авторизации. Данный функционал продемонстрирован на рисунке 13.

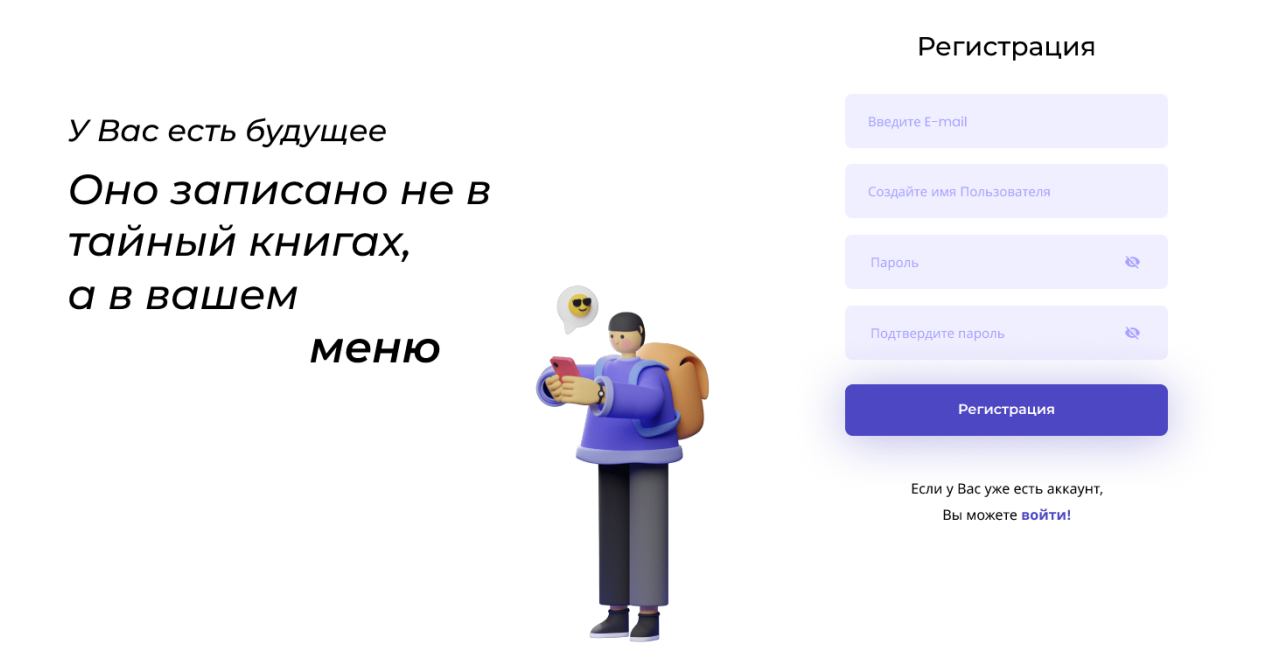

Рисунок 13. Страница регистрации

После того, как пользователь нажмет на кнопку регистрации, и система проведет валидацию введенных данных, он будет направлен на страницу авторизации.

На странице авторизации пользователю будет необходимо ввести свой логин и пароль и нажать кнопку «Войти». После этого система проверит корректность введенных данных, и, в случае успеха, авторизует пользователя. Также, если у пользователя нет аккаунта, он может нажать на кнопку «Зарегистрироваться», после чего пользователь будет перенаправлен на страницу авторизации. Вышеописанный функционал отображен на рисунке 14.

Авторизация

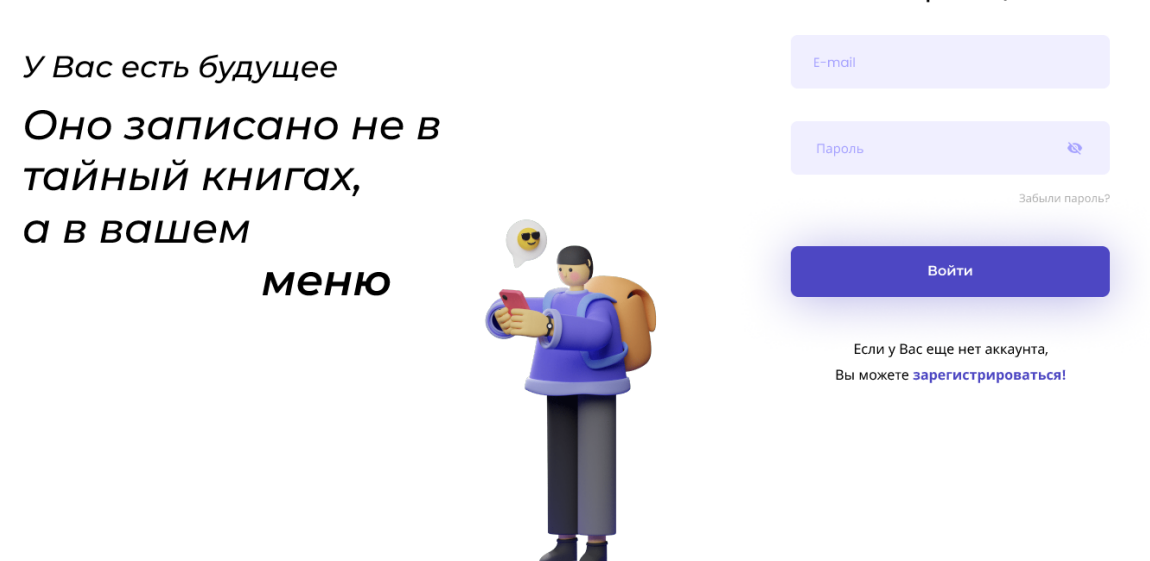

Рисунок 14. Страница авторизации

### **4.1.2. Создание рациона**

Когда неавторизованный пользователь заходит на сайт, он может составить свой рацион, введя вес, рост, пол, уровень активности и желаемую цель и получив результаты расчета необходимого соотношения КБЖУ на основании трех формул: формулы Миффлина-Сан Жеора, формулы Харриса-Бенедикта, формулы калорийности ВОЗ. Процесс ввода данных пользователем представлен на рисунке 15.

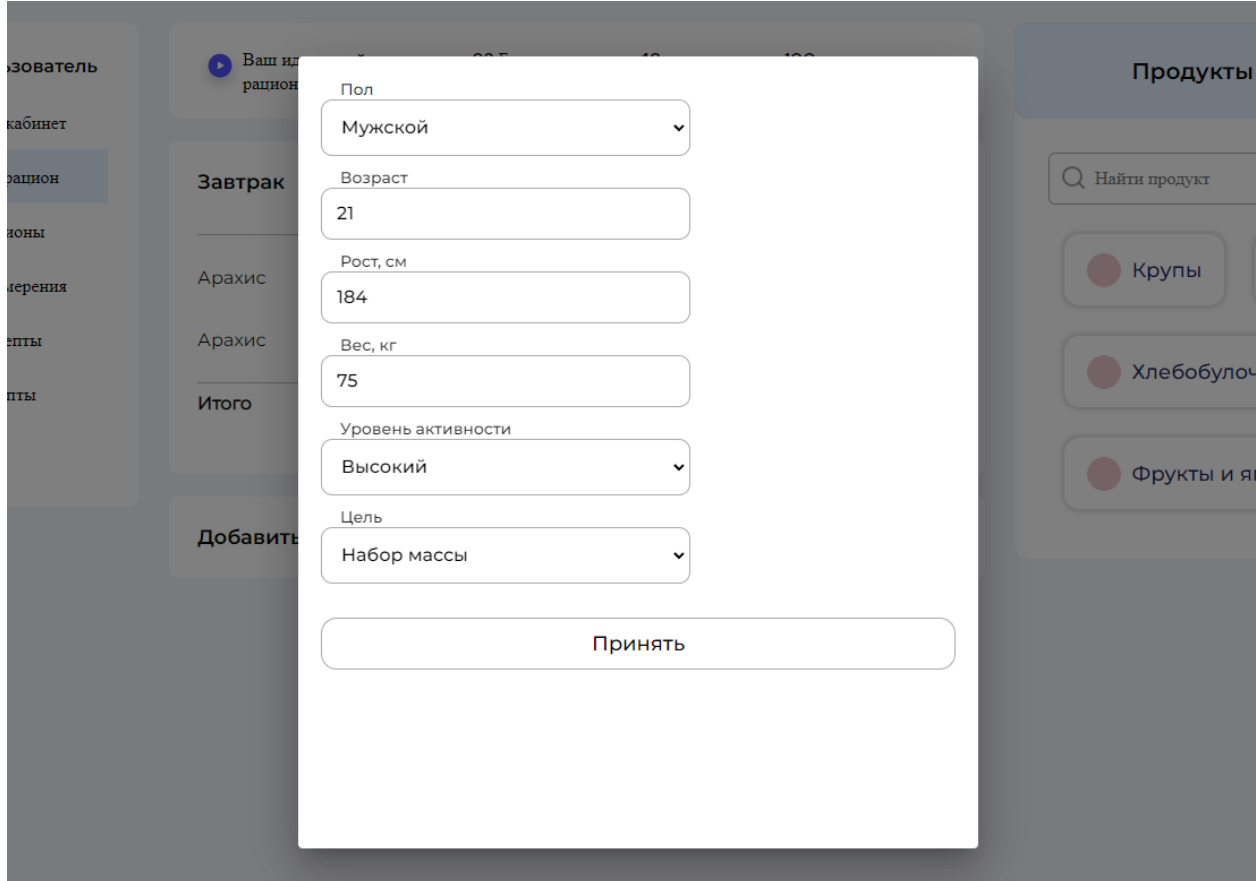

Рисунок 15. Ввод личных данных пользователя

Неавторизованный пользователь не может создать больше одного рациона и сохранить его, вместо этого, нажав на кнопку «Сохранить», пользователь будет переведен на страницу авторизации.

Функционал, доступный авторизованному пользователю, включает в себя создание более одного рациона питания и их сохранение в личном кабинете. Помимо этого, авторизованному пользователю не нужно каждый раз вводить данные для расчета необходимого количества КБЖУ, так как эти данные хранятся в личном кабинете.

Создание рациона происходит следующим образом: в первую очередь, пользователь добавляет нужный прием пищи, выбрав его из выпадающего списка. Далее, через меню продуктов, расположенное в правой части экрана, пользователь может выбрать категорию продукта (рисунок 16).

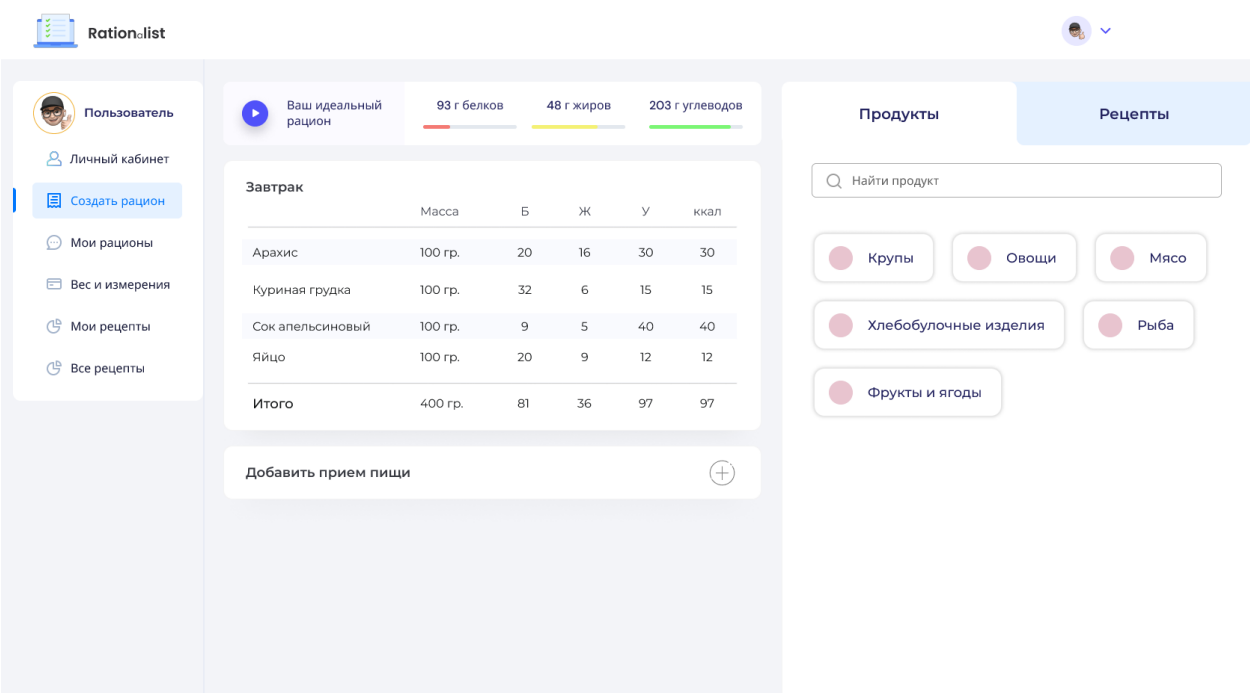

Рисунок 16. Страница составления рациона

Выбрав категорию продукта, система отобразит список всех входящих в категорию продуктов и их КБЖУ в расчете на 100 грамм продукта. Пользователь, нажав на продукт, может ввести необходимую массу, после чего система пересчитает КБЖУ для новой массы, а также, после добавления в рацион, итоговое КБЖУ приема пищи и рациона. Данный функционал продемонстрирован на рисунке 17.

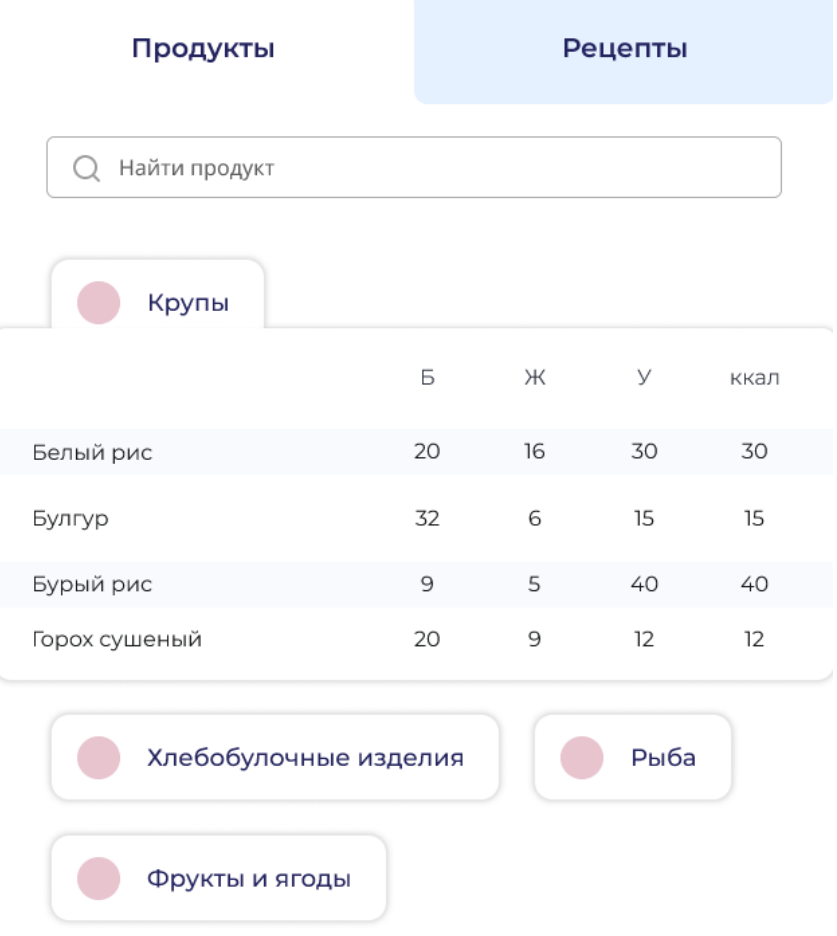

Рисунок 17. Выбор продукта из категории

В верхней части страницы пользователь будет видеть необходимое количество белков, жиров и углеводов, а также уже набранное количество в формате цветовой индикации: красный – перебор или сильный недобор, желтый – недобор, зеленый – в пределах нормы.

После завершения составления одного приема пищи, пользователь может сохранить его и добавить следующий по тому же принципу (рисунок 18).

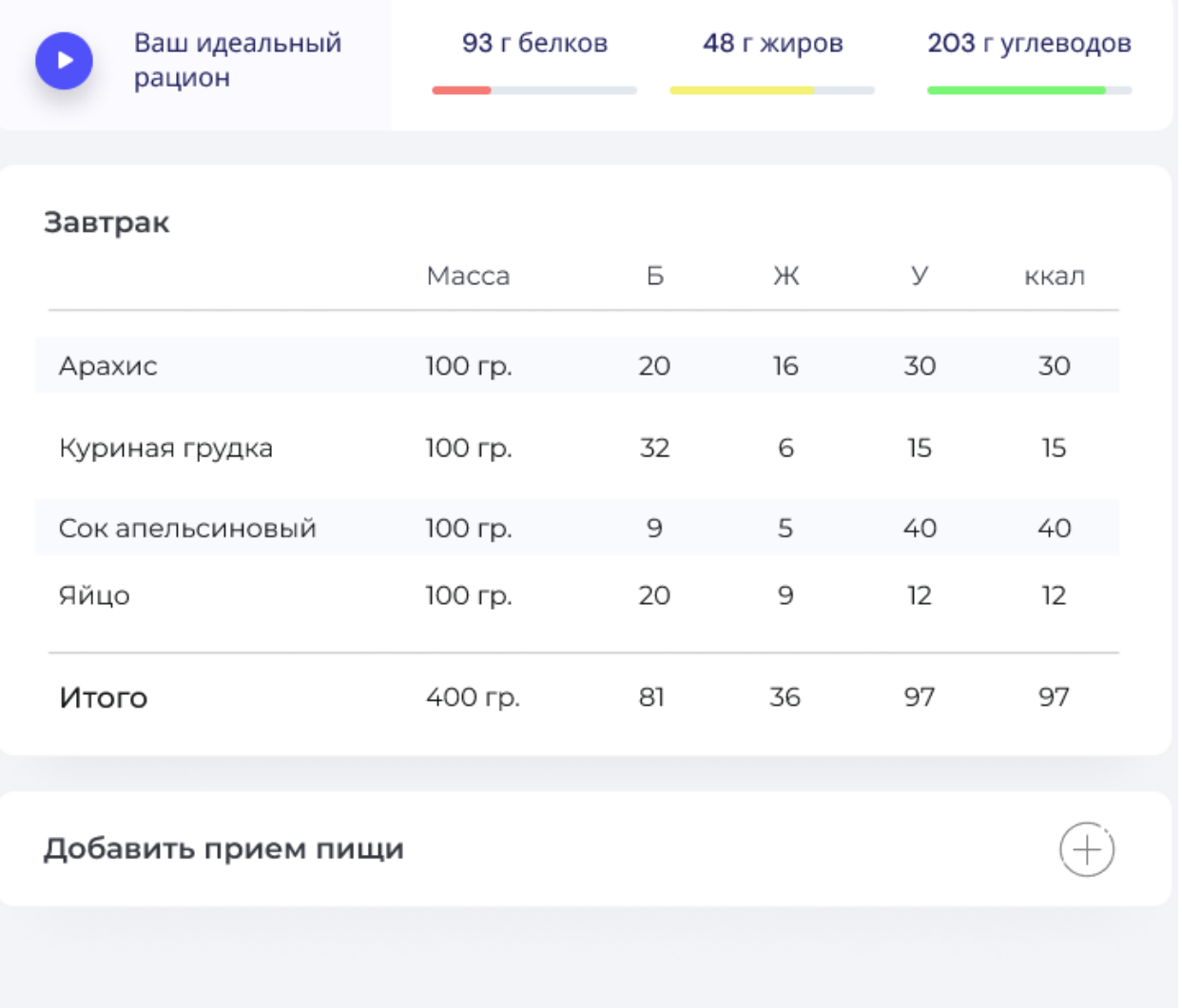

### Рисунок 18. Составленный прием пищи

Следует отметить, что составленный рацион у неавторизованного пользователя сохраняется в LocalStorage – локальном хранилище браузера, которое помогает сохранять введенные данные даже после обновления страницы. Данное решение было принято, чтобы снизить нагрузку на серверную часть приложения, избавляя от необходимости создавать на каждого неавторизованного пользователя свой кортеж данных в БД.

# **4.1.3. Измерения пользователя**

На странице «Вес и измерения» пользователь сможет вводить свои физические данные, а также отслеживать прогресс их изменения. Отслеживание прогресса реализовано с помощью ввода измерений на каждый календарный день, и журнала измерений, где в виде списка отображены введенные пользователем измерения, а также графиков, осью абсцисс которых является время, а ординат – значение измеряемого параметра в сантиметрах или килограммах. В верхней части страницы пользователь может выбрать календарный день, после чего система отобразит форму ввода данных, на которой отображены предыдущие записи и цель. После ввода пользователем текущих измерений, система рассчитает и отобразит разницу с предыдущим результатом. Для предыдущего и текущего результатов будет рассчитан индекс массы тела, а также показано необходимое число единиц измерения до цели. Функционал продемонстрирован на рисунке 19.

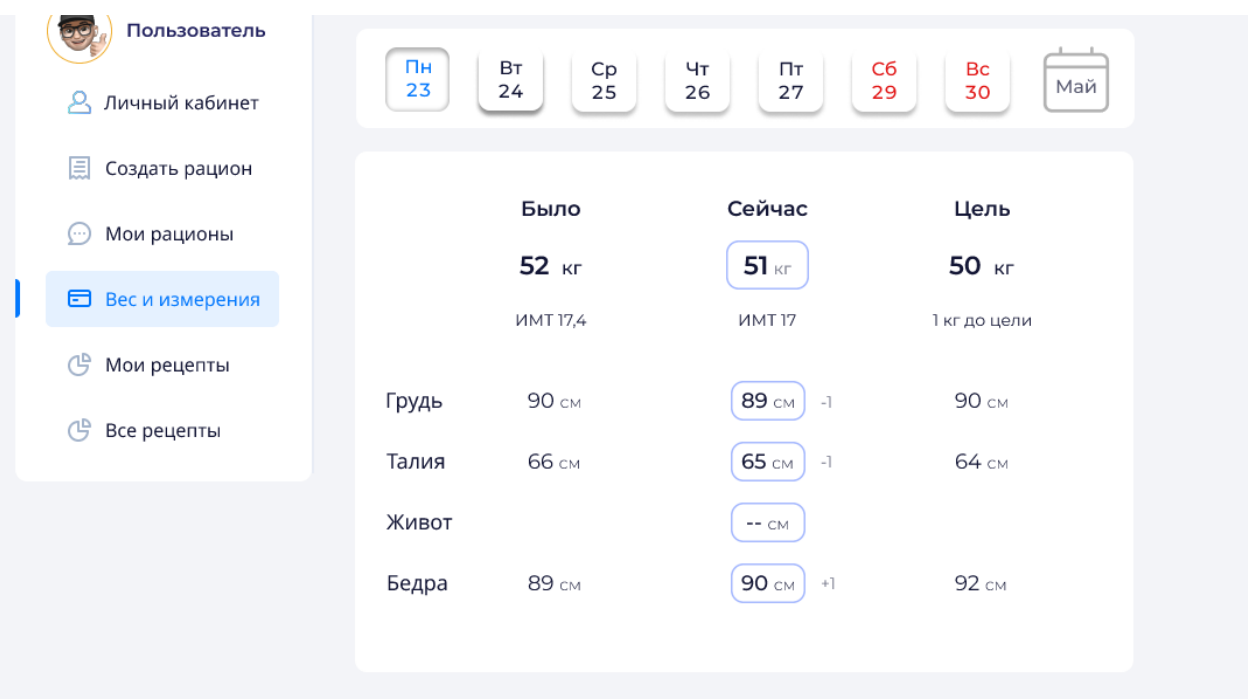

#### Рисунок 19. Вес и измерения

Также на странице «Вес и измерения» пользователь может выбрать раздел «Журнал», где ему будет отображена история его измерений за определенный период времени. Данный функционал продемонстрирован на рисунке 20.

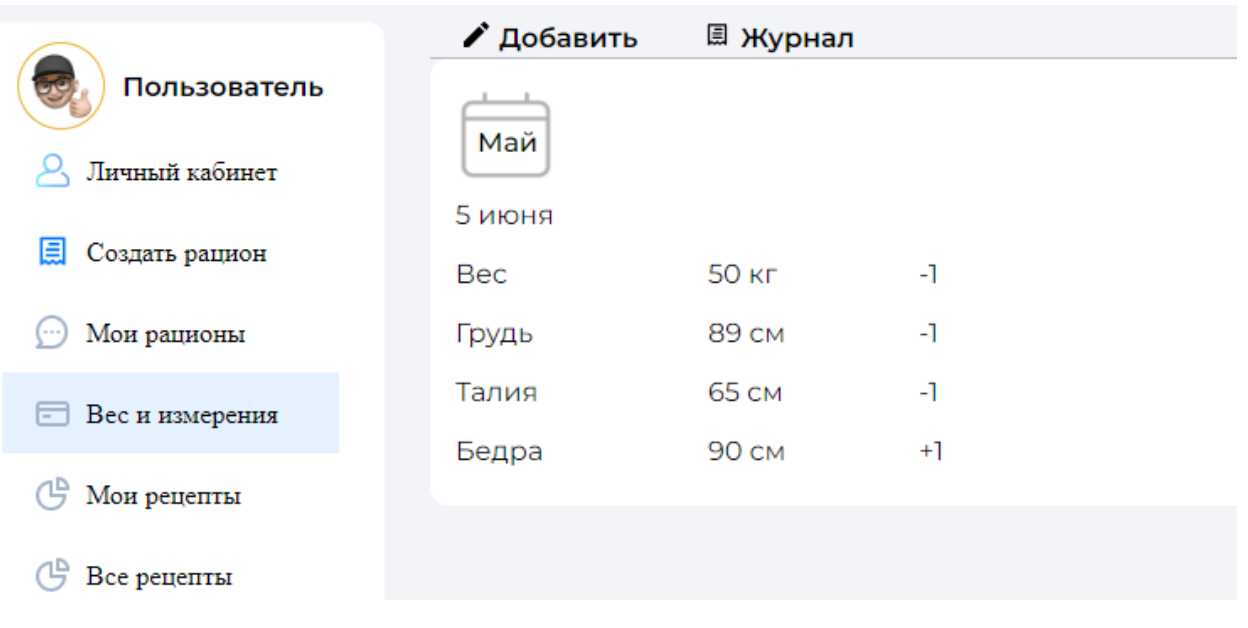

# Рисунок 20. Журнал измерений

# **4.1.4. Рецепты**

При переходе пользователя на страницу рецептов, система отобразит список всех рецептов, имеющихся в базе. В верхней части страницы пользователь может совершить поиск рецепта по названию (рисунок 21).

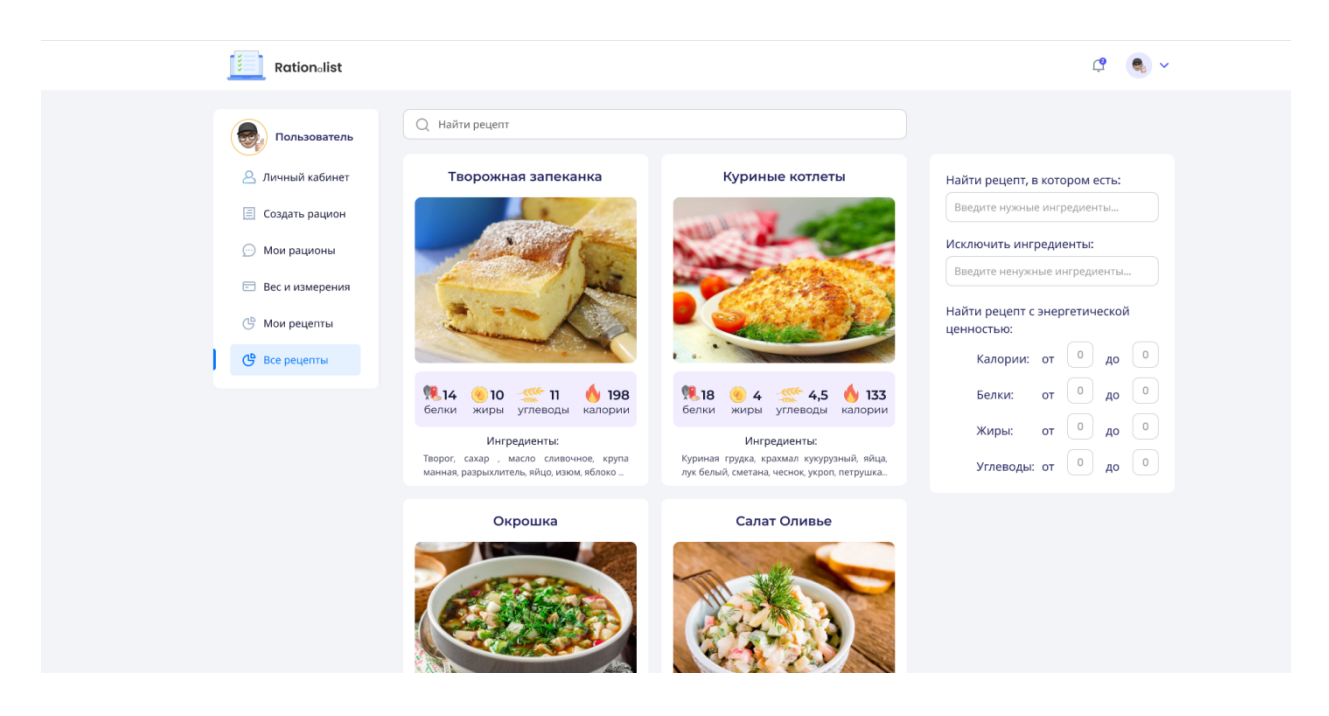

Рисунок 21. Страница рецептов

Каждый рецепт отображен в виде карточки с названием, изображением, количеством КБЖУ на 100 грамм, а также ингредиентами (рисунок 22).

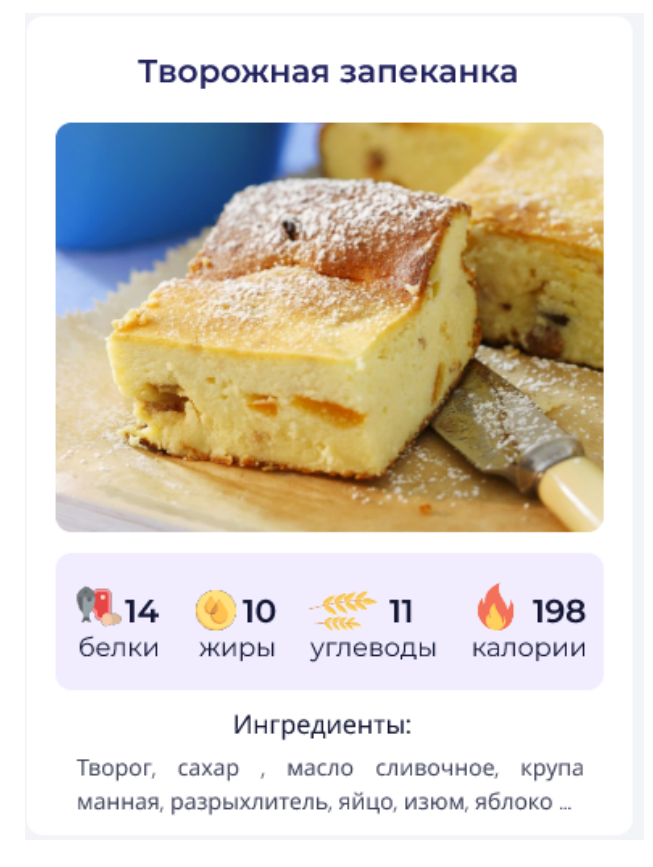

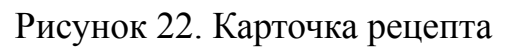

Помимо поиска по названию, пользователь может отфильтровать рецепты по нужным и ненужным ингредиентам, а также указать диапазон калорий, белков, жиров или углеводов, содержащихся в блюде (рисунок 23).

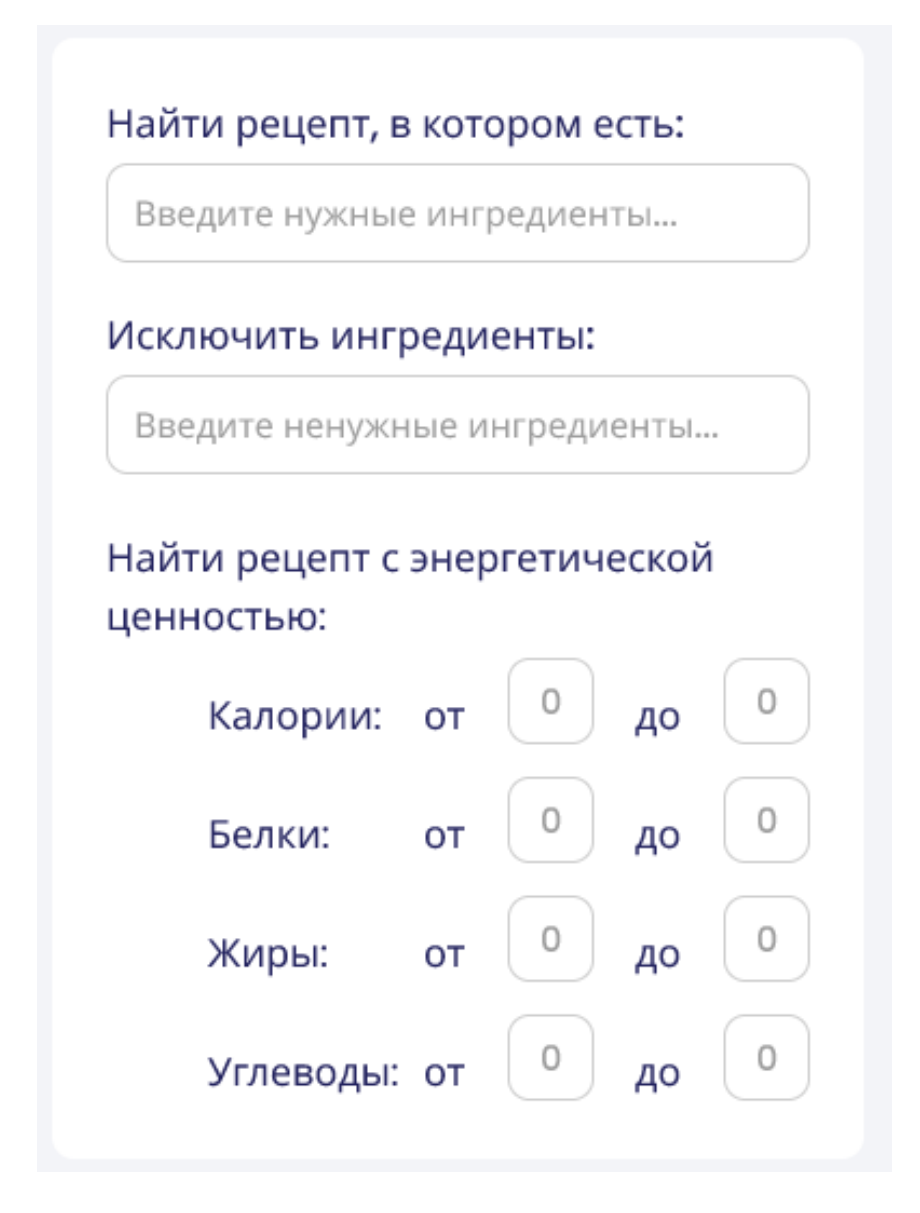

# Рисунок 23. Форма фильтрации

Нажав на кнопку добавления рецепта во вкладке «Мои рецепты», пользователь сможет перейти в форму создания рецепта, где ему необходимо ввести название рецепта, прикрепить фотографию готового блюда, выбрать продукты, необходимые для приготовления, а также добавить и описать шаги приготовления. В нижней части формы, после добавления продуктов, пользователь сможет видеть итоговое КБЖУ блюда в расчете на 100 грамм. Функционал продемонстрирован на рисунке 24.

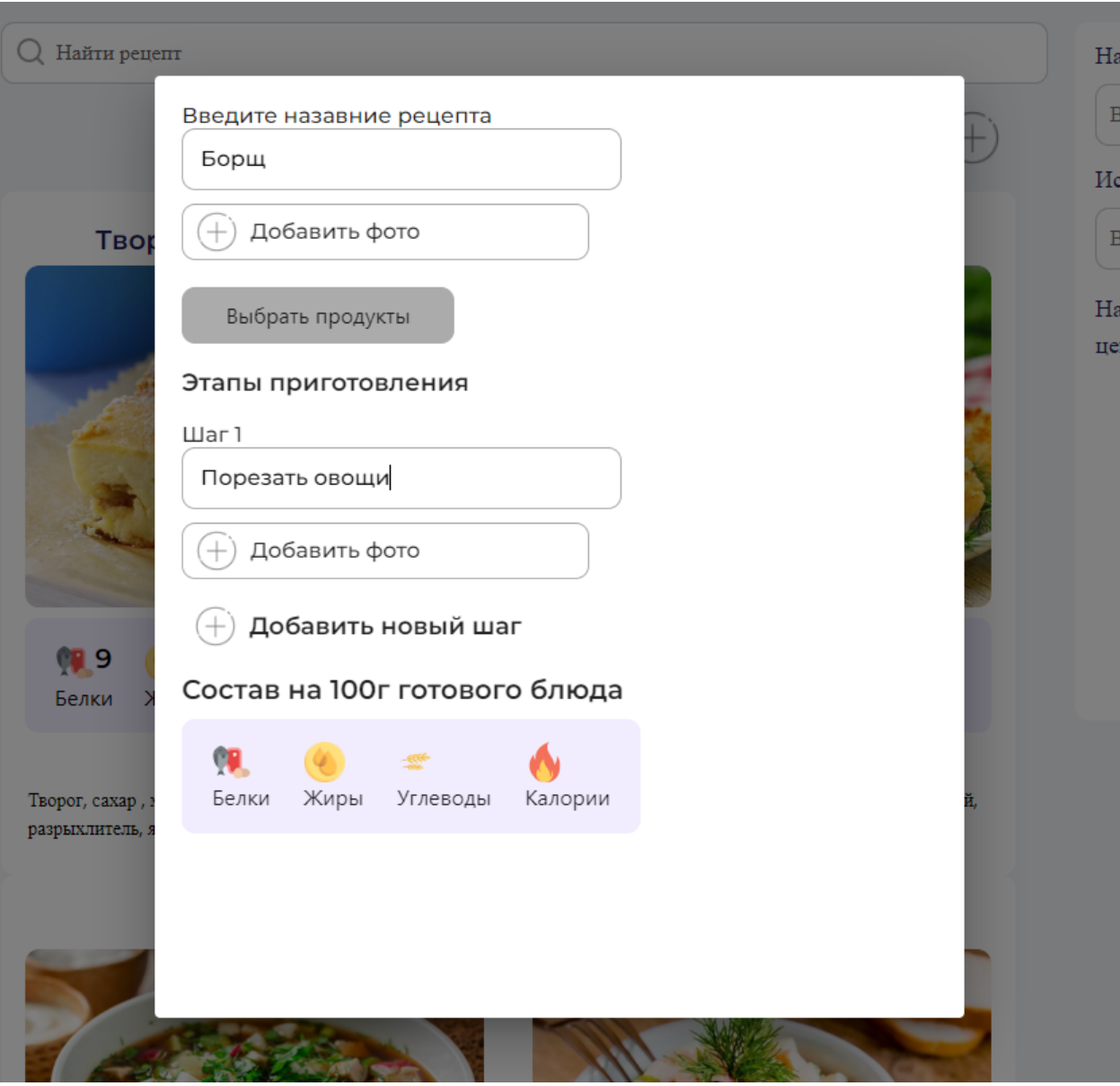

Рисунок 24. Форма составления рецепта

# **Выводы по главе**

В ходе работы по созданию веб-приложения была разработана архитектура на основании рекомендаций и стандартов технологий React. Была проведена демонстрация функционала приложения от лица авторизованного и неавторизованного пользователей и отображена работа системы по расчету необходимого количества КБЖУ.

# **ГЛАВА 5. Финансовый менеджмент, ресурсоэффективность и**

## **ресурсосбережение**

Целью выпускной квалификационной работы является проектирование и разработка фронтэнд-части приложения для составления пищевого рациона.

В текущем разделе необходимо определить продолжительность работ и произвести расчет трудовых затрат проекта. Также необходимо эффективно организовать производство для уменьшения экономических затрат. Для эффективной организации производства необходимо экономически обосновать все инженерные решения.

Для достижения поставленной цели будут выполнены следующие задачи:

- оценка конкурентоспособности технических решений;
- проведение SWOT-анализа для выявления сильных и слабых сторон проекта;
- планирование проведения работ с построением диаграммы Ганта;
- расчет бюджета проекта;
- оценка ресурсной, финансовой и экономической эффективности.

## **5.1. Оценка перспективности проведения исследований**

#### **5.1.1. Анализ конкурентных технических решений**

Детальный анализ конкурирующих разработок, существующих на рынке, необходимо проводить систематически, поскольку рынки пребывают в постоянном движении. Такой анализ помогает вносить коррективы в научное исследование, чтобы успешнее противостоять своим соперникам. Важно реалистично оценить сильные и слабые стороны разработок конкурентов.

В качестве конкурирующих разработок были выбраны: ЗОЖНИК – дневник зожника, на карте обозначен как БК1, 3Х15 – обозначен на карте как БК2. Данные приложения не находятся в одинаковом ценовом диапазоне, так

53

как первое из перечисленных приложений распространяется по платной модели подписки, а второе - полностью бесплатное. На данный момент они являются единственными конкурентами на рынке в указанной предметной области. Собственная разработка указана на карте как Б. Оценочная карта представлена в таблице 3.

Позиция выбранной разработки  $\mathbf{M}$ альтернативных вариантов оценивается по каждому показателю экспертным путем по пятибалльной шкале, где 1 - наиболее слабая позиция, а 5 - наиболее сильная. Веса показателей, определяемые экспертным путем, в сумме должны составлять 1  $(100\%)$ .

Таблица 3 – Оценочная карта для сравнения конкурентных технических решений

|                                                                     |            |                | Баллы          |                                                  | Конкурентоспособность |          |          |  |
|---------------------------------------------------------------------|------------|----------------|----------------|--------------------------------------------------|-----------------------|----------|----------|--|
| Критерии оценки                                                     | <b>Bec</b> | $\mathbf{P}$   | $B_{K1}$       | $B_{K2}$                                         | К                     | $K_{K1}$ | $K_{K2}$ |  |
|                                                                     |            |                |                | Технические критерии оценки ресурсоэффективности |                       |          |          |  |
| Стабильность работы                                                 | 0,15       | $\overline{4}$ | $\overline{4}$ | 3                                                | 0,6                   | 0,6      | 0,45     |  |
| Производительность<br>клиентского интерфейса                        | 0,15       | 5              | $\overline{2}$ | 5                                                | 0,75                  | 0,3      | 0,75     |  |
| Графический дизайн                                                  | 0,2        | $\overline{4}$ | 5              | $\overline{2}$                                   | 0,8                   | 1        | 0,4      |  |
| Удобство для пользователей                                          | 0,2        | 5              | 3              | $\overline{4}$                                   | 1                     | 0,6      | 0,8      |  |
| Функциональность                                                    | 0,15       | 5              | 5              | $\overline{2}$                                   | 0,75                  | 0,75     | 0,3      |  |
|                                                                     |            |                |                | Экономические критерии оценки эффективности      |                       |          |          |  |
| Стоимость<br>возможности<br>использования<br>полного<br>функционала | 0,15       | 5              | $\overline{2}$ | 5                                                | 0,75                  | 0,3      | 0,75     |  |
| Итог                                                                | 1          | 28             | 21             | 21                                               | 4,65                  | 3,55     | 3,45     |  |

оценки конкурентоспособности приведем для нашего Пример приложения:

 $K = \sum (Bec \cdot B)$ 

 $K = 0$ , 15.4 + 0, 15.5 + 0, 2.4 + 0, 2.5 + 0, 15.5 + 0, 15.5 = 4, 65;

где  $K_{K1}$ ,  $K_{K2}$  – конкурентоспособности приложений ЗОЖНИК и 3X15, соответственно; Вес – вес критерия (в долях единицы, в сумме равняется 1), выбирается экспертным путем;

Согласно оценочной карте наиболее конкурентоспособным, в данной ситуации, является мобильное приложение ЗОЖНИК с показателем конкурентоспособности 3,55 условных единиц, однако уступает показателю конкурентоспособности разработки  $4.65.$ нашей Основными конкурентными преимуществами нашей разработки являются: ценовая политика, удобство и производительность графического интерфейса.

#### **5.2. SWOT-анализ**

SWOT-анализ применяют для исследования внешней и внутренней среды проекта. Он проводится в несколько этапов. Первый этап помогает выявить сильные и слабые стороны проекта, также возможности и угроз.

Сильные стороны — это факторы, которые положительно сказываются на развитии проекта. Сюда обычно включают все, что превращает функционирование в успешную и конкурентную работу.

Слабые стороны- это недостаток, упущение или ограниченность научно-исследовательского проекта, которые препятствуют достижению его целей. Это то, что плохо получается в рамках проекта или где он располагает недостаточными возможностями ИЛИ ресурсами  $\Pi$ <sup>O</sup> сравнению  $\mathbf{c}$ конкурентами.

Возможности включают в себя любую предпочтительную ситуацию в настоящем или будущем, возникающую в условиях окружающей среды проекта: тенденцию, изменение или предполагаемую потребность, которая поддерживает спрос на результаты проекта и позволяет руководству проекта улучшить свою конкурентную позицию.

Угроза представляет собой любую нежелательную ситуацию, тенденцию или изменение в условиях окружающей среды проекта, которые имеют разрушительный ИЛИ угрожающий характер  $er$ ДЛЯ конкурентоспособности в настоящем или будущем. В качестве угрозы может выступать барьер, ограничение или что-либо еще, что может повлечь за собой проблемы, разрушения, вред или ущерб, наносимый проекту.

На первом этапе SWOT анализа в таблице 4 были описаны сильные и слабые стороны проекта, выявлены возможности и угрозы реализации веб-приложения.

Таблица 4 – Матрица SWOT анализа

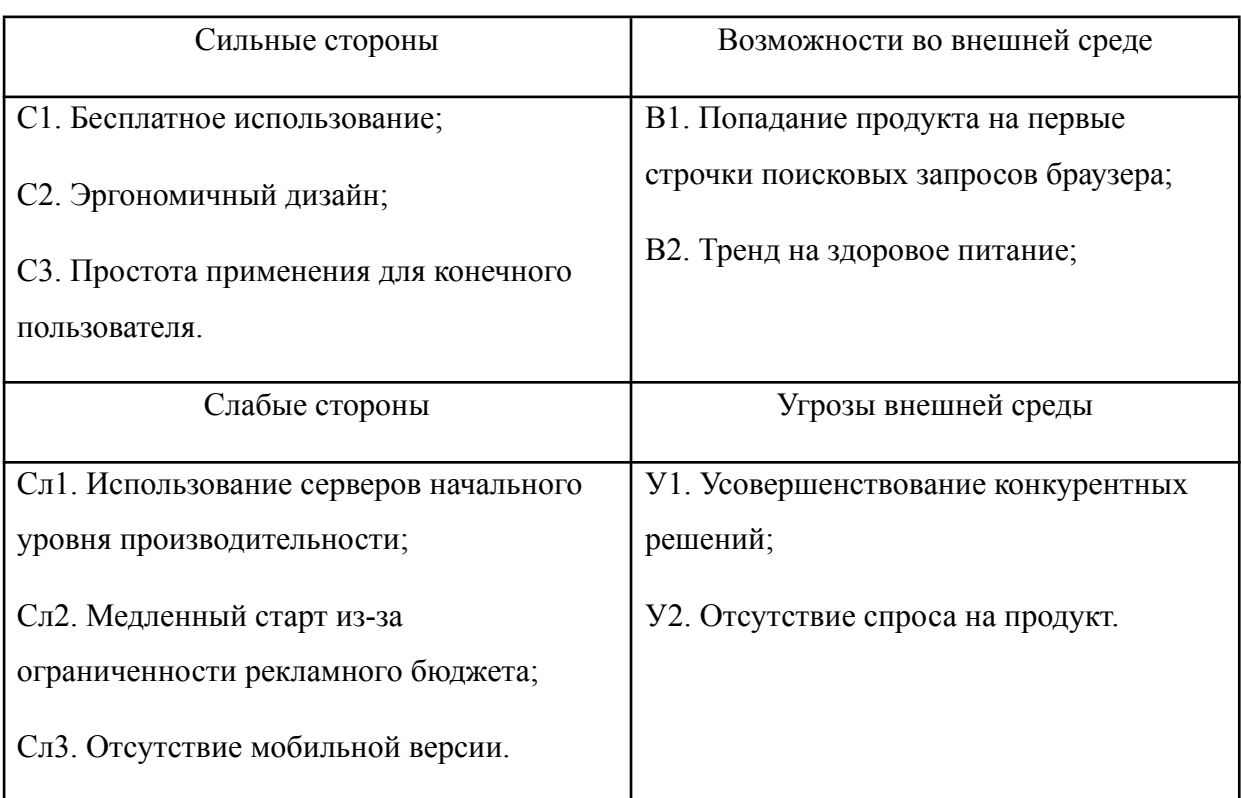

Второй этап состоит в выявлении соответствия сильных и слабых сторон проекта внешним условиям окружающей среды. Это соответствие или несоответствие должны помочь выявить степень необходимости проведения стратегических изменений. В рамках данного этапа необходимо построить интерактивную матрицу проекта. Ее использование помогает разобраться с различными комбинациями взаимосвязей областей матрицы SWOT. Возможно использование этой матрицы в качестве одной из основ для оценки вариантов стратегического выбора. Каждый фактор помечается либо знаком «+» (означает сильное соответствие сильных сторон возможностям), либо

знаком «-» (что означает слабое соответствие); «0» - если есть сомнения в что поставить «+» или «-». Интерактивная матрица проекта TOM. представлена в табл. 5 и 6.

> Таблица 5 – Интерактивная матрица сильных и слабых сторон и возможностей

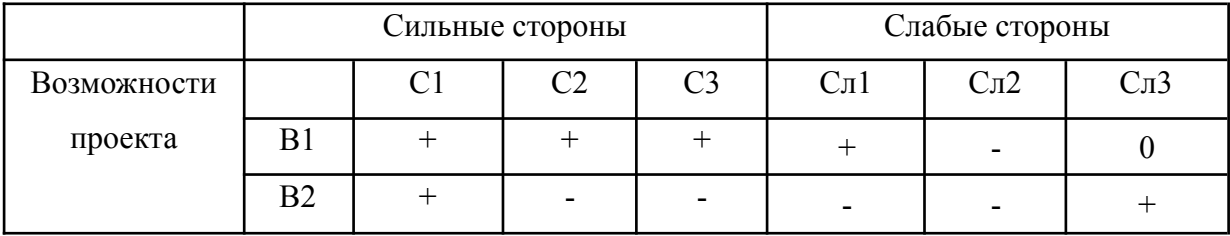

Таблица 6 - Интерактивная матрица сильных сторон и слабых сторон и угроз

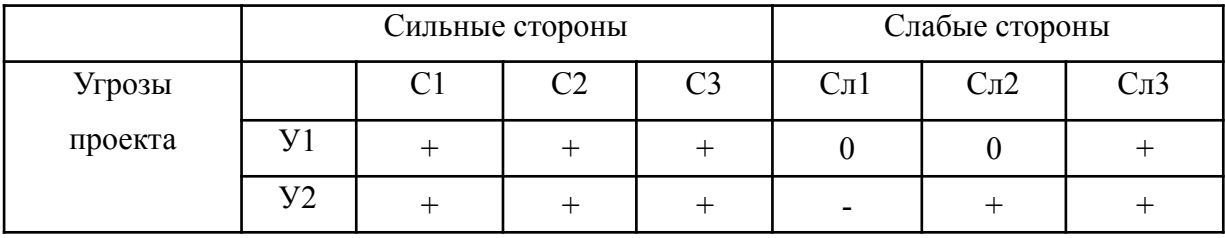

Анализ интерактивных таблиц представляется в форме записи сильно коррелирующих сильных сторон и возможностей или слабых сторон и возможностей:

 $-B1B2C1;B1C2C3;$ 

- В1Сл1; В2Сл3;

 $-$  Y1Y2C1C2C3;

- У2Сл2; У1У2Сл3.

Самой большой угрозой для проекта является малый спрос из-за отсутствия мобильной версии, что может быть нивелировано созданием адаптивной версии веб-приложения для работы на всех типах устройств.

В рамках третьего этапа составляется итоговая матрица SWOT-анализа, представленная в таблице 7.

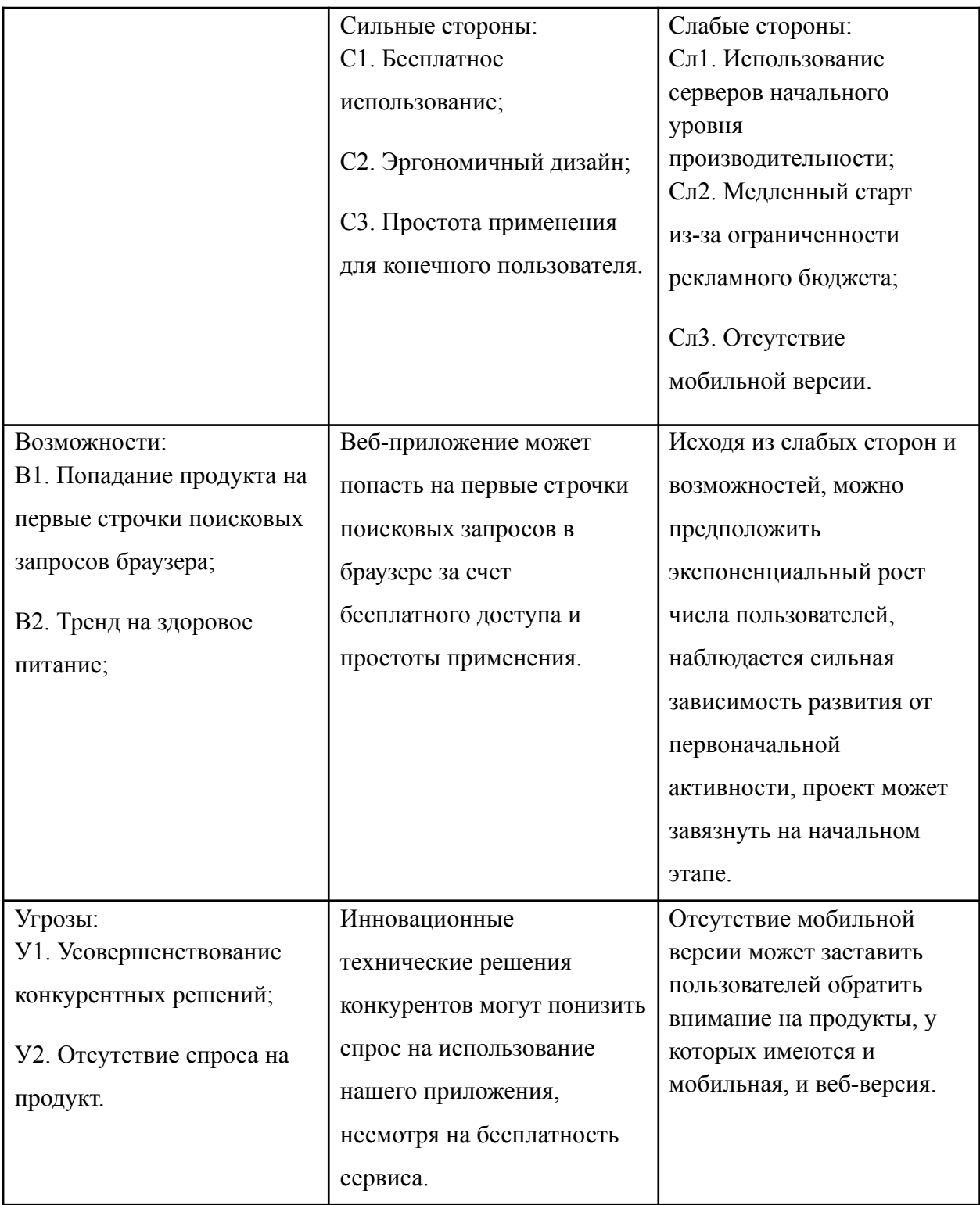

# **5.3. Планирование работ по научно-техническому исследованию**

# **5.3.1. Структура работ в рамках научного исследования**

Проектирование комплекса предполагаемых работ осуществляется в следующем порядке:

- определение структуры работ в рамках проектирования клиентской части веб-приложения;
- определение участников каждой работы;
- установление продолжительности работ;
- построение графика проведения технического проекта.

Порядок составления этапов и работ от разработки технического задания и до оформления итогового отчета, распределение исполнителей по данным видам работ приведен в таблице 8.

| Основные этапы                | № работы       | Содержание работы                                                                           | Исполнитель            |
|-------------------------------|----------------|---------------------------------------------------------------------------------------------|------------------------|
| Разработка темы<br>и задания  | $\mathbf{1}$   | Составление календарного плана<br>графика выполнения бакалаврской<br>работы                 | инженер;<br>науч. рук. |
|                               | $\overline{2}$ | Разработка ТЗ                                                                               | инженер;<br>науч. рук. |
| Выбор<br>направления          | 3              | Подбор и изучение литературы по теме<br>бакалаврской работы                                 | инженер;<br>науч. рук. |
| исследования                  | $\overline{4}$ | Анализ предметной области                                                                   | инженер;<br>науч. рук. |
| Теоретические<br>исследования | 5              | Выбор программных решений для<br>разработки клиентской части<br>приложения                  | инженер                |
|                               | 6              | Исследование архитектурных подходов                                                         | инженер                |
|                               | $\overline{7}$ | Разработка концептуального<br>дизайна приложения                                            | инженер                |
| Процесс                       | 8              | Разработка клиентской части                                                                 | инженер                |
| разработки                    | 9              | Тестирование                                                                                | инженер                |
|                               | 10             | Доработка, устранение выявленных<br>ошибок                                                  | инженер                |
| Заключительный<br>этап        | 11             | Составление отчета о проделанной<br>работе и оценка эффективности<br>полученных результатов | инженер;<br>науч. рук. |
|                               | 12             | Защита дипломного проекта                                                                   | инженер                |

Таблица 8 – Перечень этапов работ при проектировании

## **5.3.2. Определение трудоемкости выполнения работ**

Трудовые затраты в большинстве случаях образуют основную часть стоимости разработки, поэтому важным моментом является определение трудоемкости работ.

Трудоемкость выполнения проекта оценивается экспертным путем в человеко-днях и носит вероятностный характер, который зависит от множества трудно учитываемых факторов. Для определения ожидаемого (среднего) значения трудоемкости  $t_{\text{oxid}}$  используется следующая формула:

$$
t_{\text{ox}i} = \frac{3t_i + 2t_i}{5},\tag{5.1}
$$

где  $t_{_{\rm{ox}i}}$  – ожидаемая трудоемкость выполнения i-ой работы чел.-дн.;

 $t_{\vec{i}}$ – минимально возможная трудоемкость выполнения заданной i-ой работы, чел.-дн.;

 $t_{\vec{i}}$ – максимально возможная трудоемкость выполнения заданной i-ой работы, чел.-дн.;

Исходя из ожидаемой трудоемкости работ, определяется продолжительность каждой работы в рабочих днях  $T_{p}$ , учитывающая параллельность выполнения работ по нескольким исполнителями.

$$
T_{pi} = \frac{t_{\text{out}}}{\mathbf{q}} \tag{5.2}
$$

где  $T_{pi}$  – продолжительность одной работы, раб.дн.;

 $t_{_{\rm{ON}i}}$  – ожидаемая трудоемкость выполнения одной работы, чел.-дн.;

 $\Psi_i$  – численность исполнителей, выполняющих одновременно одну и ту же работу на данном этапе, чел.

## **5.3.3. Разработка графика проведения научного исследования**

Наиболее удобным и наглядным представлением проведения научных работ является построение ленточного графика в форме диаграммы Ганта.

Диаграмма Ганта – горизонтальный ленточный график, на котором работы по теме представляются протяженными во времени отрезками, характеризующимися датами начала и окончания выполнения данных работ.

Для удобства построение графика, длительность каждого из этапов работ из рабочих дней следует перевести в календарные дни. Для этого необходимо воспользоваться следующей формулой:

$$
T_{ki} = T_{pi} \cdot k_{\text{Kan}} \tag{5.3}
$$

где  $T_{\overline{k}i}$  – продолжительность выполнения i-й работы в календарных днях;

 $T_{pi}$ – продолжительность выполнения i-й работы в рабочих днях;

 $k_{\rm{_{K\alpha\eta}}}$ – коэффициент календарности.

Коэффициент календарности определяется по следующей формуле:

$$
k_{\rm KaJ} = \frac{T_{\rm KaJ}}{T_{\rm KaJ} - (T_{\rm BLX} + T_{\rm np})} \,, \tag{5.4}
$$

где  $T_{\rm{_{KaJ}}}$  – количество календарных дней в году;

 $T_{\rm \scriptscriptstyle BBX}$  – количество выходных дней в году;

 $T_{\text{np}}$  – количество праздничных дней в году.

Расчет коэффициента календарности:

|                         |                |                | Трудоёмкость работ, |                         |         |                  |         |  |  |
|-------------------------|----------------|----------------|---------------------|-------------------------|---------|------------------|---------|--|--|
|                         |                | чел.-дн.       |                     | Длительность работ, дн. |         |                  |         |  |  |
|                         |                |                |                     | Tp                      |         | Tк               |         |  |  |
| Номер                   |                |                |                     |                         |         |                  |         |  |  |
| работы                  | tmin           | tmax           | tож                 | науч. рук.              | инженер | науч. рук.       | инженер |  |  |
| $\mathbf{1}$            | $\mathbf{1}$   | $\overline{2}$ | 1,4                 | 0,7                     | 0,7     | 1,036            | 1,036   |  |  |
| $\overline{2}$          | $\overline{3}$ | $\overline{7}$ | 4,6                 | 2,3                     | 2,3     | 3,404            | 3,404   |  |  |
| $\mathbf{3}$            | 5              | 10             | $\overline{7}$      | 3,5                     | 3,5     | 5,18             | 5,18    |  |  |
| $\overline{\mathbf{4}}$ | $\overline{3}$ | $\overline{7}$ | 4,6                 | 2,3                     | 2,3     | 3,404            | 3,404   |  |  |
| 5                       | $\overline{7}$ | 12             | 9                   | $\boldsymbol{0}$        | 9       | $\boldsymbol{0}$ | 13,32   |  |  |
| 6                       | $\overline{2}$ | $\overline{4}$ | 2,8                 | $\boldsymbol{0}$        | 2,8     | $\boldsymbol{0}$ | 4,144   |  |  |
| 7                       | $\overline{7}$ | 14             | 9,8                 | $\overline{0}$          | 9,8     | $\boldsymbol{0}$ | 14,504  |  |  |
| 8                       | 20             | 25             | 22                  | $\boldsymbol{0}$        | 22      | $\boldsymbol{0}$ | 32,56   |  |  |
| 9                       | $\mathbf{1}$   | $\overline{2}$ | 1,4                 | $\boldsymbol{0}$        | 1,4     | $\boldsymbol{0}$ | 2,072   |  |  |
| 10                      | $\mathbf{1}$   | 3              | 1,8                 | $\boldsymbol{0}$        | 1,8     | $\boldsymbol{0}$ | 2,664   |  |  |
| 11                      | $\overline{7}$ | 10             | 8,2                 | $\boldsymbol{0}$        | 8,2     | $\boldsymbol{0}$ | 12,136  |  |  |
| 12                      | $\mathbf{1}$   | $\mathbf{1}$   | $\mathbf{1}$        | 0,5                     | 0,5     | 0,74             | 0,74    |  |  |
| Итог                    | 58             | 97             | 73,6                | 9,3                     | 64,3    | 13,764           | 95,164  |  |  |

Таблица 9 – Временные показатели научного исследования

На основе полученной таблицы построим календарный план-график (таблица 10).

|                |                 |        |                | Продолжительность выполнения работ |              |                |                         |              |                |                         |              |                |                         |
|----------------|-----------------|--------|----------------|------------------------------------|--------------|----------------|-------------------------|--------------|----------------|-------------------------|--------------|----------------|-------------------------|
| Номер работы   | Исполнитель     |        | февраль        |                                    | март         |                |                         |              | апрель         |                         |              | май            |                         |
|                |                 |        | $\overline{2}$ | $\overline{\mathbf{3}}$            | $\mathbf{1}$ | $\overline{2}$ | $\overline{\mathbf{3}}$ | $\mathbf{1}$ | $\overline{2}$ | $\overline{\mathbf{3}}$ | $\mathbf{1}$ | $\overline{2}$ | $\overline{\mathbf{3}}$ |
| $\mathbf{1}$   | инженер; науч.  | 1,036  |                |                                    |              |                |                         |              |                |                         |              |                |                         |
|                | рук.            |        |                |                                    |              |                |                         |              |                |                         |              |                |                         |
| $\overline{2}$ | инженер; науч.  | 3,404  |                |                                    |              |                |                         |              |                |                         |              |                |                         |
|                | рук.            |        |                |                                    |              |                |                         |              |                |                         |              |                |                         |
| $\overline{3}$ | инженер; науч.  | 5,18   |                |                                    |              |                |                         |              |                |                         |              |                |                         |
|                | рук.            |        |                |                                    |              |                |                         |              |                |                         |              |                |                         |
| $\overline{4}$ | инженер; науч.  | 3,404  |                |                                    |              |                |                         |              |                |                         |              |                |                         |
|                | рук.            |        |                |                                    |              |                |                         |              |                |                         |              |                |                         |
| 5              | инженер         | 13,32  |                |                                    |              |                |                         |              |                |                         |              |                |                         |
| 6              | инженер         | 4,114  |                |                                    |              |                |                         |              |                |                         |              |                |                         |
| $\overline{7}$ | инженер         | 14,504 |                |                                    |              |                |                         |              |                |                         |              |                |                         |
| 8              | инженер         | 32,56  |                |                                    |              |                |                         |              |                |                         |              |                |                         |
|                |                 |        |                |                                    |              |                |                         |              |                |                         |              |                |                         |
| 9              | инженер         | 2,072  |                |                                    |              |                |                         |              |                |                         |              |                |                         |
| 10             | инженер         | 2,664  |                |                                    |              |                |                         |              |                |                         |              |                |                         |
| 11             | инженер; науч.  | 12,136 |                |                                    |              |                |                         |              |                |                         |              |                |                         |
|                | рук.            |        |                |                                    |              |                |                         |              |                |                         |              |                |                         |
| $12\,$         | инженер         | 0,74   |                |                                    |              |                |                         |              |                |                         |              |                |                         |
|                | син. - инженер, |        |                |                                    |              |                | оранж. - науч. рук.     |              |                |                         |              |                |                         |

Таблица 10. Календарный план-график проведения работ

**5.4. Бюджет технического проекта**

При планировании бюджета ТП должно быть обеспечено полное и достоверное отражение всех видов расходов, связанных с его выполнением. В процессе формирования бюджета ТП используется следующая группировка затрат по статьям:

- материальные затраты  $T\Pi$ ;
- затраты на оборудование;
- амортизационные отчисления;
- заработная плата исполнителей темы;
- отчисления во внебюджетные фонды;
- накладные расходы.

## **5.4.1. Расчет материальных затрат**

При планировании бюджета научно-техническое исследование должно быть обеспечено полное и достоверное отражение всех видов расходов, связанных с его выполнением.

Таблица 11 – Материальные затраты

| Наименование        | Цена за ед., руб. | Кол-во, | Сумма, руб. |
|---------------------|-------------------|---------|-------------|
|                     |                   | ШT.     |             |
| Кронштейн<br>ДЛЯ    | 1500              | 2       | 3000        |
| монитора            |                   |         |             |
| Хостинг для сервера | 1200              |         | 1200        |
|                     | 4200              |         |             |

# **5.4.2. Расчет затрат на оборудование**

В данную статью включают все затраты, связанные с приобретением специального оборудования (приборов, контрольно-измерительной аппаратуры, стендов, устройств и механизмов), необходимого для проведения работ. Определение стоимости спецоборудования производится по действующим прейскурантам.

При выполнении научно-исследовательской работы использовался персональный компьютер. Его стоимость представлена в таблице 12.

Таблица 12 – Расчет бюджета затрат на приобретение оборудования

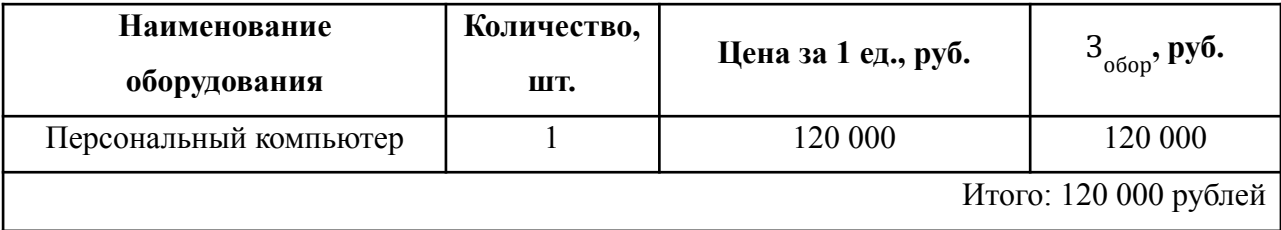

#### **5.4.3. Основная заработная плата исполнителей**

Статья включает расчет основной заработной платы работников, непосредственно занятых выполнением проекта, то есть инженера и научного руководителя.

Основная заработная плата рассчитывается по следующей формуле:

$$
3_{\text{och}} = 3_{\text{H}} \bullet T_{p'} \tag{5.5}
$$

где З<sub>осн</sub> — основная заработная плата одного работника, руб.; З<sub>дн</sub> среднедневная заработная плата работника, руб.; Т<sub>р</sub> – продолжительность работ, выполняемых научно-техническим работника, раб. дн.

Среднедневная заработная плата рассчитывается по формуле:

$$
3_{\mu} = \frac{3_{\mu} M}{F_{\mu}},
$$
 (5.6)

где 3<sub>м</sub> – месячный должностной оклад работника, руб.; М – количество месяцев работы без отпуска в течение года (10,4 для 6-дневной недели);  $F_{\stackrel{}{A}}$  – действительный годовой фонд рабочего времени научно-технического персонала, раб. дн.

Таблица 13 – Баланс рабочего времени (для 6-дневной недели)

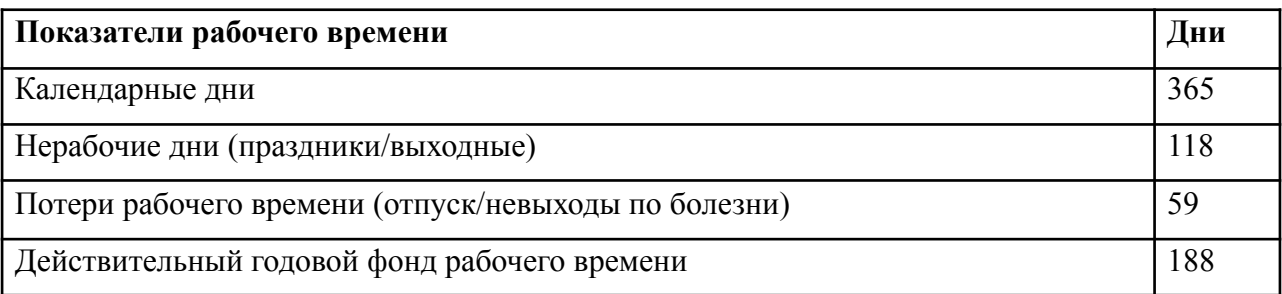

Месячный должностной оклад работника:

$$
3_{\rm m} = 3_{\rm rc} (1 + k_{\rm mp} + k_{\rm p}) \cdot k_{\rm p'} \tag{5.7}
$$

где З $_{\rm rc}$  – заработная плата по тарифной ставке, руб.;  $k_{_{\rm mp}}$  – премиальный коэффициент (0,3);  $k_{\rm A}^{}$  – коэффициент доплат и надбавок (0,2-0,5);  $k_{\text{p}}$  – районный коэффициент (для Томска – 1,3).

Таким образом, расчёт основной заработной платы представлен в таблице 14.

Таблица 14 – Расчёт основной заработной платы

| Исполнители             | 3<br>$r_{\rm rc}$ |     |     |     | 3<br>$M^{\bullet}$ | M    |     | 3<br>ДН |      | 3<br>OCH |
|-------------------------|-------------------|-----|-----|-----|--------------------|------|-----|---------|------|----------|
|                         | руб.              |     |     |     | руб.               |      |     | руб.    |      | руб.     |
| Инженер                 | 20000             | 0,3 | 0,2 | 1,3 | 39000              | 10,4 | 188 | 2157    | 72,3 | 155 951  |
| Научный<br>руководитель | 47317             | 0,3 | 0,2 | 1,3 | 92268              | 10,4 | 188 | 5104    | 9,3  | 47 467   |
| Итог: 203 418 рублей    |                   |     |     |     |                    |      |     |         |      |          |

## **5.4.4. Расчет дополнительной заработной платы**

Затраты по дополнительной заработной платы исполнителей темы учитывают величину предусмотренных Трудовым кодексом РФ доплат за отклонение от нормальных условий труда, а также выплат, связанных с обеспечением гарантий и компенсаций.

Расчет дополнительной заработной платы ведется по следующей формуле:

$$
3_{\text{AOD}} = k_{\text{AOD}} \bullet 3_{\text{OCH}} \tag{5.8}
$$

где  $k_{_{\rm Q0II}}^{}$  — коэффициент дополнительной заработной платы (на стадии проектирования принимается равным 0,12–0,15). Расчет дополнительной заработной платы приведен в таблице 15.

| Исполнители  | $3_{\rm oCH}$ , py <sub>6</sub> . | ĸ<br>дог | $B_{\text{qon}}$ , руб. |
|--------------|-----------------------------------|----------|-------------------------|
| Инженер      | 155 951                           | 0,12     | 18714                   |
| Руководитель | 47467                             | 0,12     | 5 6 9 6                 |
|              |                                   |          | Итог: 24 410 рублей     |

Таблица 15 – Расчет дополнительной заработной платы

## **5.4.5 Отчисления во внебюджетные фонды**

В данной статье расходов отражаются обязательные отчисления по установленным законодательством Российской Федерации нормам органам государственного социального страхования (ФСС), пенсионного фонда (ПФ) и медицинского страхования (ФФОМС) от затрат на оплату труда работников.

Величина отчислений во внебюджетные фонды определяется исходя из следующей формулы:

$$
3_{\text{bhe6}} = K_{\text{bhe6}} \bullet \left(3_{\text{och}} + 3_{\text{qon}}\right),\tag{5.9}
$$

где  $K_{\texttt{\tiny{BHE6}}}$  – коэффициент отчислений на уплату во внебюджетные фонды, равный 0,3. Представим подробный расчет отчислений во внебюджетные фонды для инженера:

З<sub>внеб</sub> = 0,3 \* (155 951 + 18 714) = 52 400 рублей

Представим отчисления во внебюджетные фонды в табличной форме (таблица 16).

| Исполнители  | $3_{\text{oCH}}$ , py <sub>6</sub> . | $3_{\text{ion}}$ , py <sub>6</sub> . | κ   | $\beta_{_{\rm BH}}$ е $_{\rm B}$ , руб |
|--------------|--------------------------------------|--------------------------------------|-----|----------------------------------------|
| Инженер      | 155 951                              | 18714                                | 0,3 | 52 400                                 |
| Руководитель | 47467                                | 5 6 9 6                              | 0,3 | 15 9 49                                |
|              |                                      |                                      |     | Итог: 68 348 рублей                    |

Таблица 16 – Отчисления во внебюджетные фонды

#### **5.4.6. Накладные расходы**

Накладные расходы учитывают прочие затраты организации, не включенные в предыдущие статьи расходов: печать и ксерокопирование

материалов исследования, оплата услуг связи, электроэнергии, почтовые и телеграфные расходы и т.д. Величина коэффициента накладных расходов принимается в размере 16%. Их величина определяется по следующей формуле:

$$
B_{\text{HAKJ}} = \left(\sum \text{c7} \text{c7} \cdot \text{C} \cdot \text{C} \cdot \text{
$$

где k<sub>нр</sub> – коэффициент, учитывающий накладные расходы.

Величину коэффициента накладных расходов можно взять в размере 16%.

В предыдущие статьи расходов не включены: оплата интернета (З  $_{\text{HIT}}$  = 3000 руб), оплата ПО для разработки (3<sub>п0</sub> = 10 000 руб).

Накладные расходы составили:

 $B_{\text{HAKJ}} = (4200 + 120000 + 203418 + 24410 + 68348 + 3000 + 10000)$  $*$  0.16 = 69340

Запишем результат в таблице 17.

Таблица 17 – Накладные расходы

| 3<br>$_{\text{MAT}}$ , py <sub>6</sub> . | $3_{\text{ofop}}$ , pyō. | $_{\rm{OCH}}$ , py <sub>6</sub> . | 3<br><sub>доп</sub> , руб. | $3_{\mu_{\text{HT}}}$ , py <sub>6</sub> . | 3<br>$_{\text{no}}$ , pyō. | $\sim$ <sub>BHe6</sub> , py <sub>6</sub> . |  |
|------------------------------------------|--------------------------|-----------------------------------|----------------------------|-------------------------------------------|----------------------------|--------------------------------------------|--|
| 4200                                     | 120 000                  | 203 418                           | 24 4 10                    | 3 0 0 0                                   | 10 000                     | 68 348                                     |  |
| Итог: 69 340 рублей                      |                          |                                   |                            |                                           |                            |                                            |  |

# **5.4.7 Формирование бюджета затрат научно-исследовательского проекта**

Рассчитанная величина затрат проектировочной работы является основной для формирования бюджета затрат проекта, который при формировании договора с заказчиком защищается проектной организацией в качестве нижнего предела затрат на разработку. Данные бюджета затрат приведены в таблице 18.

Таблица 18 – Бюджет затрат

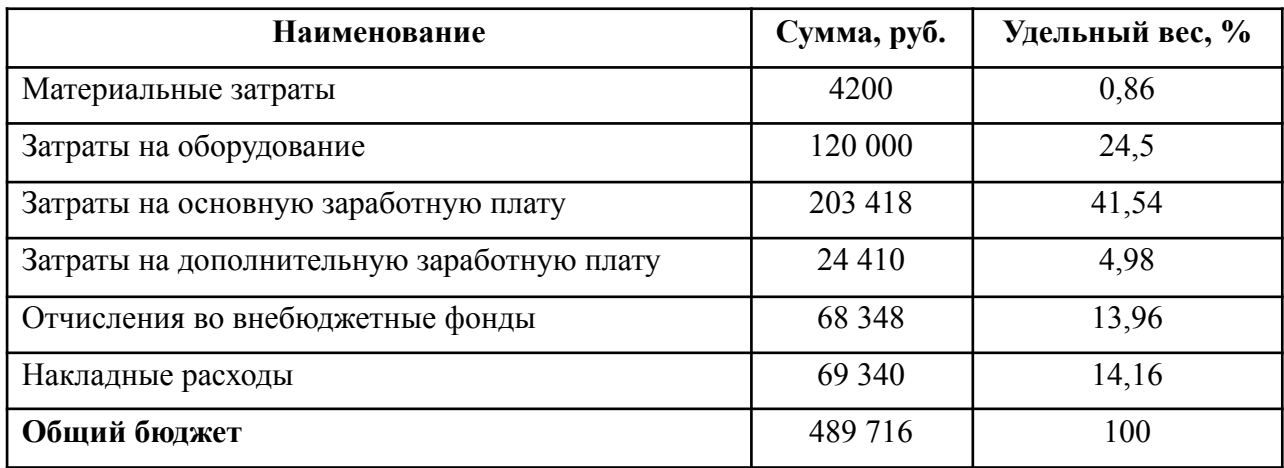

# **5.5. Определение ресурсной (ресурсосберегающей), финансовой, бюджетной, социальной и экономической эффективности исследования**

Оценка сравнительной эффективности исследования основывается на определении интегрального показателя ресурсоэффективности, который имеет следующий вид:

$$
I_p = \sum a_i \bullet b_{i'} \tag{5.11}
$$

где  $I_p$  – интегральный показатель ресурсоэффективности;  $a_i$  – весовой коэффициент *i*-го параметра;  $b_{i}$  – балльная оценка *i*-го параметра, которая устанавливается экспертным путем по выбранной шкале оценивания.

Расчет интегрального показателя ресурсоэффективности представлен в таблице 19.

| Критерий                               | Весовой     | Балльная оценка |
|----------------------------------------|-------------|-----------------|
|                                        | коэффициент | разработки      |
| Способствует сокращению временных      | 0,15        | 5               |
| затрат на составление пищевого рациона |             |                 |
| Удобство в эксплуатации                |             |                 |
| (соответствует требованиям             | 0,25        | 4               |
| потребителей)                          |             |                 |
| Энергосбережение                       | 0,15        | 5               |
| Надежность и помехоустойчивость        | 0,25        | $\overline{4}$  |
| Возможность сопровождения и            | 0,2         | 5               |
| расширения функционала                 |             |                 |
| Итог                                   |             | 4,5             |

Таблица 19 – Оценка характеристик исполнения проекта

Интегральный показатель ресурсоэффективности составил 4,5 баллов из 5 возможных, что свидетельствует об эффективности реализации проекта.

## Выводы по разделу

В рамках раздела «Финансовый менеджмент, ресурсоэффективность и ресурсосбережение» был оценен коммерческий потенциал разработки, потенциальные потребители результатов исследования, приведен анализ конкурентных решений. Основываясь на результатах проведенного в данном разделе анализа. можно сделать вывод. ЧTO проект является конкурентоспособным перспективным. Стоимость разработки НИ  $\mathbf{M}$ составила 489 716 руб.

## **Глава 6. СОЦИАЛЬНАЯ ОТВЕТСТВЕННОСТЬ**

Разработка информационной системы (ИС) производится группой работников, состоящей из двух человек – руководителя и студента. Работа посвящена проектированию и разработке фронтэнд-части веб-приложения для составления пищевого рациона. Данное решение будет применяться людьми для сокращения временных затрат при составлении рациона, а также поможет людям с заболеваниями, при которых назначены диеты, соблюдать их.

Разработка информационной системы велась в городе Томске.

Выпускная квалификационная работа по разработке фронтэнд-части веб-приложения для составления рациона выполнялась в ходе преддипломной практики в жилом помещении. Рабочее место представляет собой комнату, характеристики которой приведены ниже:

- Ширина 8,0 м, длина 10,0 м, высота 3,0 м;
- Площадь 80 м<sup>2</sup>;
- Объем 240 м<sup>3</sup>;
- В помещении имеется естественная вентиляция, дверь, окно, щели;
- В помещении установлено искусственное освещение, имеется естественное освещение.

В данном помещении максимальное количество сотрудников в одну смену – 2. В среднем на одного сотрудника приходится 40 м<sup>2</sup> площади и около 120 м<sup>3</sup> объема помещения. Данное помещение удовлетворяет санитарным нормам, согласно которым на одного работника должно приходиться не менее 6 м<sup>2</sup> площади и 24 м<sup>3</sup> объема.
## **6.1. Правовые и организационные вопросы обеспечения безопасности**

Трудовой кодекс РФ устанавливает права и обязанности работника и работодателя, регулирует вопросы охраны труда, профподготовки, переподготовки и повышения квалификации, трудоустройства, социального партнерства [8]. Закрепляются правила оплаты и нормирования труда, порядок разрешения трудовых споров.

Работа в офисе относится ко второй категории тяжести труда – работы выполняются при оптимальных условиях внешней производственной среды и оптимальной величине физической, умственной и нервно-эмоциональной нагрузки.

Согласно основным положениям Трудового Кодекса РФ, в частности, рабочее время не должно превышать 40 часов в неделю. Возможно сокращение рабочего времени:

- не более 24 часа в неделю для работников младше 16 лет;
- не более 35 часов для работников, чей возраст в диапазоне от 16 до 18 лет, а также для инвалидов I и II группы;
- не больше 36 часов в неделю для работников, работающих на рабочих местах с вредными условиями для жизни.

Температура в помещении должна быть оптимальной и в пределах от 20 до 24 градусов по Цельсию, с влажностью воздуха от 40 до 60 процентов и скоростью движения воздушного потока от 0,2 до 0,3 метров в секунду [9].

Вид трудовой деятельности за компьютерным устройством, в рамках выполнения выпускной квалификационной работы, относится к группе В – работа в режиме диалога с компьютерным устройством. Категория данной трудовой деятельности соответствует III (до 6 часов непосредственной работы за компьютером).

Рабочее место является частью рабочей зоны и представляет собой место постоянного или временного пребывания работника в процессе трудовой деятельности. Рабочее место должно удовлетворять следующим требованиям [10]:

- обеспечивать возможность удобного выполнения работ;
- учитывать физическую тяжесть работ;
- учитывать технологические особенности процесса выполнения работ.

Согласно закону об информации, информационных технологиях и о защите информации, работодатель не вправе собирать, хранить, использовать и распространять информацию о частной жизни работников без их письменного согласия [8].

#### **6.2. Производственная безопасность**

Условия труда, в которых разрабатывается клиентская часть веб-приложения, в том числе устройства, с помощью которых осуществляется проектирование и разработка решения, могут спровоцировать появление вредных и опасных факторов производства.

Согласно ГОСТ 12.0.003–2015 «Система стандартов безопасности труда (ССБТ)». Опасные и вредные производственные факторы. Классификация» при проектировании и разработке проектного решения могут возникнуть факторы, представленные в таблице ниже [11]:

Таблица 20 – Возможные опасные и вредные производственные факторы на

рабочем месте инженера-программиста

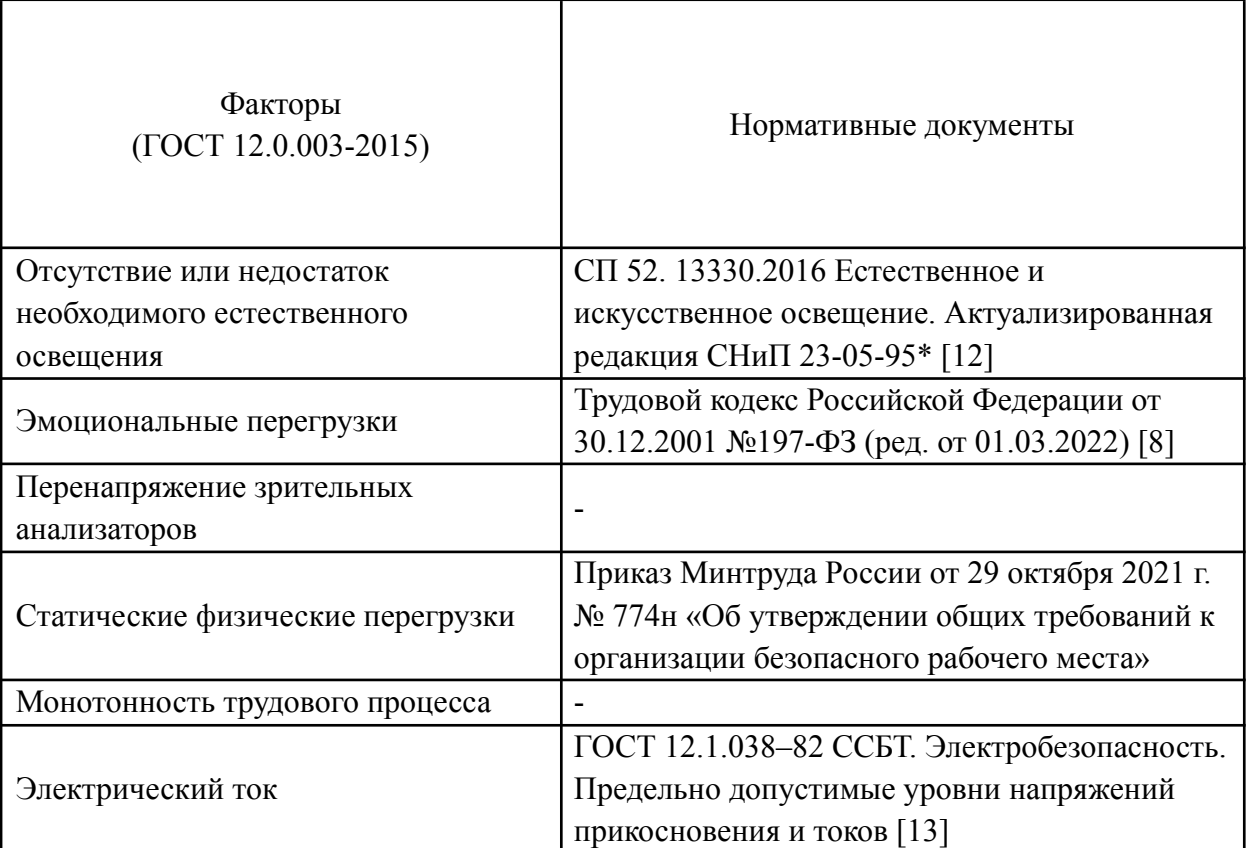

Производственный фактор является вредным в случае, если его воздействие на работающего в определенных условиях приводит к заболеванию или снижению работоспособности. Опасными считаются производственные факторы, воздействие которых на работающего в конкретных условиях может привести к травмам, а также другим внезапным резким ухудшениям здоровья.

# **6.2.1. Анализ опасных и вредных факторов и обоснование мероприятий по снижению их воздействия**

## **6.2.1.1. Отсутствие или недостаток необходимого естественного освещения**

Такой вредный фактор как недостаточная освещенность рабочей зоны возникает вследствие отсутствия должного количества источников освещения

в рабочей зоне. Недостаточная освещенность снижает работоспособность, значительно влияет на здоровье работников, а именно на их качество зрения.

В СП 52.13330.2016 [12] зрительная работа сотрудника, работающего с ПК охарактеризована как работа разряда Б – высокой точности (наименьший эквивалентный размер объекта различения – 0,3-0,5 мм), подразряда 1 (относительная продолжительность зрительной работы при направлении зрения на рабочую поверхность не менее 70%). Для снижения влияния фактора недостаточной освещенности на рабочем месте необходимо, чтобы уровень естественного освещения и яркость экрана персонального компьютера были приблизительно одинаковыми, так как яркий свет в зоне периферийного зрения заметно увеличивает глазное напряжение и приводит к быстрой утомляемости, а также коэффициент естественного освещения должен быть равен 4,2 и 1,5 при верхнем или комбинированном освещении и при боковом освещении соответственно. Путем решения проблемы недостаточной освещенности помещения может стать, например, расширение оконного проема.

#### **6.2.1.2. Эмоциональные перегрузки**

Эмоциональные перегрузки – состояние организма человека, которое проявляется после совершения работы и приводит к снижению его эффективности труда на определенный промежуток времени.

Чрезмерное эмоциональное напряжение может нести за собой возможные нарушения работы центральной нервной системы, а также развитие заболеваний сердечно-сосудистой системы. Помимо этого, характерными последствиями эмоциональных перегрузок являются нарушения сна, снижение работоспособности и концентрации.

Для снижения воздействия данного фактора на человека, необходимо придерживаться следующих правил: при вводе данных, редактировании программ, чтении информации с экрана непрерывная продолжительность работы не должна превышать 4-х часов при 8-часовом рабочем дне. Через каждый час работы необходимо делать перерыв на 5-10 минут, а через два часа на 15 минут.

Также работнику необходимо соблюдать режим сна, вести здоровый образ жизни, заниматься спортом.

#### **6.2.1.3. Перенапряжение зрительных анализаторов**

Работа с использованием компьютеров предполагает длительное наблюдение за происходящим на экране монитора, это влечет за собой постоянное напряжение зрительного анализатора. Чтобы снизить нагрузку, необходимо обеспечить дополнительные перерывы для работников. В то же время, со стороны работника, необходимо совершать гимнастику для глаз для расслабления глазных мышц, а также следить за тем, чтобы время непрерывной работы за компьютером не превышало допустимого.

#### **6.2.1.4. Статические физические перегрузки**

Статические физические перегрузки возникают из-за неправильного оснащения рабочего места, например, стул на рабочем месте не позволяет регулировать высоту и наклон спинки.

Такого рода перегрузки отражаются, преимущественно, на опорно-двигательный аппарат и функциональные системы организма (сердечно-сосудистую, дыхательную и др.). Статические перегрузки могут приводить к таким заболеваниям, как: остеохондроз, сколиоз, варикозное расширение вен, а также общее снижение иммунитета.

Чтобы компенсировать этот фактор, необходимо руководствоваться приказом Минтруда России об организации безопасного рабочего места. Рабочее место должно быть оборудовано креслом с возможность регулировки его высоты и наклона спинки [10].

### **6.2.1.5. Монотонность трудового процесса**

Многие виды работы требуют от работника длительного выполнения однообразных действий или непрерывной и устойчивой концентрации

внимания. Поэтому монотонность является достаточно серьезным негативным фактором

В условиях монотонной работы с организмом человека могут произойти такие изменения как:

- изменение функционального состояния центральной нервной системы;
- снижение уровня бодрствования;
- нарушение автоматизма деятельности и способности к переключениям;
- изменение биологического ритма.

Так как работа разработчика программных систем связана только с работой на ПК, она является монотонной. Такая работа требует непрерывной концентрации внимания на протяжении длительного времени и является однообразной.

Для снижения уровня монотонности можно проводить следующие мероприятия:

- внедрение режима труда и отдыха;
- чередование операций и темпа их выполнения;
- частые, но кратковременные перерывы во время работы;
- выполнять физических упражнений в течение перерывов; менять положение выполнения работ (стоя – сидя);
- посещение специальных помещений психологической разгрузки и отдыха.

### **6.2.1.6. Электрический ток**

Поражение электрическим током является одним из опасных факторов на рабочем месте. Результатом воздействия на организм человека электрического тока могут быть электротравмы, электрические удары и даже смерть.

При работе с компьютером, при прикосновении к его составляющим, могут возникнуть токи статического напряжения, которые в свою очередь, имеют свойство притягивать пыль и мелкие частицы к экрану. Пыль на экране ухудшает видимость, а при подвижности воздуха может попасть на поверхность кожи лица и в легкие, что вызывает заболевание кожи и дыхательных путей. В таблице 21 представлены предельно допустимые значения напряжения прикосновения и тока на рабочем месте разработчика-программиста, согласно ГОСТу 12.1.038-82 [13].

> Таблица 21 – Предельно допустимые значения напряжения прикосновения и тока

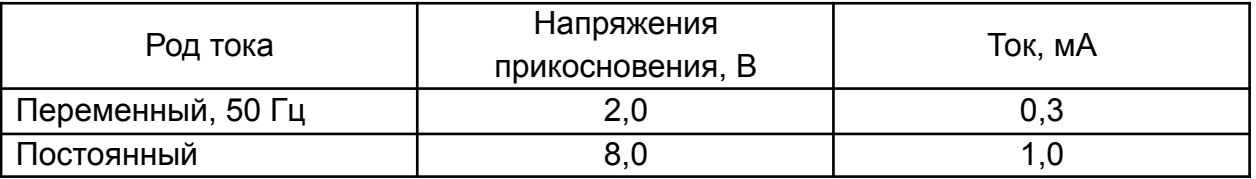

В качестве мер защиты нужно использовать оградительные устройства, устройства автоматического контроля и сигнализации, изолирующие устройства и покрытия, устройства защитного заземления.

#### **6.3. Экологическая безопасность**

При выполнении выпускной квалификационной работы, могут быть связаны негативно влияющие на экологию причины, сопутствующие эксплуатации компьютера. Показателями негативного влияния являются отходы, имеющие место на этапе производства компьютера и комплектующих, а также отходы, связанные с неполной их утилизацией. Кроме того, компьютерная техника является комплексом устройств, потребляющих электроэнергию, в связи с чем, нерациональное их использование может быть также расценено, как необоснованная нагрузка на окружающую среду [14].

Эксплуатация компьютерной техники может сопровождаться следующими негативными факторами влияния на окружающую среду:

79

- локальное повышение электромагнитного и радиоактивного фона;
- повышение интенсивности звукового фона;
- образование твердых отходов (компьютерный лом, бумага и т.п.) и жидких отходов (сточные воды);
- неоправданное потребление электроэнергии.

Производство компьютерных комплектующих загрязняет атмосферу путем выброса вредных веществ на производственных предприятиях, а также воздействует на гидросферу загрязненными атмосферными осадками.

Ниже изложены общие рекомендации по снижению опасности для окружающей среды, исходящей от компьютерной техники:

- применять оборудование, соответствующее санитарным нормам и стандартам экологической безопасности;
- применять расходные материалы с высоким коэффициентом использования и возможностью их полной или частичной регенерации;
- отходы в виде компьютерного лома утилизировать;
- использовать экономичные режимы работы оборудования.

#### **6.4. Безопасность в чрезвычайных ситуациях**

Поскольку в каждом офисе существует канализация, системы отопления и водоснабжения, которые зависят от работы коммунальных служб, то авария на коммунальной системе жизнеобеспечения была выбрана как наиболее вероятная ЧС.

Аварии такого типа редко сопровождаются гибелью людей, однако создают существенные препятствия жизнедеятельности и работе, особенно в холодное время года.

Аварии на электроэнергетических системах могут привести к долговременным перерывам электроснабжения.

Аварии на канализационных системах способствуют массовому выбросу загрязняющих веществ и ухудшению санитарно-эпидемиологической обстановки.

Аварии в системах водоснабжения нарушают обеспечение населения водой или делают воду непригодной для питья.

Аварии на тепловых сетях в зимнее время года приводят к невозможности работы в не отапливаемых помещениях.

При возникновении ЧС, в первую очередь, следует сообщить об аварии диспетчеру Ремонтно-эксплуатационного управления или Жилищно-эксплуатационной конторы и попросить вызвать аварийную службу.

При скачках напряжения в электронной сети офиса необходимо незамедлительно обесточить все электронные приборы и выдернуть вилки из розеток для предотвращения пожара.

При исчезновении в водопроводной системе воды необходимо закрыть все открытые до этого краны.

При отключении отопительной системы, для обогрева помещения рекомендуется использовать обогреватели не самодельного, а заводского изготовления в качестве меры предосторожности от возгорания.

Рабочее помещение, представленное для выполнения ВКР, согласно СанПиН 1.2.3685-21, можно отнести к категории В (пожароопасное).

На основании Федерального закона от 22.07.2008 N 123-ФЗ (ред. от 30.04.2021) "Технический регламент о требованиях пожарной безопасности" классом возможного пожара является класс А: горение твердых веществ и материалов [15].

К первичным средствам пожаротушения относятся все виды переносных и передвижных огнетушителей, оборудование пожарных кранов, ящики с порошковыми составами (песок, перлит и т.п.), а также огнестойкие ткани (асбестовое полотно, кошма, войлок и т.п.).

81

Первичные средства пожаротушения должны размещаться в легкодоступных местах и не должны быть помехой и препятствием при эвакуации персонала из помещений.

#### **Выводы по разделу**

В результате проведенного анализа был рассмотрен процесс разработки системы с правовой, экологической, производственной точек зрения, а также обеспечения безопасности при чрезвычайных ситуациях. Рабочее место соответствует всем необходимым нормам. По электробезопасности помещение относится к категории безопасное. По тяжести труда в соответствие с СанПиН 1.2.3685-21 работа при разработке проектного решения относится к категории I. Рабочее помещение, представленное для выполнения ВКР, согласно СанПиН 1.2.3685-21, можно отнести к категории В (пожароопасное). Согласно постановлению об утверждении критериев отнесения объектов, оказывающих негативное воздействие на окружающую среду с изменениями на 7 октября 2021 года, рабочее помещение относится к объектам IV категории – объекты, оказывающие минимальное негативное воздействие на окружающую среду.

### **Заключение**

Составление рациона питания позволяет человеку поддерживать баланс нутриентов в организме, достигать поставленных целей в спорте, а также придерживаться определенной диеты без риска навредить здоровью. Перенос этого процесса в цифровое пространство позволит человеку сократить затраты временного ресурса, и, как следствие, еще эффективнее придерживаться здорового образа жизни.

Основные результаты проведенной работы:

- Выполнен анализ доступных на российском рынке аналогов с похожим функционалом.
- Спроектирована архитектура веб-приложения.
- Проведена программная реализация веб-приложения.
- Описан функционал реализованного веб-приложения.

Как следствие, было разработано веб-приложение для составления рациона питания. При разработке использовался язык JavaScript и React.

## **Список литературы**

- 1. Befit [Электронный ресурс] Как вести расчет БЖУ (белков, жиров и углеводов) и для чего это надо? / – Свободный доступ из сети Интернет. Схема доступа: https://letbefit.ru/blog/kak-vesti-raschet-bzhu-belkov-/ (дата обращения: 02.04.2022).
- 2. Органическая продукция без глютена [Электронный ресурс] что такое сбалансированное питание, и с чем его едят? / – Свободный доступ из сети Интернет. Схема доступа: https://bio-xxi.ru/blog/chto-takoe-sbalansirovannoe-pitanie-i-s-chem-ego-edy at/#. (дата обращения: 02.04.2022).
- 3. Google Play [Электронный ресурс] Дневник зожника / Свободный доступ из сети Интернет. Схема доступа: https://play.google.com/store/apps/details?id=com.tvoydnevnik (дата обращения: 07.04.2022).
- 4. Alserstroy [Электронный ресурс] Формула правильного похудения как рассчитать баланс БЖУ / – Свободный доступ из сети Интернет. Схема доступа: https://alserstroy.ru/formula-pravilnogo-pohudeniya-kak-rasschitat-balans-bzh u-skolko/ (дата обращения: 07.04.2022).
- 5. ЦОМиД Магнитогорск [Электронный ресурс] Лечебные столы (диеты) / – Свободный доступ из сети Интернет. Схема доступа: https://cmd74.ru/lechebnye-stoly-diety/#\_1 (дата обращения: 07.04.2022).
- 6. NPM Trends [Электронный ресурс] angular vs backbone vs react vs vue vs jquery / – Свободный доступ из сети Интернет. Схема доступа: https://www.npmtrends.com/angular-vs-react-vs-vue-vs-backbone-vs-jquery (дата обращения: 17.04.2022).
- 7. aThemes [Электронный ресурс] Angular vs React vs Vue 2022 / Свободный доступ из сети Интернет. Схема доступа: https://athemes.com/guides/angular-vs-react-vs-vue/#:~:text=React%20is%20

a%20UI%20library,them%20and%20understand%20their%20differences (дата обращения: 17.04.2022).

- 8. Трудовой кодекс Российской Федерации от 30.12.2001 №197-ФЗ (ред. от 01.03.2022) – Текст: непосредственный.
- 9. ГОСТ 12.1.005–88 Система стандартов безопасности труда. Общие санитарно-гигиенические требования к воздуху рабочей зоны (правовые нормы) – Текст: непосредственный.
- 10. Приказ Минтруда России от 29 октября 2021 г. № 774н «Об утверждении общих требований к организации безопасного рабочего места» – Текст: непосредственный.
- 11. ГОСТ 12.0.003–2015 Система стандартов безопасности труда (ССБТ). Опасные и вредные производственные факторы. Классификация (с Поправками) ГОСТ от 09 июня 2016 г. № 12.0.003-2015 – Текст: непосредственный.
- 12. СП 52.13330.2016. Естественное и искусственное освещение: утвержден Приказом Министерства строительства и жилищно-коммунального хозяйства Российской Федерации от 7 ноября 2016 г. N 777/ введен с 8 мая 2017 г. – Текст: непосредственный.
- 13. ГОСТ 12.1.038–82 ССБТ. Электробезопасность. Предельно допустимые уровни напряжений прикосновения и токов (с Изменением N 1) – Текст: непосредственный.
- 14. ГН 2.2.5.2308-07 «Ориентировочные безопасные уровни воздействия (ОБУВ) вредных веществ в воздухе рабочей зоны».
- 15. Федеральный закон от 22.07.2008 N 123-ФЗ (ред. От 30.04.2021) «Технический регламент о требованиях пожарной безопасности» – Текст: непосредственный.

## **Приложение А**

```
import React from 'react'
import styled from 'styled-components'
```
import calories from

- '../../assets/images/calories.png' import fats from '../../assets/images/fats.png' import carbohydrates from
- '../../assets/images/carbohydrates.png' import proteins from
- '../../assets/images/proteins.png'

const Container = *styled*.div` width: 376px; height: 508px; background: white; border-radius: 10px; display: flex; flex-direction: column; align-items: center; box-sizing: border-box; padding: 20px; justify-content: space-around;

const HeaderText = *styled*.span` font-family: Monts600, serif; font-size: 20px; color: #23235F;

 $\sum_{i=1}^{\infty}$ 

 $\sum_{i=1}^{\infty}$ 

```
const RecipePhoto = styled.img`
width: 340px;
height: 255px;
border-radius: 10px;
```
 $\sum_{i=1}^{\infty}$ 

 $\sum_{i=1}^{\infty}$ 

}

```
const NutrientsRow = styled.div`
 display: flex;
 width: 340px;
height: 85px;
 box-sizing: border-box;
 padding: 10px;
background: #F1EDFF;
border-radius: 10px;
 align-items: center;
justify-content: space-around;
```

```
const NutrientContainer = styled.div`
display: flex;
 flex-direction: column;
height: 50px;
\sum_{i=1}^{\infty}const Nutrient = styled.div`
 display: flex;
 span {
 font-family: Monts600, serif;
 font-size: 20px;
```
87

```
img {
      height: 30px;
      }
     \sum_{i=1}^{\infty}const Ingredients = styled.span`
      font-family: Poppins400, serif;
      font-size: 16px;
     \sum_{i=1}^{\infty}const IngredientsList = styled.div`
      display: flex;
      width: 100%;
      flex-wrap: wrap;
      font-family: Poppins400, serif;
      font-size: 14px;
      align-items: center;
      justify-content: center;
     \sum_{i=1}^{\infty}const RecipeCard = ({recipeImg, prot, fat, carb,
cal, ingred, name}) \Rightarrow {
      return (
      <Container>
      <HeaderText>{name}</HeaderText>
      <RecipePhoto src={recipeImg}/>
      <NutrientsRow>
      <NutrientContainer>
      <Nutrient>
      <img src={proteins}/>
      <span>{prot}</span>
      </Nutrient>
      <span>Белки</span>
```
</NutrientContainer> <NutrientContainer> <Nutrient> <img src={fats}/> <span>{fat}</span> </Nutrient> <span>Жиры</span> </NutrientContainer> <NutrientContainer> <Nutrient> <img src={carbohydrates}/> <span>{carb}</span> </Nutrient> <span>Углеводы</span> </NutrientContainer> <NutrientContainer> <Nutrient> <img src={calories}/> <span>{cal}</span> </Nutrient> <span>Калории</span> </NutrientContainer> </NutrientsRow> <Ingredients>Ингридиенты:</Ingredients> <IngredientsList>{ingred}</IngredientsList> </Container> ) }

export default RecipeCard